IBM<sup>®</sup> DB2 Universal Database™

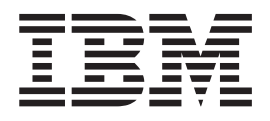

# Iniciação Rápida para o DB2 Data Links Manager

*Versão 8.2*

IBM<sup>®</sup> DB2 Universal Database™

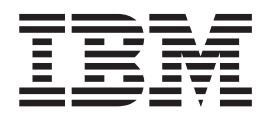

# Iniciação Rápida para o DB2 Data Links Manager

*Versão 8.2*

Antes de utilizar estas informações e o produto a que elas se referem, certifique-se de ter lido as informações gerais na seção *Avisos*.

Este documento contém informações de propriedade da IBM. Ele é fornecido sob um acordo de licença e é protegido pela lei de copyright. As informações contidas nesta publicação não incluem garantias de produto, e nenhuma declaração feita neste manual deve ser interpretada como tal.

Você pode solicitar publicações da IBM on-line ou através do representante IBM local.

- v Para solicitar publicações on-line, acesse o Centro de Publicações da IBM em [www.ibm.com/shop/publications/order](http://www.ibm.com/shop/publications/order)
- v Para localizar o representante IBM local, acesse o IBM Directory of Worldwide Contacts em [www.ibm.com/planetwide](http://www.ibm.com/planetwide)

Para solicitar publicações do DB2 através do Departamento de Marketing e Vendas nos Estados Unidos e Canadá, ligue para 1-800-IBM-4YOU (426-4968). No Brasil, ligue para 0-800-7014-262.

Quando o Cliente envia seus comentários, concede direitos, não exclusivos, à IBM para usá-los ou distribuí-los da maneira que achar conveniente, sem que isso implique em qualquer compromisso ou obrigação para com o Cliente.

**© Copyright International Business Machines Corporation 1998-2004. Todos os direitos reservados.**

## **Índice**

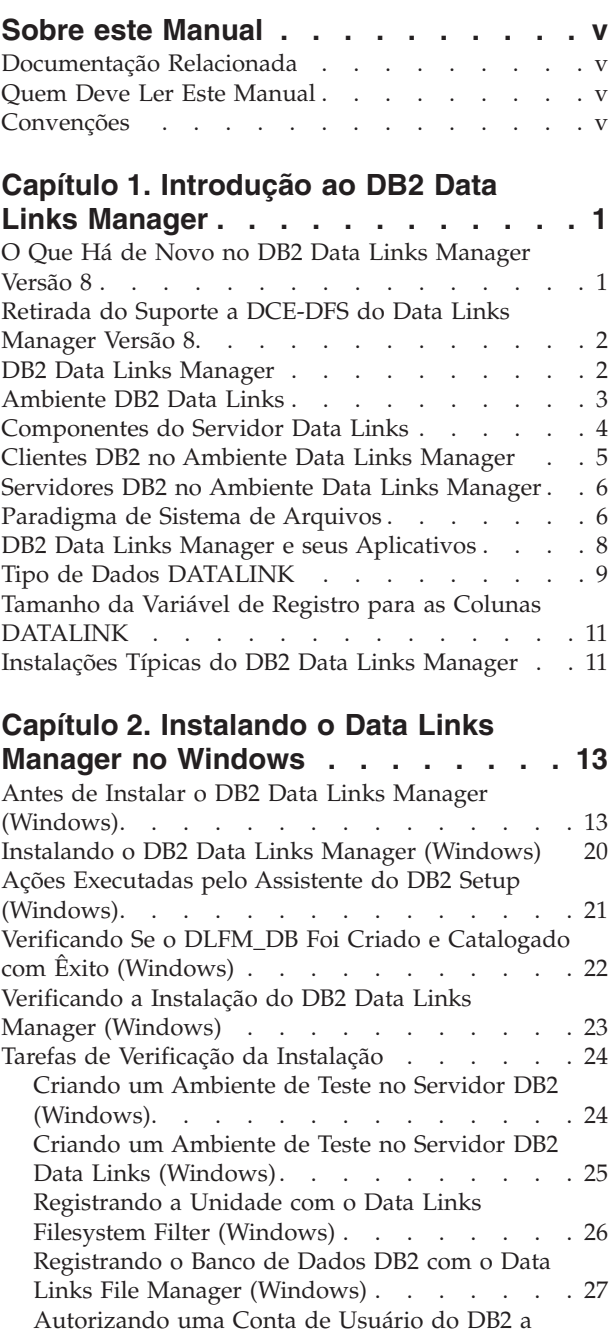

[Estabelecer](#page-35-0) Link com um Arquivo (Windows) . . [28](#page-35-0) Criando um Arquivo de [Amostra](#page-36-0) para o DB2 Data Links Manager [\(Windows\)](#page-36-0) . . . . . [29](#page-36-0) [Registrando](#page-37-0) o Servidor Data Links com o Banco de Dados DB2 [\(Windows\)](#page-37-0) . . . . . . . . [30](#page-37-0)

[Controlado](#page-38-0) pelo DLFF (Windows) . . . . . . [31](#page-38-0) [Verificando](#page-39-0) Se o Arquivo de Amostra É Acessível [\(Windows\).](#page-39-0) . . . . . . . . . . . . . [32](#page-39-0) Exibindo o Arquivo de Amostra [\(Windows\)](#page-40-0) . . [33](#page-40-0)

[Verificando](#page-38-0) Se o Arquivo de Amostra É

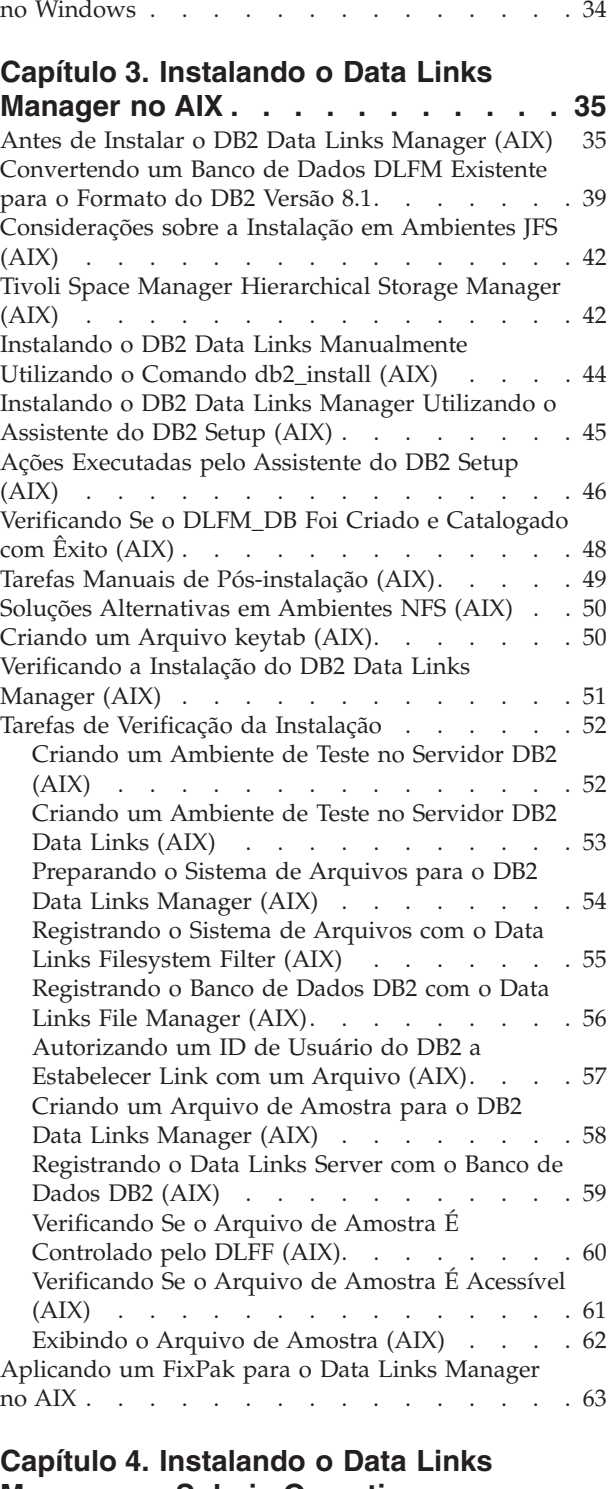

[Aplicando](#page-41-0) um FixPak para o Data Links Manager

| |

### **Manager no Solaris [Operating](#page-72-0) [Environment](#page-72-0) . . . . . . . . . . . . [65](#page-72-0)** Antes de Instalar o DB2 Data Links [Manager](#page-72-0)

(Solaris Operating [Environment\)](#page-72-0) . . . . . . . [65](#page-72-0)

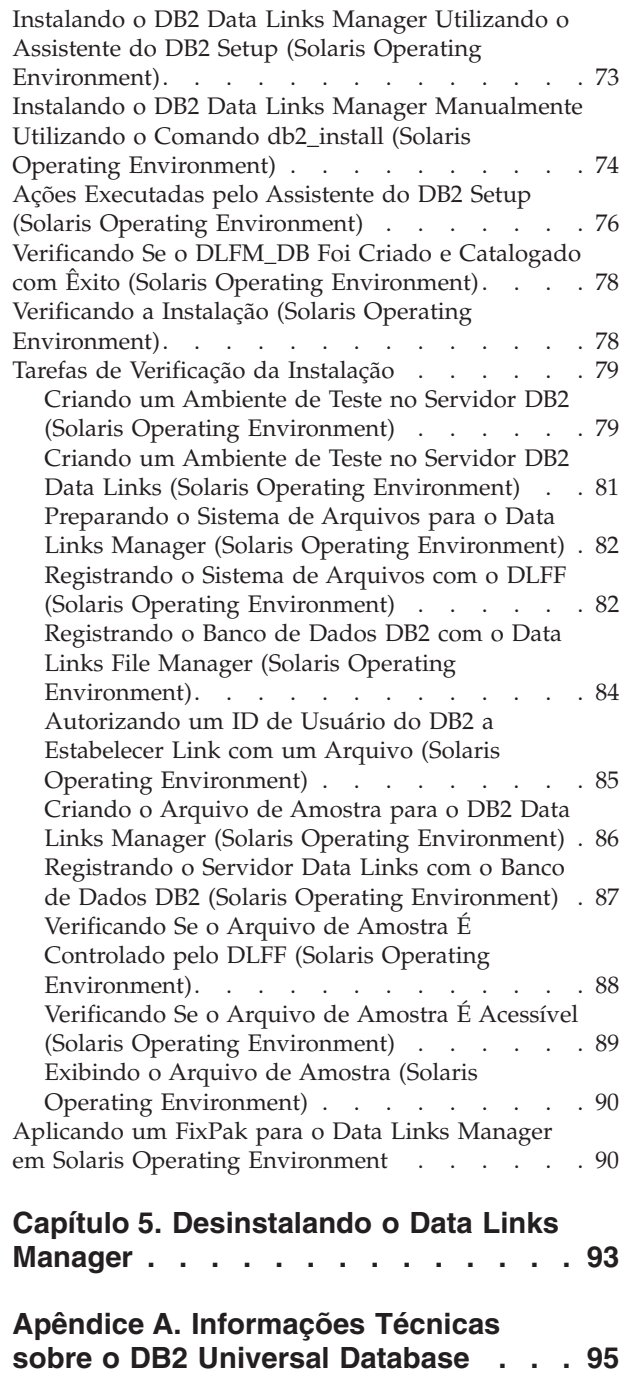

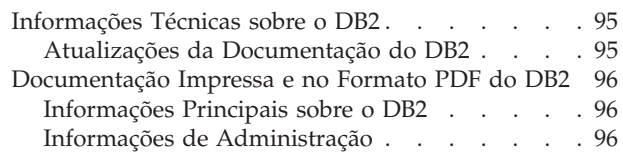

 $\|$ | |  $\bar{\phantom{a}}$ 

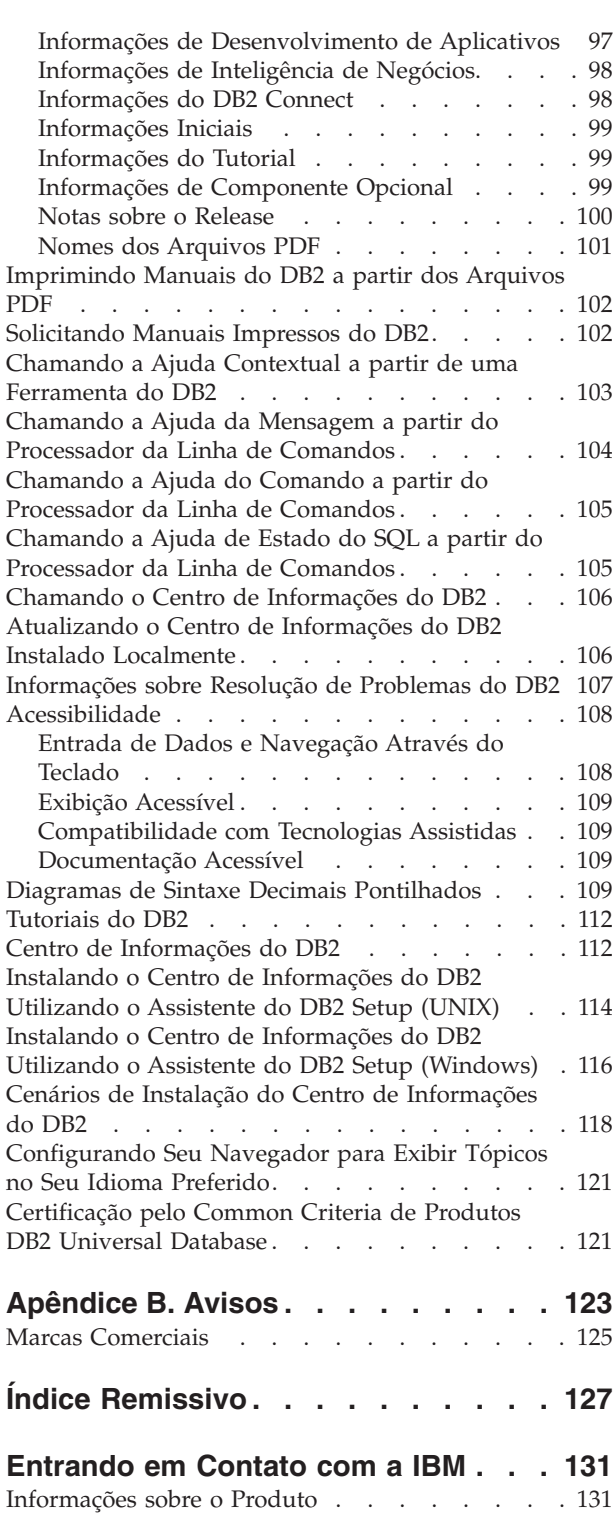

 $\begin{array}{c} | \\ | \end{array}$ |

## <span id="page-6-0"></span>**Sobre este Manual**

Este manual o guiará através do planejamento, instalação e configuração do DB2 Data Links Manager no Windows NT, Windows 2000, AIX e Solaris Operating Environment.

## **Documentação Relacionada**

Uma vez que seu DB2 Data Links Manager esteja instalado e configurado, você irá validar a instalação através de um cenário de teste.

Após ter instalado, validado e testado sua instalação do Data Links Manager, consulte o *DB2 Data Links Manager Administration Guide and Reference*.

Para obter mais informações sobre como definir uma coluna de tipo DATALINK utilizando o comando CREATE TABLE, consulte a publicação *DB2 SQL Reference*.

Para obter mais informações sobre a replicação do DB2 Data Links, consulte as publicações *DB2 Data Links Manager Administration Guide and Reference* e *DB2 Replication Guide and Reference*.

Para obter mais informações sobre o Data Links Manager, incluindo redbooks e informes oficiais, consulte o site http://www.ibm.com/software/data/db2/datalinks/ na Web.

## **Quem Deve Ler Este Manual**

Este manual é destinado a qualquer pessoa que precise instalar e configurar o DB2 Data Links Manager para Windows NT, Windows 2000, AIX ou Solaris Operating Environment. Você não precisa de nenhuma experiência anterior com o DB2 Data Links Manager para concluir os procedimentos descritos neste manual.

## **Convenções**

Este manual utiliza estas convenções de destacamento:

- v **Negrito** indica comandos ou controles da GUI (Graphical User Interface) como nomes de campos, pastas, ícones ou opções de menu.
- v *Itálico* indica variáveis que você deve substituir com seu próprio valor. Também é utilizado para indicar títulos de manuais e para enfatizar palavras.
- v Espaçamento fixo indica nomes de arquivos, caminhos de diretórios, comandos e exemplos de texto que você digita exatamente como mostrado.

O termo Windows refere-se ao Windows NT ou Windows 2000.

## <span id="page-8-0"></span>**Capítulo 1. Introdução ao DB2 Data Links Manager**

## **O Que Há de Novo no DB2 Data Links Manager Versão 8**

Otimizações distribuídas na Versão 8.2: v Ajuda on-line e funcionalidade de mensagem de erro do Data Links Manager Este release otimiza funções de ajuda on-line existentes e ainda inclui outras novas para o componente DLFM (Data Links File Manager) do Data Links Manager: O comando **db2 ? message** agora pode ser utilizado com números de mensagem de erro do DLFM para obter ajuda on-line sobre mensagens de erro do DLFM. O comando **DLFM ?** agora pode produzir ajuda de comandos on-line em diversos idiomas. Além disso, todas as mensagens de erro do DLFM agora estão disponíveis em diversos idiomas. Otimizações distribuídas na Versão 8.1 (incluindo todos os FixPaks e níveis de modificações): v A nova publicação *DB2 Data Links Manager Administration Guide and Reference* é uma referência para administradores de sistema, administradores de banco de dados e programadores de aplicativos. Seu conteúdo é o seguinte: – Arquivos com link e sem link – Atualizar arquivos com link estabelecido – Replicar arquivos com link estabelecido no DB2 DataPropagator – Administrar e proteger os dados e o acesso em um servidor Data Links – Recuperar um servidor Data Links – Ajustar a configuração do Data Links Manager – Resolver problemas do Data Links Manager – Integrar vários sistemas de arquivos para que funcionem com o Data Links Manager • O DB2 Data Links Manager suporta o AIX<sup>®</sup> 5L Versão 5.2 v O DB2 Data Links Manager está disponível no sistema operacional Windows 2000, além do Windows NT, AIX, e do Solaris Operating Environment. v O DB2 Data Links Manager suporta as Versões 8 e 7 dos Solaris Operating Environments. v Você pode atualizar arquivos enquanto eles estiverem sob o controle do DB2 Data Links Manager. ″Arquivos com link estabelecido″ são arquivos sob o controle do Data Links Manager. Antes do DB2 Versão 8, você tinha que remover o link de um arquivo, fazer as alterações no arquivo e então reestabelecer o link do arquivo. v Foram feitos aperfeiçoamentos no desempenho para operações de archive, de recuperação de dados e de réplica em arquivos com link estabelecido. Esses aperfeiçoamentos: – Reduzem o tempo de início de backups que envolvem arquivos com link estabelecido

- Reduzem o tempo de execução do utilitário Reconcile
- Melhoram o rendimento na replicação de arquivos com link estabelecido utilizando o DB2 DataPropagator

| | | | | | | | | |

|

v Recursos de segurança aperfeiçoados para restrição do estabelecimento de link de arquivos para usuários autorizados.

## <span id="page-9-0"></span>**Retirada do Suporte a DCE-DFS do Data Links Manager Versão 8**

A funcionalidade do Data Links Manager *não* será fornecida para o ambiente DCE-DFS na Versão 8. O Data Links Manager continua a fornecer suporte a DFS™ na Versão 7. Apesar de poder localizar referências ao ambiente DFS para o Data Links Manager no produto V8, no pacote de instalação, nas mensagens e na documentação, essas devem ser ignoradas, já que não se aplicam mais.

Se você for um usuário do Data Links Versão 7 que depende do suporte a DCE-DFS, utilize um ambiente de armazenamento diferente com o Data Links Manager Versão 8 ou não vá para o Data Links Manager Versão 8 até ter resolvido sua dependência do DFS.

#### **Conceitos Relacionados:**

• "DB2 Data Links Manager" na página 2

#### **Referência Relacionada:**

v "O Que Há de Novo no DB2 Data Links [Manager](#page-8-0) Versão 8" na página 1

## **DB2 Data Links Manager**

Trabalhando com o DB2®, o Data Links Manager fornece quatro elementos-chave do controle externo de dados:

- Integridade referencial
- v Controle de acesso
- v Capacidades de recuperação
- v Consistência nas transações

O Data Links Manager permite que se obtenha vantagens com os recursos de armazenamento de dados do RDBMS (Relational Database Management System) e de um sistema de arquivos. É possível continuar a armazenar dados não estruturados, como imagens, desenhos de engenharia e raios x, em um sistema de arquivos e também utilizar um RDBMS para gerenciar dados armazenados em um banco de dados.

O Data Links Manager oferece uma oportunidade única para aplicativos de e-commerce e internet, baseados em um paradigma do sistema de arquivos, para que sejam gerenciados junto com os dados do RDBMS a partir de um ponto único de administração. Outras vantagens do Data Links Manager são:

- v Alterações mínimas ou nenhuma em aplicativos existentes
- v Desempenho máximo nos aplicativos e redução no tráfego de rede através da colocação estratégica de arquivos externos junto aos aplicativos
- v Acesso direto a arquivos com link estabelecido através de APIs nativas do sistema de arquivos
- Funciona com os sistemas de arquivos  $UNIX^{\circledcirc}$  e Windows $^{\circledcirc}$  obtendo vantagens com os benefícios inerentes do sistema de arquivos

O produto Data Links Manager aumenta as capacidades do DBMS relacional de integridade referencial, segurança baseada no valor, consistência transacional, além <span id="page-10-0"></span>de backup e recuperação coordenados para arquivos existentes fora de seu banco de dados. O Data Links Manager gerencia esses arquivos como se estivessem logicamente no banco de dados estendendo a funcionalidade do banco de dados a sistemas de arquivos externos.

O Data Links Manager simplifica e reduz os custos e a complexidade da administração do sistema fornecendo um ponto único de administração para dados de arquivos e banco de dados. Ele garante:

- Integridade referencial para arquivos externos
- v Controle de acesso baseado no valor de dados do RDBMS a arquivos externos como opção
- v Capacidade de backup e recuperação automática e coordenada em ambientes transacionais

#### **Conceitos Relacionados:**

• "Ambiente DB2 Data Links" na página 3

#### **Tarefas Relacionadas:**

- v "Instalando o DB2 Data Links [Manualmente](#page-51-0) Utilizando o Comando db2\_install (AIX)" na [página](#page-51-0) 44
- v ["Instalando](#page-52-0) o DB2 Data Links Manager Utilizando o Assistente do DB2 Setup (AIX)" na [página](#page-52-0) 45
- v ["Instalando](#page-80-0) o DB2 Data Links Manager Utilizando o Assistente do DB2 Setup (Solaris Operating [Environment\)"](#page-80-0) na página 73
- v "Instalando o DB2 Data Links Manager [\(Windows\)"](#page-27-0) na página 20
- v "Instalando o DB2 Data Links Manager [Manualmente](#page-81-0) Utilizando o Comando db2\_install (Solaris Operating [Environment\)"](#page-81-0) na página 74

## **Ambiente DB2 Data Links**

Um ambiente DB2® Data Links é composto de:

- Um servidor Data Links, executando o DB2 Data Links Manager
- Um servidor DB2 Universal Database<sup>™</sup>
- Um cliente DB2
- (Opcional) Servidor de archive do arquivo Tivoli<sup>®</sup> Storage Manager ou qualquer produto que suporte a interface XBSA padrão.

Você pode instalar o DB2 Data Links Manager em:

- Sistemas AIX<sup>®</sup> para gerenciar arquivos armazenados em um JFS (Journaled File System).
- Solaris Operating Environment™ para gerenciar arquivos armazenados em um UFS (UNIX® File System).
- Sistemas Windows® NT ou Windows 2000 com uma unidade formatada NTFS.
- v Sistema de arquivos gerenciado pelo Tivoli Space Manager no AIX.

#### **Conceitos Relacionados:**

- v ["Instalações](#page-18-0) Típicas do DB2 Data Links Manager" na página 11
- v ["Componentes](#page-11-0) do Servidor Data Links" na página 4
- v "Clientes DB2 no Ambiente Data Links [Manager"](#page-12-0) na página 5
- ["Servidores](#page-13-0) DB2 no Ambiente Data Links Manager" na página 6

## <span id="page-11-0"></span>**Componentes do Servidor Data Links**

Um servidor Data Links possui os seguintes componentes:

- DLFM (Data Links File Manager)
- v DLFF (Data Links Filesystem Filter) que controla um DLFS (Data Links File System)
- DB2<sup>®</sup> (Logging Manager)

#### **DLFM (Data Links File Manager)**

O DLFM rastreia todos os arquivos de um servidor Data Links que tenham link estabelecido com um ou mais bancos de dados DB2. O DLFM recebe e processa mensagens de *arquivo com link* e de *arquivo sem link* que surgem das instruções SQL INSERT, UPDATE e DELETE que façam referência a uma coluna DATALINK. Para cada arquivo com link estabelecido, o DLFM rastreia logicamente a instância do banco de dados, o nome de tabela completo e o nome da coluna referido na instrução SQL em que o arquivo foi referido.

O DLFM também rastreia arquivos com link estabelecido anteriormente, se tiverem estabelecido o link em uma coluna DATALINK para a qual a opção *RECOVERY YES* estava especificada. Esta opção permite que o DB2 forneça recuperação de avanço específico para qualquer arquivo que seja especificado por uma coluna DATALINK.

#### **DLFF (Data Links Filesystem Filter)**

O DLFF filtra as operações para assegurar que os arquivos com link estabelecido não sejam excluídos ou renomeados e que os atributos do arquivo não sejam alterados. Opcionalmente, ele também filtra comandos para assegurar que exista autoridade de acesso apropriada para os arquivos READ PERMISSION DB e WRITE PERMISSION ADMIN. Os sistemas de arquivos dos ambientes operacionais  $\text{AIX}^{\text{@}}$  e Solaris $^{\text{m}}$  sob o controle de um DLFF podem ser exportados pelo NFS. Os sistemas de arquivos Windows® NT e Windows 2000 sob o controle do DLFF podem ser compartilhados pela rede.

Um sistema de arquivos sob o controle do DLFF é chamado de sistema de arquivos DLFS.

#### **DLFS (Data Links File System)**

Os sistemas de arquivos DLFS incluem o ambiente FSM (File System Migrator, o componente do sistema de arquivos de filtragem do Tivoli $^{\circledR}$ Space Manager), JFS, NTFS ou UFS.

#### **DB2 (Logging Manager)**

Um banco de dados DB2 chamado DLFM\_DB age como um gerenciador de log para o servidor Data Links. Esse banco de dados contém informações de registro sobre bancos de dados que podem conectar-se a um servidor Data Links. Também contém informações sobre os pontos de montagem dos sistemas de arquivos no AIX ou Solaris Operating Environment, ou o nome compartilhado das unidades no Windows  $NT^{\circledR}$  ou Windows 2000, que são gerenciados por um DLFF.

**Nota:** Recomenda-se que você **não** interaja diretamente com o banco de dados DLFM\_DB (por exemplo, conectando-se a ele diretamente e consultando ou *especialmente* atualizando alguma informação) exceto para fazer backups e executar operações de restauração e de avanço, conforme necessário, para fins de recuperação ou para definir

<span id="page-12-0"></span>determinados parâmetros de configuração do banco de dados para assegurar espaço adequado para registro, e assim por diante.

O conteúdo desse banco de dados não é documentado e este produto não será suportado se o usuário tiver executado ações não documentadas junto ao DLFM\_DB, uma vez que o conteúdo desse banco de dados é considerado um produto interno.

O banco de dados DLFM\_DB também contém informações sobre arquivos que estabeleceram link, tiveram o link removido ou foram obtidos por backup em um servidor Data Links. O programa de instalação do DB2 Data Links Manager cria esse banco de dados durante a instalação.

O DB2 pode fornecer recuperação de avanço específico no servidor Data Links para qualquer arquivo com link estabelecido que seja especificado por uma coluna DATALINK com *RECOVERY YES*. É possível fazer backup desses arquivos em disco, utilizando o Gerenciador de Armazenamento Tivoli ou um utilitário de backup e archive compatível com XBSA.

O backup do banco de dados assegura que todos os arquivos do servidor de arquivos que estejam com link estabelecido nesse banco de dados utilizando uma coluna DATALINK também sejam incluídos no backup. O backup de arquivos é assíncrono.

Para minimizar o ajuste relativo a problemas de capacidade de arquivos de log no futuro, recomenda-se assegurar que haja espaço em disco suficiente disponível para as seguintes variáveis de configuração do banco de dados do DLFM\_DB: LOGFILSIZ, LOGPRIMARY e LOGSECOND.

#### **Conceitos Relacionados:**

- v ["Ambiente](#page-10-0) DB2 Data Links" na página 3
- v ["Instalações](#page-18-0) Típicas do DB2 Data Links Manager" na página 11
- v "Clientes DB2 no Ambiente Data Links Manager" na página 5
- ["Servidores](#page-13-0) DB2 no Ambiente Data Links Manager" na página 6

#### **Referência Relacionada:**

v "Configuration parameters for database logging" no *Data Recovery and High Availability Guide and Reference*

## **Clientes DB2 no Ambiente Data Links Manager**

Um cliente DB2® será conectado como usual em um servidor DB2 remoto e acessará o banco de dados.

O cliente remoto pode montar um sistema de arquivos NFS nos ambientes operacionais AIX® ou Solaris™, ou compartilhar uma unidade no Windows®, sob o controle de um Data Links Filesystem Filter instalado em um servidor Data Links. Dessa maneira, o cliente poderá acessar os arquivos no servidor Data Links diretamente.

#### **Conceitos Relacionados:**

- v ["Ambiente](#page-10-0) DB2 Data Links" na página 3
- v ["Instalações](#page-18-0) Típicas do DB2 Data Links Manager" na página 11
- v ["Componentes](#page-11-0) do Servidor Data Links" na página 4
- ["Servidores](#page-13-0) DB2 no Ambiente Data Links Manager" na página 6

## <span id="page-13-0"></span>**Servidores DB2 no Ambiente Data Links Manager**

| |

|

O Data Links Manager pode ser registrado em um banco de dados DB2® executado em um servidor DB2 UDB. É possível registrar mais de um Data Links Manager com um determinado banco de dados DB2.

O Data Links Manager não suporta uma banco de dados DB2 Enterprise Server Edition particionado.

Os ambientes operacionais AIX<sup>®</sup> e Solaris<sup>™</sup> não requerem o DLFS para serem montados no servidor DB2 e o ambiente Windows®não requer o DLFS para ser compartilhado pela rede no servidor DB2. Em cada um desses ambientes, o servidor DB2 se comunica com o Data Links File Manager utilizando uma porta TCP/IP reservada no servidor de arquivos.

#### **Conceitos Relacionados:**

- v ["Ambiente](#page-10-0) DB2 Data Links" na página 3
- v ["Instalações](#page-18-0) Típicas do DB2 Data Links Manager" na página 11
- v ["Componentes](#page-11-0) do Servidor Data Links" na página 4
- v "Clientes DB2 no Ambiente Data Links [Manager"](#page-12-0) na página 5

## **Paradigma de Sistema de Arquivos**

Tendências atuais® de e-business, como e-commerce, Supply Chain Management e Customer Relationship Management requerem aplicativos que possam integrar dados estruturados de vários DBMSs e dados não estruturados que residem em sistemas de arquivos. Exemplos desses dados não estruturados são áudio, vídeo e imagens armazenados tradicionalmente em formatos de arquivos variados.

O DB2® Data Links Manager permite utilizar seus aplicativos existentes e emergentes baseados no sistema de arquivos sem tocá-los. O DB2 Data Links Manager permite que esses mesmos arquivos sejam integrados a sistemas de bancos de dados para atender à rigorosa integridade, segurança e demandas transacionais de e-business.

Essa vantagem permite que se decida a configuração que melhor se adapta à sua organização. Não é necessário interromper seus negócios ou o acesso de seus clientes aos dados críticos para movê-los para um RDBMS. A mudança desses dados do paradigma de sistema de arquivos também requereria uma regravação extensiva do aplicativo utilizado para acessar esses dados.

Com o Data Links Manager, você pode continuar a utilizar um paradigma de arquivo para armazenar, acessar e modificar arquivos, em vez de movê-los para um repositório de banco de dados tradicional. Continuar a utilizar um sistema de arquivos como uma opção de armazenamento de dados pode oferecer muitas vantagens.

#### **Desempenho**

O modelo *armazenar e avançar* de dados é inaceitável para fins de desempenho. Por exemplo, pode ser inaceitável para o gerenciador do banco de dados materializar um BLOB (Binary Large Object) em um arquivo, e convertê-lo, sempre que houver necessidade de acessar os dados como um arquivo. Além disso, os dados podem ser capturados em grandes volumes e talvez você não queira armazená-los no banco de dados.

O Data Links Manager não sobrecarrega as operações READ e WRITE de arquivo. Ele garante a integridade referencial dos arquivos do banco de dados interceptando operações como OPEN, DELETE e RENAME, que poderiam comprometer a integridade da referência do arquivo. As operações READ e WRITE de arquivo não comprometem a integridade referencial e não fazem parte do escopo de operações do Data Links. Além disso, como o número de operações READ e WRITE geralmente excede o número de ocorrências de operações OPEN, DELETE ou RENAME em um arquivo, a diminuição no desempenho, se houver, será mínima.

#### **Considerações sobre a Rede**

Você pode estar acessando dados diretamente de um servidor de arquivos localizado fisicamente junto a uma estação de trabalho. Por exemplo, você pode configurar o servidor de arquivos para que a distância da rede seja muito menor para o usuário, se comparado com o banco de dados, onde todos os BLOBs são armazenados. O número de bytes que fluem para um objeto grande é muito maior que o número de bytes para uma resposta de uma consulta típica de SQL. A distância da rede entre os recursos é, portanto, uma consideração importante.

#### **Entrega Isócrona**

Você poderia estar utilizando um aplicativo que utiliza um servidor de fluxo porque ele possui requisitos de entrega e captura em tempo real. Isso é conhecido como entrega isócrona. Um exemplo pode ser um servidor de vídeo que entrega vídeo de alta qualidade (ou ″sem tremulação″) para uma estação de trabalho cliente em tempo real. Nesses tipos de aplicativos, é provável que esses dados não serão movidos para dentro ou para fora do banco de dados como um BLOB; em vez disso, permanecerão no servidor de arquivos para acesso imediato.

**Custo** Se estiver considerando o uso de um banco de dados como repositório, deverá considerar primeiro a despesa de regravação de aplicativos que utilizam, atualmente, semântica padrão de E/S de arquivo. Seus aplicativos podem utilizar ferramentas existentes que funcionam com o paradigma de arquivo. A substituição dessas ferramentas também pode ser cara. A utilização do Data Links Manager requer pouca ou nenhuma modificação dos aplicativos existentes no sistema de arquivos.

O custo de administração de um banco de dados é reduzido, pois os objetos grandes ficam fora dele, facilitando o gerenciamento de seu tamanho. Como o banco de dados contém apenas ponteiros para arquivos (como valores da coluna DATALINK), o tempo para fazer seu backup é menor. Durante o backup, o DB2 consulta o DLFM para assegurar que os arquivos com link estabelecido neste banco de dados estejam com o backup feito. O DLFM inicia o backup assíncrono dos arquivos depois de estabelecerem link com o banco de dados.

#### **Conceitos Relacionados:**

- "DB2 Data Links [Manager"](#page-9-0) na página 2
- v "DB2 Data Links Manager e seus [Aplicativos"](#page-15-0) na página 8

## <span id="page-15-0"></span>**DB2 Data Links Manager e seus Aplicativos**

O DB2® Data Links Manager é um candidato para qualquer aplicativo que envolva o processamento de informações a partir de várias origens heterogêneas que incluam sistemas de banco de dados e de arquivos, onde é necessário que essas informações sejam consistentes entre as diferentes origens, de forma segura, precisa e adequada.

Além de e-commerce, customer relationship management e e-business de gerenciamento da cadeia de suprimentos, o Data Links Manager pode ser utilizado com eficácia em:

- v Aplicativos médicos, em que um servidor de arquivos armazena raios X e um banco de dados armazena seus atributos.
- v Aplicativos da indústria de entretenimento que executam gerenciamento dos recursos de videoclipes. Um servidor de arquivos armazena videoclipes, mas um banco de dados armazena os atributos dos mesmos. É necessário controle de acesso aos videoclipes com base em privilégios de acesso a metainformações do banco de dados.
- v Aplicativos da World Wide Web que gerenciam milhões de arquivos e permitem controle de acesso baseado em privilégios do banco de dados.
- v Aplicativos financeiros, que requerem captura distribuída de imagens de verificação e uma localização central para elas.
- v Aplicativos CAD, nos quais os desenhos de engenharia são mantidos como arquivos e um banco de dados armazena seus atributos. As consultas podem ser executadas nos atributos de desenhos.

Vários desses aplicativos precisam de capacidades de pesquisa para procurar os dados nos arquivos. Entretanto, essas capacidades não requerem que os dados sejam trazidos fisicamente para o sistema de banco de dados porque seu conteúdo bruto não é necessário para a consulta. Normalmente, os recursos seriam extraídos de uma imagem ou vídeo e armazenados no banco de dados para execução de pesquisa. A capacidade de armazenar uma *referência* nesses dados de arquivos e de parâmetros que descreve seu conteúdo é a abordagem utilizada por esses aplicativos para combinar as capacidades de pesquisa de SQL com a manipulação direta de dados brutos.

Os extensores relacionais do DB2 para texto, voz, imagem e outros fornecem essa funcionalidade. Os extensores permitem a criação de índices especiais nos dados e a pesquisa deles. Esses dados podem ser armazenados no DB2 ou, através do DB2 Data Links, em um sistema de arquivos.

O Data Links Manager pode fornecer todas essas capacidades mesmo se os dados não estiverem em um banco de dados e pode ser utilizado junto com os recursos de pesquisa dos extensores relacionais do DB2 para pesquisar esses dados e executar pesquisas de parâmetros. Além disso, os dados e os índices criados pelos extensores do DB2 podem ser mantidos sincronizados.

#### **Ponto Central de Administração:**

O Data Links Manager simplifica várias das tarefas associadas ao gerenciamento de arquivos externos integrados logicamente às informações do banco de dados. Por exemplo, ele assegura que um backup de um banco de dados seja coordenado com

<span id="page-16-0"></span>um backup de todos os arquivos referidos neste banco de dados, como uma imagem específica que pode ser capturada para a combinação do banco de dados e arquivo de dados.

Além disso, restaurar o banco de dados a partir de um backup faz com que o Data Links Manager restaure automaticamente o conteúdo correspondente dos arquivos, garantindo a consistência. Compare isso com outros sistemas em que o ônus de se manter os sistemas de banco de dados e de arquivos sincronizados é deixado para o administrador de banco de dados e pode estar propenso a erros. Essa configuração tem o potencial de colocar em risco a integridade das informações e do aplicativo.

#### **Conceitos Relacionados:**

- "DB2 Data Links [Manager"](#page-9-0) na página 2
- v ["Paradigma](#page-13-0) de Sistema de Arquivos" na página 6

## **Tipo de Dados DATALINK**

A tecnologia do Data Links utiliza o tipo de dados DATALINK, implementado como um tipo de dados SQL no DB2® Universal Database, que faz referência a um objeto armazenado fora de um banco de dados. Esse tipo de dados pode ser utilizado como qualquer outro tipo de dados SQL para definir colunas em tabelas. O tipo DATALINK faz parte do padrão SQL e é aplicável através de produtos de banco de dados compatíveis com os padrões.

Em ambientes FSM (File System Migrator), NTFS (NT File System), JFS (Journaled File System) e UFS (UNIX<sup>®</sup> File System), os valores do DATALINK codificam o nome de um servidor Data Links Manager que contém o arquivo e o nome do arquivo em relação a uma URL (Uniform Resource Locator).

Uma URL é uma cadeia de texto com o formato geral: http://www.ibm.com/datalinks/datalinks.txt

O DB2 valida o valor DATALINK (referência de arquivo) do mesmo modo que faz para qualquer valor de dados SQL armazenado no banco de dados. Você registra um conjunto de servidores Data Links Manager conhecidos. Os únicos nomes de servidores Data Links Manager que você pode especificar em um valor DATALINK são aqueles que foram registrados em um banco de dados DB2. Embora o Data Links utilize uma sintaxe de URL para fazer referência a um arquivo, não significa que o servidor Data Links Manager também funcione automaticamente como um servidor Web.

Embora o valor DATALINK represente um objeto armazenado fora do sistema de banco de dados, é possível utilizar consultas SQL para pesquisar dados de parâmetros a fim de obter o nome do arquivo correspondente ao resultado da consulta. Você pode armazenar atributos em tabelas, tais como índices em arquivos contendo vídeo, imagem, texto ou outros formatos de mídia, junto com o valor DATALINK. Com um repositório central de arquivos em um servidor de arquivos e tipos de dados DATALINK em um banco de dados, é possível obter um inventário de seu conteúdo e planejar estratégias para chegar às informações necessárias.

Um designer de aplicativos pode utilizar o Data Links para manter uma referência com um arquivo existente do sistema operacional em uma coluna de uma tabela DB2. Essa referência é armazenada através de um tipo de dados DATALINK

utilizando uma sintaxe de URL. Outras colunas dessa tabela manteriam, geralmente, metadados sobre os arquivos com links estabelecidos.

Normalmente, o programador do aplicativo inseriria linhas nessa tabela com metadados sobre o arquivo e sua referência de arquivo (sintaxe de URL) na coluna DATALINK. O aplicativo utilizaria, então, uma consulta SQL nas colunas de metadados dessa tabela para localizar os arquivos de interesse, recuperaria a referência de arquivo na coluna DATALINK e, em seguida, utilizaria essa URL para acessar diretamente o arquivo utilizando as APIs nativas do sistema de arquivos ou através de um navegador.

Para que o aplicativo atualize ou exclua um arquivo com link estabelecido, ele deve, primeiro, remover o link do arquivo da tabela DB2 UDB na qual foi referido, mas somente se você não estiver utilizando a metodologia de atualização no local para executar a atualização do arquivo. É possível escolher uma variedade de metodologias para atualizar arquivos com links estabelecidos: o método remover link/atualizar/efetuar outro link, o método atualizar no local ou o método de substituição.

Para que o aplicativo atualize ou exclua um arquivo com link estabelecido, ele deve, primeiro, remover o link, supondo que você tenha utilizado o método de execução de link de um arquivo que requeira a remoção do link, do arquivo da tabela DB2 UDB antes que a operação tenha permissão para continuar. Podem ser definidas várias colunas de DATALINK para uma única tabela DB2 UDB.

O Data Links Manager trata as informações residentes em sistemas de arquivos como se estivessem logicamente no banco de dados, portanto, não é necessário que você faça nenhuma alteração nos aplicativos existentes. As capacidades relacionais de objetos do DB2 UDB permitem que um designer de aplicativos grave UDFs que processem arquivos que estejam armazenados nos BLOBs, armazenados como uma referência em uma coluna DATALINK ou armazenados como uma referência em um UDT que é um mapeamento de Tipo Distinto para o tipo DATALINK.

Se os arquivos estiverem armazenados nos BLOBs e sendo utilizados atualmente em aplicativos existentes, haverá a possibilidade de problemas de sincronização entre as informações do BLOB e do arquivo nativo se o BLOB for atualizado simultaneamente por usuários diferentes *fora* do banco de dados quando o BLOB for materializado como um arquivo externo e atualizado através de alguns aplicativos que operem apenas em arquivos. Quando os objetos são atualizados fora do banco de dados, que *não* fazem parte de uma única unidade de trabalho do banco de dados, há sempre a possibilidade de uma atualização sobrepor a outra. Com algumas das técnicas de serialização construídas no Data Links (por exemplo, o uso do recurso de atualização no local), esse problema é evitado.

Portanto, enquanto ambos os tipos, BLOB e DATALINK, suportam processamento de arquivo através do banco de dados, eles tratam de requisitos de aplicativos diferentes e são complementares por natureza. O DB2 UDB é o único na indústria a oferecer aos clientes essas duas opções para melhor atender as demandas personalizadas de seus aplicativos.

O Data Links Manager foi projetado para suportar um ambiente de computação distribuída, com capacidades que incluem o seguinte:

v Uma coluna DATALINK em uma tabela DB2 UDB pode fazer referência a um ou mais sistemas de arquivos distribuídos sobre um ou mais servidores de sistemas de arquivos associados a sistemas operacionais diferentes, como o AIX® e o Windows® 2000.

- <span id="page-18-0"></span>v Um único Data Links Manager pode ser associado a colunas DATALINK em um ou mais bancos de dados DB2 UDB.
- v A réplica unidirecional e bidirecional de arquivos vinculados é suportada de uma maneira atômica, automática e consistente, juntamente com as capacidades de replicação do banco de dados do DB2 UDB através do DB2 DataPropagator.<sup>™</sup>.

#### **Conceitos Relacionados:**

- "DB2 Data Links [Manager"](#page-9-0) na página 2
- v ["Paradigma](#page-13-0) de Sistema de Arquivos" na página 6
- v "DB2 Data Links Manager e seus [Aplicativos"](#page-15-0) na página 8
- v "Updating approaches overview" no *DB2 Data Links Manager Administration Guide and Reference*

#### **Referência Relacionada:**

v "Updating approaches summary" no *DB2 Data Links Manager Administration Guide and Reference*

## **Tamanho da Variável de Registro para as Colunas DATALINK**

Qualquer DB2® Database que esteja utilizando pelo menos uma coluna DATALINK da V8.1 irá requerer um aumento da variável de registro APP\_CTL\_HEAP\_SZ para evitar falhas em utilitários como Reconcile e Load.

O padrão para APP\_CTL\_HEAP\_SZ é 128 (páginas de 4 KB). É recomendável aumentar para 256 em um banco de dados DB2 utilizando colunas DATALINK. O comando a seguir pode ser utilizado para aumentar o valor conforme descrito: db2 update db cfg for <nome do bd> using APP CTL HEAP SZ 256

Se já tiver aumentado o valor por outras razões, recomenda-se aumentar ainda mais o valor em 128. (Portanto, se você já estiver utilizando 256, a inclusão de uma ou mais colunas DATALINK significaria aumentar ainda mais esta definição para 256+128=384).

#### **Conceitos Relacionados:**

- v "Tipo de Dados [DATALINK"](#page-16-0) na página 9
- v "Instalações Típicas do DB2 Data Links Manager" na página 11

## **Instalações Típicas do DB2 Data Links Manager**

Figura 1 na [página](#page-19-0) 12 mostra uma visão geral da interação entre um servidor DB2®, os componentes do DB2 Data Links Manager, a mídia de backup e um aplicativo cliente remoto em ambientes FSM no AIX®, NTFS, JFS e UFS.

<span id="page-19-0"></span>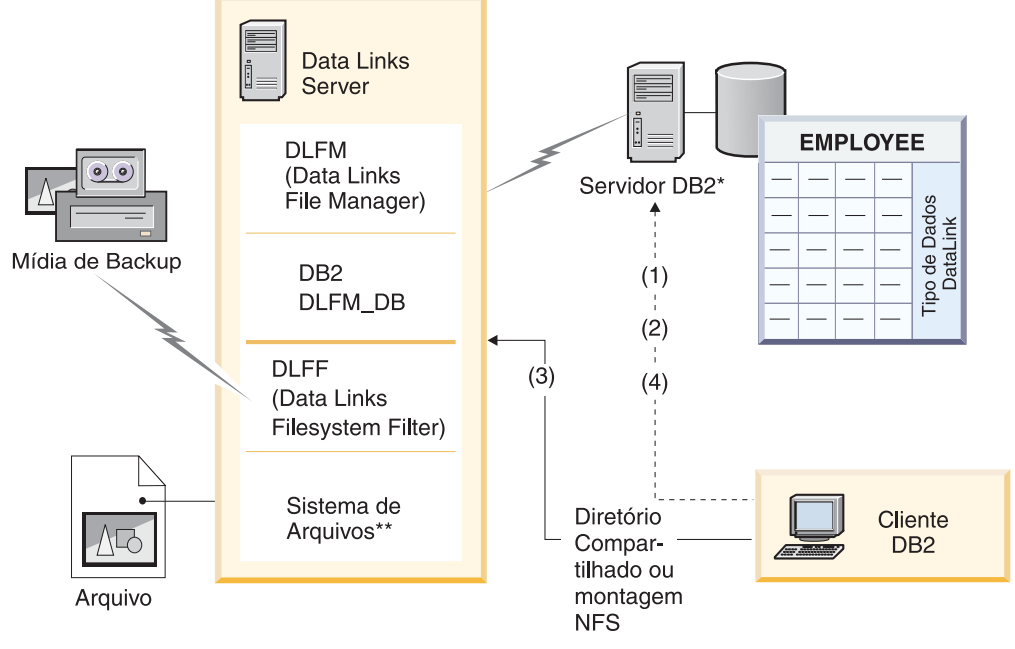

\*Sistema de banco de dados de particionamento único \*\*NTFS em Windows, JFS em AIX ou UFS em Solaris

#### *Figura 1. Visão Geral do Processamento do Data Links Manager (Ambientes FSM no AIX, NTFS, JFS ou UFS)*

Neste exemplo, um aplicativo cliente conecta-se a um banco de dados com um tipo de dados DATALINK, seleciona um valor DATALINK desse banco de dados e atualiza o arquivo de dados como a seguir:

- 1. O aplicativo cliente emite uma instrução **CONNECT** para conectar-se a um banco de dados em um servidor DB2.
- 2. Em seguida, ele emite uma instrução **SELECT** que contém uma coluna DATALINK. Por exemplo:

select dlurlpath(dl1) into :var\_dl1 from EMPLOYEE

- 3. O aplicativo então copia o arquivo :var\_dl1 para o arquivo new\_version em uma unidade compartilhada no Windows® ou em uma montagem NFS no AIX ou no Solaris Operating Environment™.
- 4. Em seguida, ele edita o arquivo new\_version. Para salvar as alterações no banco de dados, o aplicativo emitiria uma instrução **UPDATE**. Por exemplo: update EMPLOYEE set dl1=dlvalue(:new\_version) commit

#### **Conceitos Relacionados:**

- "DB2 Data Links [Manager"](#page-9-0) na página 2
- v ["Ambiente](#page-10-0) DB2 Data Links" na página 3

## <span id="page-20-0"></span>**Capítulo 2. Instalando o Data Links Manager no Windows**

## **Antes de Instalar o DB2 Data Links Manager (Windows)**

Leia estas informações antes de instalar o DB2® Data Links Manager.

**Requisitos do Sistema**

- v **Windows® NT.** Você deve estar executando o Windows NT® Versão 4.0 com Service Pack 6 ou posterior.
- v **Windows 2000.** Você deve estar executando o Windows 2000 (5.00.2195) com Service Pack 1 ou posterior, RC 1.1.

Para verificar o nível do sistema operacional, clique em **Meu Computador** e selecione **Ajuda —> Sobre o Windows** na barra de menus.

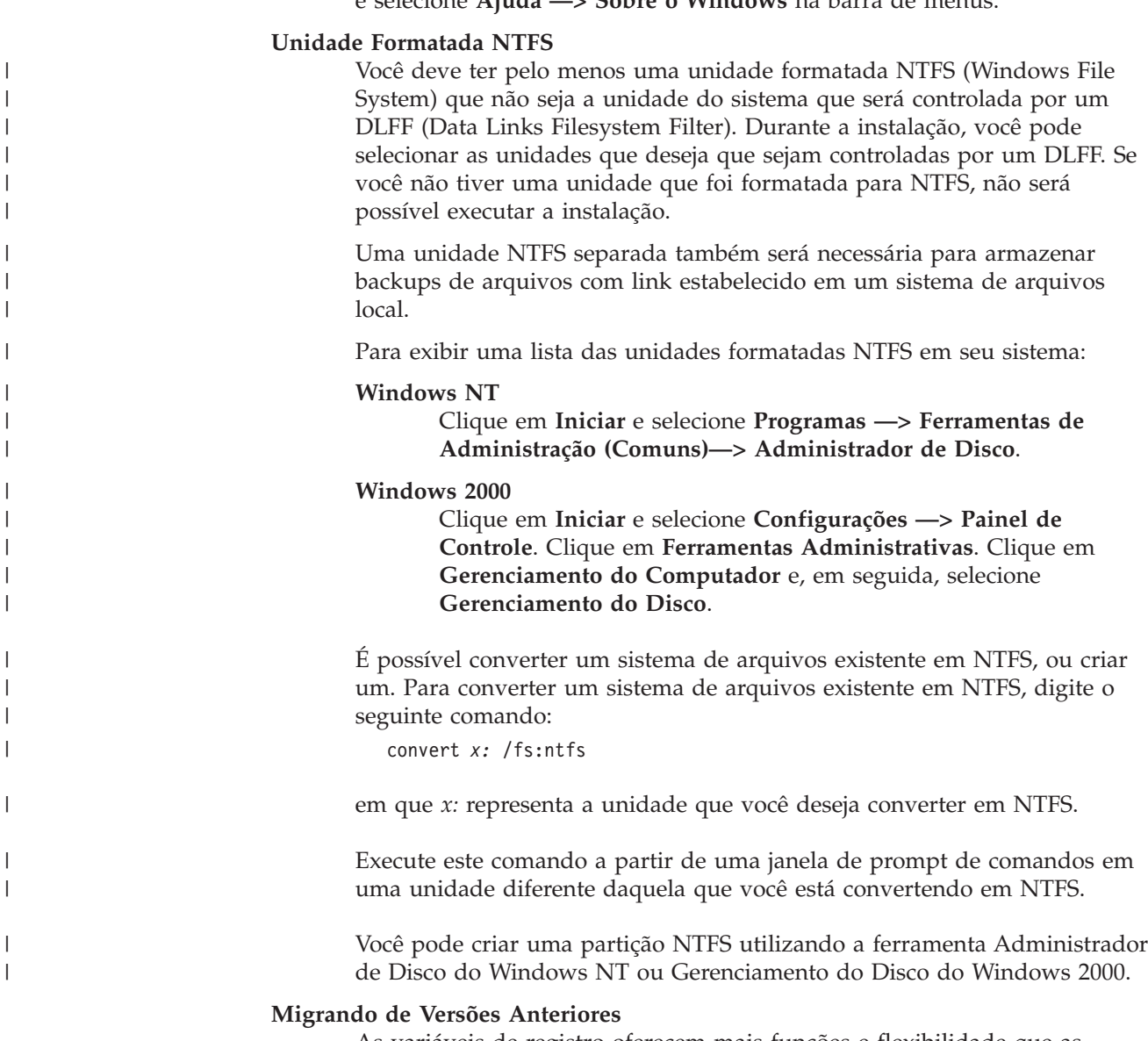

As variáveis de registro oferecem mais funções e flexibilidade que as variáveis de ambiente. Entretanto, por causa disso, é possível que a

| | | | | | | |

| |

| |

|

| | migração não seja executada exatamente conforme o esperado. As variáveis de registro devem ser verificadas com o comando **db2set** depois da migração.

#### **Segurança do Servidor Data Links**

| |

| | | | | | | | |

| | | | Em releases anteriores ao DB2 Data Links Versão 8.1, não havia controles de segurança ao estabelecer link de um arquivo. Se você migrou de um release anterior, terá a opção de ativar esses controles de segurança em seu(s) servidor(es) DLFM existente(s), na hora da migração do DLFM.

#### **Migrando do DB2 Data Links Versão 6.1, 7.1, 7.2, ou 8.1 para o DB2 Data Links Manager Versão 8.2**

Para migrar de uma versão anterior do DB2 Data Links para o DB2 Data Links Manager Versão 8.2:

- 1. Prepare os bancos de dados DB2 e DLFM para migração. Por exemplo, você pode fazer o backup dos seus bancos de dados existentes.
- 2. Instale o DB2 Versão 8 nas máquinas do servidor DB2 e servidor Data Links Manager.
- 3. Como o Data Links Manager Administrator, execute o comando **db2dlmmg** para migrar o esquema de banco de dados dlfm\_db existente para a nova versão.

Ao migrar para o DB2 Data Links Manager Versão 8, as seguintes variáveis de ambiente serão convertidas em variáveis de registro do DB2:

```
DLFM_INSTALL_PATH
DLFM_PORT
     DLFM_BACKUP_DIR_NAME (1)
DLFM_BACKUP_TARGET (2)
DLFM_BACKUP_TARGET_LIBRARY (3)
```
#### **Notas:**

- 1. Essa variável será utilizada apenas se um sistema de arquivos local for o destino de backup.
- 2. Utilizada para indicar o tipo de destino de backup utilizado. Os valores possíveis para essa variável são LOCAL, TSM ou XBSA.
- 3. Utilizada para indicar a biblioteca de códigos de suporte XBSA apenas se DLFM\_BACKUP\_TARGET estiver definida como XBSA. A biblioteca de códigos de suporte deve estar completa e deve incluir o nome do objeto compartilhado. O nome do objeto compartilhado está disponível no fornecedor que fornece a biblioteca compartilhada compatível com XBSA.

#### **Tamanho da Variável de Registro para as Colunas DATALINK**

Qualquer banco de dados do DB2 que utilize, pelo menos, uma coluna DATALINK na Versão 8 necessitará de um aumento da variável de registro APP\_CTL\_HEAP\_SZ para evitar falhas em utilitários como Reconcile e Load. O padrão para APP\_CTL\_HEAP\_SZ é 128 (páginas de 4 KB). É recomendável aumentar para 256 em um banco de dados DB2 utilizando colunas DATALINK. O comando a seguir pode ser utilizado para aumentar o valor conforme descrito:

db2 update db cfg for <nome\_do\_bd> using APP\_CTL\_HEAP\_SZ 256

Se já tiver aumentado o valor por outras razões, recomenda-se aumentar ainda mais o valor em 128. Se você já utiliza 256, a inclusão de uma ou mais colunas DATALINK significaria aumentar ainda mais essa definição para 256+128=384).

#### **Utilitário de Migração de Banco de Dados DLFM**

| |

|

O utilitário de migração de banco de dados DLFM, **db2dlmmg**, converte um banco de dados DLFM existente de seu formato do DB2 Versão 6.1, Versão 7.1 ou Versão 7.2 para o formato do DB2 Versão 8. O único banco de dados DB2 com o qual este utilitário deve ser executado é o que reside em um servidor DLFM. Este banco de dados é chamado DLFM\_DB e, por padrão, pertence à instância do DB2 chamada DLFM, pertencente ao Data Links Manager Administrator. Cada ocorrência deste banco de dados, uma por servidor DLFM, deve ser migrada de forma independente utilizando o utilitário **db2dlmmg**.

O utilitário **db2dlmmg** é instalado no diretório x:\sqllib\bin, em que x: representa a unidade na qual o Data Links Manager está instalado.

Antes de executar o utilitário **db2dlmmg**, você deve ter instalado o DB2 Versão 8.2 Data Links Manager. Você não deve tentar executar o utilitário **db2dlmmg** a partir de releases anteriores em um banco de dados DLFM\_DB. Também já deverá ter executado o utilitário DB2 Instance Migration (**db2imigr**) na instância do banco de dados DLFM.

O utilitário de migração do banco de dados DLFM executa as seguintes tarefas básicas:

- 1. Pára o DLFM se ele estiver em execução.
- 2. Pergunta como você deseja configurar seus controles de segurança de arquivos vinculados ao Data Links Manager Versão 8.2.
- 3. Verifica se o conteúdo atual do DLFM\_DB está em um formato válido de pré-Versão 8.
- 4. Faz backup automaticamente do banco de dados DLFM\_DB atual.
- 5. Aumenta a quantidade de espaço de log reservado para este banco de dados.
- 6. Cria novos conjuntos de buffers e áreas de tabela.
- 7. Cria e altera tabelas e índices.
- 8. Modifica permissões de arquivos vinculados e atualiza informações do descritor de segurança de arquivo no DLFM\_DB, conforme necessário.
- 9. Move a maior tabela DLFM\_DB para uma das novas áreas de tabela.
- 10. Configura os controles de segurança de arquivos ligados conforme especificado na etapa 2.
- 11. Religa os executáveis DLFM ao banco de dados modificado.

Se o utilitário de migração detectar um erro durante seu processamento, ele fornecerá uma mensagem de erro com instruções sobre como proceder. Em alguns casos, você poderá corrigir o problema e apenas executar novamente o **db2dlmmg**. No entanto, em muitos casos, você será instruído a *primeiro* restaurar o DLFM\_DB original (feito backup na etapa 4 acima) e, em seguida, executar novamente **db2dlmmg**. O backup na etapa 4 é armazenado no local especificado pelas variáveis de configuração de DLFM, DLFM\_BACKUP\_TARGET e DLFM\_BACKUP\_DIR\_NAME. Para restaurar o banco de dados original, execute o utilitário de restauração DB2 da seguinte maneira:

- db2start
- db2 restore database dlfm db from <diretório backup>[taken at <hora-data>] without rolling forward

<diretório\_backup> representa o caminho completo em DLFM\_BACKUP\_DIR\_NAME, e taken at <hora-data> deve ser especificado caso existam múltiplas imagens de backup em <diretório\_backup>.

Para exibir os valores das variáveis de configuração DLFM\_BACKUP\_TARGET e DLFM\_BACKUP\_DIR\_NAME, digite os comandos:

- db2set DLFM\_BACKUP\_TARGET
- db2set DLFM BACKUP DIR NAME

Se o valor da variável DLFM\_BACKUP\_TARGET for ″TSM″ ou ″XBSA″, o comando de restauração acima será diferente. Consulte a descrição do utilitário RESTORE para acessar backups no TSM ou um servidor de archive XBSA.

Para executar o utilitário de migração de banco de addos DLFM, execute as seguintes etapas em cada servidor DLFM:

- 1. Efetue login no servidor DLFM utilizando o ID do Data Links Manager Administrator.
- 2. Assegure que exista espaço livre suficiente no sistema de arquivos indicado pela variável de configuração DLFM\_BACKUP\_DIR\_NAME. Deve haver no mínimo espaço suficiente para armazenar um backup completo do banco de dados DLFM\_DB. (Permita espaço suficiente para pelo menos dois backups de DLFM\_DB. Veja mais detalhes na etapa 7 abaixo.)
- 3. Assegure que exista espaço livre suficiente para os arquivos de log de transação maiores no sistema de arquivo de instância DLFM. A variável de configuração LOGPRIMARY será aumentada para 6 (caso seja menor que 6). O valor da variável de configuração LOGFILSIZ será aumentado para 2000 (caso esteja definido abaixo de 2000). Você poderá visualizar as definições atuais para estas variáveis digitando o comando **db2 get db cfg for dlfm\_db**.
- 4. Assegure que exista espaço livre adicional suficiente para arquivos de trabalho (utilizado por **db2dlmmg**) no sistema de arquivos de instância DLFM. Você pode utilizar o espaço atualmente utilizado por DLFM\_DB como estimativa para esta quantia adicional de espaço requerida.
- 5. Execute o utilitário de migração digitando o comando **db2dlmmg**.
- 6. Permite que o utilitário execute *uninterrupted* até a conclusão. Dependendo do tamanho do DLFM\_DB, ele pode ser executado por vários minutos ou possivelmente por até uma hora. O progresso da migração será relatado na tela, com várias mensagens de status. Caso ocorra um erro, siga as instruções documentadas para as mensagens de erro retornadas, e em seguida execute o comando **db2dlmmg** novamente.
- 7. Assim que o utilitário de migração for concluído com sucesso, faça um backup manual completo do DLFM\_DB para obter recuperabilidade total do servidor DLFM na Versão 8.2 (o utilitário de migração não executa esta tarefa automaticamente).

Alguns pontos importante para se levar em consideração:

v Assim que tiver concluído o procedimento acima, você poderá executar todas as operações DLFM da Versão 8.2. Emita o comando *dlfm start*

|

|

para verificar se o Data Links File Manager Versão 8.2 é iniciado com sucesso com o novo DLFM\_DB. Para verificar se o DLFM está sendo executado, você pode procurar os processos de DLFM no Gerenciador de Tarefas.

- v Recomenda-se que você então siga as instruções para validação da instalação, descritas na documentação de instalação do Data Links Manager, ou utilize seu aplicativo Data Links existente para verificar se o Data Links Manager está funcionando corretamente.
- v *Não* tente restaurar *nenhum* backup de DLFM\_DB antes de fazer a migração. Os backups anteriores à versão 8 não podem mais ser utilizados com a Versão 8.2 do Data Links Manager.
- Caso tenha problemas com a migração, entre em contato com a Assitência Técnica IBM®. *Nunca* tente atualizar o conteúdo de DLFM\_DB manualmente, exceto com a Assitência Técnica IBM.

#### **Ativar Compartilhamento da Unidade**

|

|

Cada unidade que você planeja que seja controlada por um DLFF (Data Links Filesystem Filter) deve ser ativada para compartilhamento.

Para ativar uma unidade para compartilhamento:

- 1. Clique em **Iniciar** e selecione **Programas —> Windows Explorer**.
- 2. Clique com o botão direito na unidade que você deseja compartilhar e selecione **Compartilhamento**. Se você já estiver compartilhando a unidade que deseja que seja controlada por um DLFF, siga para a etapa 5.
- 3. Selecione **Compartilhado Como**.
- 4. Clique em **Novo Compartilhamento**.
- 5. Digite um nome compartilhado para esta unidade no campo **Nome Compartilhado** e clique em **OK**.
- 6. Clique em **Permissões**.
- 7. Selecione a opção **Todos**.
- 8. Clique em **Tipo de Acesso** e selecione a **Opção de Controle Total**.
- 9. Clique em **OK** para registrar o nome do novo compartilhamento.

#### **Requisitos de Memória**

Deve haver pelo menos 64 MB de RAM disponível no sistema. Para verificar a quantidade de memória disponível no sistema, selecione **Meu Computador**, clique com o botão direito e selecione a opção **Propriedades**.

#### **Sincronizar Clocks do Sistema**

Os clocks do sistema no Servidor de Data Links e no servidor DB2 devem estar e permanecer sincronizados para arquivos com link estabelecido nas colunas DATALINKS com a opção READ PERMISSION DB. A sincronização dos clocks é essencial para que o intervalo de expiração do token do Data Links funcione corretamente. O intervalo de expiração do token é um parâmetro de configuração do banco de dados que controla o tempo que um valor DATALINK selecionado (consistindo em um URL com um token de autorização de arquivo incorporado) pode ser utilizado.

Para definir a hora do clock do sistema de uma máquina:

- 1. Clique em **Iniciar** e selecione **Configurações —> Painel de Controle**.
- 2. Dê um clique duplo no ícone **Data/Hora**.
- 3. Defina a hora do sistema local utilizando os botões de rotação da caixa **Hora**. Lembre-se de definir esta hora com a mesma hora do sistema local no servidor DB2.
- 4. Clique na guia **Fuso Horário** e selecione o fuso horário apropriado na caixa drop down. Lembre-se de utilizar a mesma definição de fuso horário em todos os servidores.
- 5. Clique em **OK**.

|

|

|

| | | | | | |

 $\overline{1}$ 

#### **Níveis de Versão do DB2 Data Links e DB2 UDB**

Os níveis de versões do DB2 Data Links e DB2 Universal Database™ podem ser qualquer combinação das Versões 6.1, 7.1, 7.2, 8.1 e 8.2. Por exemplo, o DB2 pode estar na Versão 6.1 e o Data Links Manager pode estar na Versão 8.2 .

Para verificar a versão do DB2 que reside em uma estação de trabalho, digite o comando **db2level**.

Se o DB2 estiver em uma versão superior, como a Versão 8.2 , os recursos do Data Links Manager apresentados na nova versão não estarão disponíveis quando conectar-se a um Data Links Manager na Versão 6 ou 7. Você receberá um erro de SQL se tentar utilizar os recursos da Versão 8.

#### **Direitos da Conta do Usuário**

Para executar a instalação do Data Links File Manager, é necessário efetuar login como um usuário com os seguintes privilégios:

- 1. Definido na máquina local
- 2. Pertencente ao grupo *Administradores Locais*
- 3. Ter os seguintes direitos de usuário avançado:
	- v Agir como parte do sistema operacional
	- Aumentar cotas
	- v Substituir um token em nível de processo
	- Criar um objeto token
	- v Efetuar logon como um serviço

Para obter mais informações sobre os direitos de usuário do Windows, consulte a ajuda on-line do Windows.

#### **dlmadmin username**

Durante a instalação será solicitada a conta do usuário que será utilizada como o super usuário do DB2 Data Links Manager Administrator.

Por padrão, o programa de instalação instalará uma conta de usuário com o nome de usuário *dlmadmin* e senha. Você pode aceitar esse valor padrão, especificar uma conta existente ou criar uma conta de usuário diferente alterando o valor padrão. Essa conta de usuário também é utilizada para executar o DLFM como um serviço Windows.

Se a conta de usuário *dlmadmin* já existir em seu sistema, você deverá utilizar a senha definida anteriormente para ela.

Para especificar uma conta de usuário existente, a conta especificada deve:

- v Estar definida na máquina local.
- v Pertencer ao grupo *Administradores Locais*.
- v Ter os direitos de usuário ″*Fazer backup de arquivos e diretórios*″ e ″*Restaurar arquivos e diretórios*″.
- v Ter os seguintes direitos de usuário avançado:
	- Agir como parte do sistema operacional.
	- Aumentar quotas.
	- Substituir um token de nível de processo.
- Criar um objeto token.
- Efetuar logon como um serviço.
- v Um nome do usuário que tenha 20 caracteres ou menos.

Para criar uma nova conta de usuário utilizando o programa de instalação, você deverá assegurar que o nome de usuário especificado tenha 20 caracteres ou menos.

No Windows, a conta de usuário dlmadmin tem os mesmos privilégios com relação a arquivos com link estabelecido que utilizam o Data Links, da mesma forma que um usuário root tem no UNIX® para a maioria das funções.

#### **Conta de Usuário DLFM**

|

| | | |

| | | | | | | | | | | | | | A conta do usuário DLFM é o ID do DB2 Data Links Manager Administrator. Além da conta de super usuário do DB2 Data Links Manager Administrator (dlmadmin), a conta de usuário DLFM também é criada durante a instalação para ser utilizada pelo Data Links File Manager. A conta de usuário DLFM é a proprietária de todos os arquivos READ PERMISSION DB.

O grupo DLFMXGRP é criado para ser utilizado com a funcionalidade de atualização no local para qualquer arquivo com link estabelecido em uma coluna DATALINK definida com WRITE PERMISSION ADMIN. Nenhum outro usuário deve ser incluído nesse grupo; o usuário DLFM deve ser a única conta nesse grupo. A conta de usuário DLFM nunca deverá ser utilizada para criar um arquivo em um sistema de arquivos controlado pelo DLFF, pois isso poderá ser interpretado incorretamente como um arquivo vinculado para uma referência da coluna READ PERMISSION DB.

#### **Número da Porta TCP/IP**

O Data Links File Manager precisa de uma porta TCP/IP para comunicar-se com os servidores DB2. Por padrão, o programa de instalação gerará um valor para você. Você pode utilizar este valor ou fornecer o seu próprio. Será necessário saber o número dessa porta para verificar a instalação.

Para rever as portas TCP/IP que estão sendo utilizadas em uma máquina, abra o arquivo services. O arquivo de serviços está localizado no diretório *x:*\winnt\system32\drivers\etc (em que *x:* representa a unidade em que o Windows foi instalado).

#### **Determinar o Nome do Host**

Você deve determinar os nomes de cada um dos servidores DB2 e Data Links. Será necessário saber esses nomes de host para verificar a instalação. Ao conectar-se com um DLFM (Data Links File Manager), o servidor DB2 UDB enviará internamente as seguintes informações para o DLFM:

- v Nome do Banco de Dados
- v Nome da Instância
- Palavra-chave HOSTNAME

Em seguida, o DLFM compara essas informações com suas tabelas internas para determinar se a conexão deve ser permitida. Ele permitirá a conexão somente se esta combinação de nome do banco de dados, nome da instância e nome do host tiver sido registrada com ele, utilizando o comando **dlfm add\_db**. O nome de host utilizado no comando **dlfm add\_db** deve corresponder exatamente ao nome de host enviado internamente pelo servidor DB2 UDB.

<span id="page-27-0"></span>Para obter esses nomes de host, digite o comando **hostname** em seus servidores DB2 Data Links e DB2 UDB. Por exemplo, esse comando poderia retornar *dlmserver* em seu servidor Data Links.

Agora digite o comando **nslookup** *dlmserver*, em que *dlmserver* representa seu nome de host. Este comando deve retornar saída semelhante à seguinte:

Servidor: dnsserv.ibm.com Endereço: 9.21.14.135 Nome: dlmserver.ibm.com Endereço: 9.21.51.178

A entrada Nome: dlmserver.ibm.com é o nome do host.

Repita estas etapas em cada servidor Data Links Manager e DB2 UDB.

#### **Réplica do Data Links**

O Data Links Manager Versão 8.1 apresentou duas novas variáveis de registro, DLFM\_START\_ASNCOPYD e DLFM\_ASNCOPYD\_PORT. Durante a instalação, você será solicitado a ativar o daemon de réplica do Data Links Manager. Se planejar utilizar a réplica do Data Links, deverá ativar o daemon de réplica durante a instalação. Ele também poderá ser ativado após a instalação, definindo-se as variáveis de registro (DLFM\_START\_ASNCOPYD e DLFM\_ASNCOPYD\_PORT) e iniciando o DLFM novamente.

#### **Conceitos Relacionados:**

- "DB2 Data Links [Manager"](#page-9-0) na página 2
- v "Ações Executadas pelo Assistente do DB2 Setup [\(Windows\)"](#page-28-0) na página 21
- v "Introduction to Data Links Manager security" no *DB2 Data Links Manager Administration Guide and Reference*

#### **Tarefas Relacionadas:**

- v "Instalando o DB2 Data Links Manager (Windows)" na página 20
- v "Migrando o DB2 UDB (Windows)" no *Iniciação Rápida para DB2 Servers*
- v "Enabling the Data Links Manager Replication daemon" no *DB2 Data Links Manager Administration Guide and Reference*

## **Instalando o DB2 Data Links Manager (Windows)**

Você pode instalar o DB2 Data Links Manager no Windows.

#### **Pré-requisitos:**

Antes de instalar o DB2 Data Links Manager, você deve

- Ler "Antes de instalar o DB2 Data Links Manager para Windows".
- v Efetuar logon no sistema com uma conta de usuário que pertença ao grupo *Administradores Locais*.
- v Encerrar outros programas em execução no momento.

#### **Procedimento:**

Para instalar o DB2 Data Links Manager:

- <span id="page-28-0"></span>1. Insira o CD-ROM na unidade. O recurso de auto-execução iniciará o programa de instalação automaticamente. Caso contrário, execute **setup.exe** no diretório raiz do CD-ROM.
- 2. A janela Barra de Lançamento é aberta.
- 3. Clique em **Instalar** e responda aos prompts do programa de instalação. A ajuda on-line está disponível para orientá-lo pelas etapas restantes. Ela pode ser chamada clicando-se em **Ajuda** ou pressionando-se **F1** a qualquer momento.

Para parar o programa de instalação, clique em **Cancelar**.

Se deseja que seu produto DB2 tenha acesso à documentação DB2 tanto no seu computador local como em um outro computador de sua rede, você deve instalar o Centro de Informações do DB2. O Centro de Informações do DB2 contém a documentação para o DB2 Universal Database e para os produtos relacionados ao DB2.

#### **Conceitos Relacionados:**

- "DB2 Data Links [Manager"](#page-9-0) na página 2
- v "Antes de Instalar o DB2 Data Links Manager [\(Windows\)"](#page-20-0) na página 13
- v "Ações Executadas pelo Assistente do DB2 Setup (Windows)" na página 21
- v "Centro de [Informações](#page-119-0) do DB2" na página 112
- v "Cenários de Instalação do Centro de [Informações](#page-125-0) do DB2" na página 118

#### **Tarefas Relacionadas:**

- v ["Verificando](#page-30-0) a Instalação do DB2 Data Links Manager (Windows)" na página 23
- v "Instalando o Centro de [Informações](#page-123-0) do DB2 Utilizando o Assistente do DB2 Setup [\(Windows\)"](#page-123-0) na página 116

## **Ações Executadas pelo Assistente do DB2 Setup (Windows)**

O programa de instalação executa as seguintes ações:

- 1. Cria grupos de programas do  $DB2^{\omega}$  Data Links Manager e itens (ou atalhos).
- 2. Atualiza as variáveis de registro do DB2 com as seguintes entradas (apenas as variáveis mais significativas definidas durante a instalação estão listadas aqui):
	- v DLFM\_START\_ASNCOPYD=NO // ou YES se você ativar o daemon de réplica do Data Links Manager
	- v DLFM\_ASNCOPYD\_PORT=*port\_number*, em que *port\_number* representa o número da porta especificado durante o processo de instalação.
	- v DLFM\_BACKUP\_TARGET=LOCAL // Também pode ser TSM ou XBSA
	- v DLFM\_PORT=*port\_number*, em que *port\_number* representa o número de porta reservado para o Data Links File Manager.
	- DB2\_HASH\_JOIN=ON
	- v DLFM\_INSTALL\_PATH=*x:*\sqllib\bin, em que *x:* representa a unidade de instalação do Data Links Manager.
	- DB2INSTANCE=DLFM
	- v DLFM\_BACKUP\_DIR\_NAME=*x:*\dlfmbackup, em que *x:* representa a unidade de instalação de backup do Data Links Manager.

Você pode utilizar o comando **db2set –all** para exibir todas as variáveis.

- 3. Cria e registra vários serviços.
- 4. Configura o driver Data Links Filesystem Filter.
- <span id="page-29-0"></span>5. Cria uma instância do DB2 (ou banco de dados) chamada DLFM.
- 6. Cria uma conta de usuário para o DB2 Data Links Manager Administrator, se a conta especificada ainda não existir. Se a conta já existir, o programa de instalação verificará se ela tem os privilégios apropriados.
- 7. Cria uma conta de usuário para ser utilizada pelo Data Links File Manager. Por padrão, esta conta de usuário é criada com o nome de usuário DLFM e você será solicitado a informar uma senha. É recomendável que você altere esta senha padrão depois de instalar o DB2 Data Links Manager.
- 8. Atualiza o registro com a conta de usuário e senha do DLFM que você foi solicitado a informar durante a instalação. Entretanto, se você alterar a senha da conta de usuário DLFM padrão ou alterar o nome da conta de usuário DLFM padrão, será necessário atualizar o registro com a nova senha:

dlff set dlfmaccount DLFM

Quando você executa ações com a conta de usuário DLFM ou para o que quer que tenha alterado essa conta, não deve alterar o nome do usuário que tem a ver com esta conta. Você pode utilizar este comando para alterar periodicamente a senha dessa conta de usuário.

9. Cria o grupo de gravação especial, dlfmxgrp e atualiza o registro com as informações desse grupo. Uma vez que qualquer arquivo está com link estabelecido nesse grupo, você não poderá alterar o nome do grupo. Você pode criar manualmente esse novo grupo (e atualizar o registro):

dlff set dlfm\_write\_group *newgroup*

- 10. Reserva o número da porta especificado para uso pelo Data Links File Manager e inclui uma entrada no arquivo services, semelhante à seguinte: db2cDLFM 50100/tcp
- 11. Cria um banco de dados DB2, o DLFM\_DB. Este banco de dados é utilizado pelo Data Links File Manager, que acompanha todos os arquivos com link estabelecido no(s) banco(s) de dados DB2 do host. Esse banco de dados foi submetido a backup automaticamente após ser criado.
- 12. Por padrão, define controles de segurança de link como ATIVADOS. Utilize o comando **dlfm set link security off** para desativar esse recurso e o comando **dlfm set link security on** para reativá-lo.

#### **Tarefas Relacionadas:**

- v "Instalando o DB2 Data Links Manager [\(Windows\)"](#page-27-0) na página 20
- v "Verificando Se o DLFM\_DB Foi Criado e Catalogado com Êxito (Windows)" na página 22

## **Verificando Se o DLFM\_DB Foi Criado e Catalogado com Êxito (Windows)**

Quando o programa de instalação terminar de instalar o DB2 Data Links Manager, o sistema deverá ser iniciado novamente. Após o reinício, você deve assegurar que ele tenha criado e catalogado com êxito o banco de dados DLFM\_DB.

#### **Pré-requisitos:**

Efetue logon no sistema como o DB2 Data Links Manager Administrator

#### **Procedimento:**

<span id="page-30-0"></span>Para verificar se o banco de dados DLFM\_DB foi criado e catalogado com êxito:

1. Recupere a entrada para o banco de dados DLFM\_DB no System Database Directory digitando o seguinte comando:

db2 list database directory

Este comando deve retornar saída semelhante à seguinte:

System Database Directory Número de entradas no diretório = 1 Entrada 1 do banco de dados: Alias do banco de dados = DLFM DB Nome do banco de dados = DLFM\_DB Diretório do banco de dados local =  $C:\D$ FM Nível de release do banco de dados = 9.00 Comentário Tipo de entrada do diretório = Indireta Número do nó do catálogo  $= 0$ 

#### **Conceitos Relacionados:**

v "Antes de Instalar o DB2 Data Links Manager [\(Windows\)"](#page-20-0) na página 13

#### **Tarefas Relacionadas:**

- v "Verificando a Instalação do DB2 Data Links Manager (Windows)" na página 23
- v "Instalando o DB2 Data Links Manager [\(Windows\)"](#page-27-0) na página 20

## **Verificando a Instalação do DB2 Data Links Manager (Windows)**

Você configurará um ambiente DB2 Data Links Manager para controlar os arquivos com link estabelecido em colunas DATALINK em uma tabela de um banco de dados em um servidor DB2 Universal Database.

#### **Procedimento:**

Para verificar a instalação do Data Links Manager no Windows:

- 1. Crie um ambiente de teste no servidor DB2.
- 2. Crie um ambiente de teste no servidor DB2 Data Links.
- 3. Registre o Data Links Server com o banco de dados DB2.
- 4. Verifique se o arquivo de amostra é controlado pelo DLFF.
- 5. Verifique se o arquivo de amostra é acessível.
- 6. Exiba o arquivo de amostra.

#### **Tarefas Relacionadas:**

- v "Criando um Ambiente de Teste no Servidor DB2 [\(Windows\)"](#page-31-0) na página 24
- v "Criando um Ambiente de Teste no Servidor DB2 Data Links [\(Windows\)"](#page-32-0) na [página](#page-32-0) 25
- v ["Registrando](#page-37-0) o Servidor Data Links com o Banco de Dados DB2 (Windows)" na [página](#page-37-0) 30
- v ["Verificando](#page-38-0) Se o Arquivo de Amostra É Controlado pelo DLFF (Windows)" na [página](#page-38-0) 31
- v ["Verificando](#page-39-0) Se o Arquivo de Amostra É Acessível (Windows)" na página 32
- v "Exibindo o Arquivo de Amostra [\(Windows\)"](#page-40-0) na página 33

"Instalando o DB2 Data Links Manager [\(Windows\)"](#page-27-0) na página 20

## <span id="page-31-0"></span>**Tarefas de Verificação da Instalação**

### **Criando um Ambiente de Teste no Servidor DB2 (Windows)**

*Criando um Ambiente de Teste no Servidor DB2* faz parte da grande tarefa da seção *Verificando a Instalação do DB2 Data Links Manager*.

#### **Pré-requisitos:**

v Uma conta de usuário válida do DB2 que tem a autoridade SYSADM (System Administrative) na instância VALIDATE que você criará. Por padrão, qualquer conta do usuário que pertença ao grupo *Administradores Locais* tem a autoridade SYSADM em uma instância.

#### **Procedimento:**

Para criar um ambiente de teste no servidor DB2 UDB:

- 1. Efetue logon no sistema com uma conta de usuário que pertença ao grupo *Administradores Locais*.
- 2. Crie uma instância no servidor DB2 utilizando o comando **db2icrt**. Esta instância conterá um banco de dados que você criará, no qual as tabelas que contenham colunas do tipo de dados DATALINK residirão.

No exemplo, uma instância chamada VALIDATE é criada digitando o seguinte comando:

db2icrt validate

3. Certifique-se de que a instância VALIDATE seja a instância atual digitando o seguinte comando:

db2 get instance

Este comando deverá retornar a seguinte saída:

A instância atual do gerenciador do banco de dados é: VALIDATE

Se você não receber esta saída, digite os seguintes comandos:

set DB2INSTANCE=VALIDATE db2 get instance

4. Defina o parâmetro de configuração do gerenciador de banco de dados DATALINKS como *YES* no arquivo de configuração da instância VALIDATE digitando o seguinte comando:

db2 update dbm cfg using datalinks yes

No caso de querer desativar a funcionalidade do DB2 Data Links Manager no servidor DB2, defina o parâmetro de configuração do gerenciador de banco de dados DATALINKS como *no*.

- 5. Inicie a instância VALIDATE digitando o comando **db2start**.
	- **Nota:** Se você alterar uma definição em um arquivo de configuração do gerenciador de banco de dados da instância, deverá assegurar que a instância seja parada e iniciada novamente (utilizando os comandos **db2stop** e **db2start**) para que as alterações sejam efetivadas. No exemplo, a instância VALIDATE não estava iniciada, então o comando **db2start** foi emitido.
- 6. Crie um banco de dados utilizando o comando **db2 create database**. Este banco de dados conterá uma tabela que utiliza o tipo de dados DATALINK.

Para o exemplo, crie um banco de dados STAFF digitando o seguinte comando: db2 create database staff

- <span id="page-32-0"></span>7. Conecte-se ao banco de dados STAFF digitando o seguinte comando: db2 connect to staff
- 8. Crie uma tabela EMPLOYEE no banco de dados STAFF recém-criado que tenha uma coluna definida com um tipo de dados DATALINK, digitando o seguinte comando:

db2 "create table employee (id int, fname varchar(30), lname varchar(30), picture datalink linktype url file link control integrity all read permission db write permission blocked recovery yes on unlink restore)"

9. Termine todas as conexões nesse banco de dados digitando o seguinte comando:

db2 connect reset

10. Efetue logout.

Agora você pode criar um ambiente de teste no servidor DB2 Data Links.

#### **Tarefas Relacionadas:**

v "Criando um Ambiente de Teste no Servidor DB2 Data Links (Windows)" na página 25

#### **Referência Relacionada:**

- v "CREATE DATABASE Command" no *Command Reference*
- v "db2icrt Create Instance Command" no *Command Reference*

## **Criando um Ambiente de Teste no Servidor DB2 Data Links (Windows)**

*Criando um Ambiente de Teste no Servidor DB2 Data Links* faz parte da grande tarefa da seção *Verificando a Instalação do DB2 Data Links Manager*. Depois de criar um ambiente de teste no servidor DB2, você deverá criar um ambiente de teste no servidor DB2 Data Links.

#### **Procedimento:**

Para criar um ambiente de teste no servidor Data Links:

- 1. Registre a unidade com o Data Links File Filter
- 2. Registre o banco de dados DB2 com o Data Links File Manager.
- 3. Autorize uma conta de usuário do DB2 a estabelecer link com um arquivo.
- 4. Crie um arquivo de amostra para o Data Links File Manager.

#### **Tarefas Relacionadas:**

- v ["Registrando](#page-33-0) a Unidade com o Data Links Filesystem Filter (Windows)" na [página](#page-33-0) 26
- v ["Registrando](#page-34-0) o Banco de Dados DB2 com o Data Links File Manager [\(Windows\)"](#page-34-0) na página 27
- v ["Autorizando](#page-35-0) uma Conta de Usuário do DB2 a Estabelecer Link com um Arquivo [\(Windows\)"](#page-35-0) na página 28
- v "Criando um Arquivo de Amostra para o DB2 Data Links Manager [\(Windows\)"](#page-36-0) na [página](#page-36-0) 29

v "Criando um Ambiente de Teste no Servidor DB2 [\(Windows\)"](#page-31-0) na página 24

## <span id="page-33-0"></span>**Registrando a Unidade com o Data Links Filesystem Filter (Windows)**

*Registrando a Unidade com o Data Links Filesystem Filter* faz parte da grande tarefa da seção *Criando um Ambiente de Teste no Servidor DB2 Data Links*.

Um DLFF (Data Links Filesystem Filter) é criado pelo programa de instalação em unidades formatadas NTFS que você selecionou durante a instalação.

#### **Pré-requisitos:**

Efetue logon no sistema como o DB2 Data Links Manager Administrator.

#### **Procedimento:**

Para registrar uma unidade com o DLFF:

- 1. Certifique-se de que o Data Links File Manager tenha sido iniciado com êxito, como a seguir:
	- a. Clique em **Iniciar** e selecione **Configurações —> Painel de Controle**.
	- b. No Windows NT, janela em **Serviços**. No Windows 2000, clique em **Ferramentas Administrativas** e, em seguida, em **Serviços**. A janela Serviços é aberta.
	- c. Certifique-se de que o status para o serviço **DB2 Data Links File Manager** seja definido como **Iniciado**.
	- d. Abra o Gerenciador de Tarefas do Windows e verifique se os seguintes processos dlfm estão em execução:

```
dlfm_ar_ag.exe
dlfm_ar_ag.exe
dlfm_archived.exe
dlfm_cmgrd.exe
dlfm_delgrpd.exe
dlfm_gcd.exe
dlfm_mon_wd.exe
dlfm_upcalld.exe
dlfm_wd.exe
```
2. Certifique-se de que a unidade reservada para o servidor Data Links esteja sob o controle de um DLFF, digitando o comando **dlff list**. Este comando listará todas as unidades que estiverem sob o controle de um DLFF.

Para o exemplo, este comando deve retornar a seguinte saída:

```
LogicalDrives = D:
```
Se não houver unidades listadas pelo comando **dlff list**, o DLFF assumirá o controle da unidade digitando o seguinte comando:

dlff add *drivename*

3. Registre o nome compartilhado de uma unidade que esteja sob o controle de um DLFF digitando o seguinte comando:

dlff add d: dlfm add\_prefix \*share name*

em que *share name* representa o nome compartilhado da unidade que está sob o controle de um DLFF, e *d:* representa a unidade que está sob o controle do DLFF.

<span id="page-34-0"></span>Por exemplo, registre o servidor Data Links para que utilize o DLFF na *ddrive* (que é o nome compartilhado da unidade *d:\*) digitando o seguinte comando: dlfm add\_prefix \ddrive

4. Efetue logout.

Agora você pode registrar o banco de dados DB2 com o Data Links File Manager.

#### **Tarefas Relacionadas:**

- v ["Verificando](#page-30-0) a Instalação do DB2 Data Links Manager (Windows)" na página 23
- v ["Registrando](#page-37-0) o Servidor Data Links com o Banco de Dados DB2 (Windows)" na [página](#page-37-0) 30
- v "Registrando o Banco de Dados DB2 com o Data Links File Manager (Windows)" na página 27

#### **Referência Relacionada:**

- v "dlfm add\_prefix command" no *DB2 Data Links Manager Administration Guide and Reference*
- v "dlff add command (Windows operating system)" no *DB2 Data Links Manager Administration Guide and Reference*
- v "dlff list command (Windows operating system)" no *DB2 Data Links Manager Administration Guide and Reference*

## **Registrando o Banco de Dados DB2 com o Data Links File Manager (Windows)**

*Registrando o Banco de Dados DB2 com o Data Links File Manager* faz parte da grande tarefa da seção *Criando um Ambiente de Teste no Servidor DB2 Data Links*.

#### **Pré-requisitos:**

Efetue logon no sistema como o DB2 Data Links Manager Administrator.

#### **Procedimento:**

Para registrar um novo banco de dados com o Data Links File Manager:

1. Registre o banco de dados DB2 UDB remoto em que a coluna com tipo DATALINK foi definida, digitando o seguinte comando:

dlfm add\_db *database instance hostname*

em que:

- v *database* representa o nome do alias do banco de dados remoto.
- v *instance* representa a instância em que *database* reside.
- v *hostname* representa o nome do host do servidor DB2 UDB em que *database* reside.

O seguinte comando registrará um banco de dados STAFF que reside na instância VALIDATE em um servidor DB2 UDB com um nome de host de db2server.services.com:

dlfm add\_db staff validate db2server.services.com

Não registre o DLFM\_DB ao executar este comando. O DLFM\_DB é um banco de dados local utilizado para acompanhar os arquivos que estão sob o controle do Data Links File Manager.

Para listar o banco de dados registrado:

dlfm list registered databases

<span id="page-35-0"></span>2. Efetue logout.

Agora você pode autorizar uma conta de usuário do DB2 a estabelecer link com um arquivo.

#### **Conceitos Relacionados:**

v "Antes de Instalar o DB2 Data Links Manager [\(Windows\)"](#page-20-0) na página 13

#### **Tarefas Relacionadas:**

- v ["Verificando](#page-30-0) a Instalação do DB2 Data Links Manager (Windows)" na página 23
- v "Criando um Arquivo de Amostra para o DB2 Data Links Manager [\(Windows\)"](#page-36-0) na [página](#page-36-0) 29
- v "Autorizando uma Conta de Usuário do DB2 a Estabelecer Link com um Arquivo (Windows)" na página 28

#### **Referência Relacionada:**

- v "dlfm add\_db command" no *DB2 Data Links Manager Administration Guide and Reference*
- v "dlfm list registered databases command" no *DB2 Data Links Manager Administration Guide and Reference*

## **Autorizando uma Conta de Usuário do DB2 a Estabelecer Link com um Arquivo (Windows)**

*Autorizando uma Conta de Usuário do DB2 a Estabelecer Link com um Arquivo* faz parte da grande tarefa da seção *Criando um Ambiente de Teste no Servidor DB2 Data Links*.

#### **Pré-requisitos:**

Efetue logon no sistema como o DB2 Data Links Manager Administrator.

#### **Procedimento:**

Para autorizar uma conta de usuário do DB2 a estabelecer link com um arquivo no diretório de exemplo *\ddrive\pictures*:

1. Execute

dlfm grant link privilege on dir *\ddrive\pictures* to user *db2-username* for db *staff* inst *validate* node *db2server.services.com*

em que *db2-username* deve ser a conta de usuário com a qual você efetua logon ao executar a operação de link (por exemplo, utilizando a instrução SQL INSERT) no DB2.

2. Para verificar se o comando **dlfm grant** foi especificado corretamente:

dlfm list registered users for directory *\ddrive\pictures* on db *staff* inst *validate* node *db2server.services.com*

Este comando deve retornar o *db2-username* que foi especificado acima.

3. Efetue logout.

Por padrão, os controles de segurança de link são definidos como ATIVADOS durante a instalação. Utilize o comando **dlfm set link security off** para desativar esse recurso e o comando **dlfm set link security on** para reativá-lo.
Sua próxima etapa será criar um arquivo de amostra.

## **Tarefas Relacionadas:**

- v ["Registrando](#page-34-0) o Banco de Dados DB2 com o Data Links File Manager [\(Windows\)"](#page-34-0) na página 27
- v "Criando um Arquivo de Amostra para o DB2 Data Links Manager (Windows)" na página 29

## **Referência Relacionada:**

- v "dlfm grant command" no *DB2 Data Links Manager Administration Guide and Reference*
- v "dlfm set link security command" no *DB2 Data Links Manager Administration Guide and Reference*

## **Criando um Arquivo de Amostra para o DB2 Data Links Manager (Windows)**

*Criando um Arquivo de Amostra para o DB2 Data Links Manager* faz parte da grande tarefa da seção *Criando um Ambiente de Teste no Servidor DB2 Data Links*.

## **Pré-requisitos:**

Efetue logon no sistema com qualquer conta de usuário que não seja a conta DB2 Data Links Manager Administrator ou a conta DLFM criada durante a instalação para ser utilizada pelo Data Links File Manager. A conta de usuário DLFM é diferente da conta de usuário DB2 Data Links Manager Administrator.

## **Procedimento:**

Para criar um arquivo de amostra:

1. Crie um diretório na unidade que esteja sob o controle de um Data Links Filesystem Filter para armazenar arquivos para que sejam controlados por um servidor DB2, digitando o seguinte comando:

md *x:*\*directory\_name*

#### em que

- v *x:* representa a unidade compartilhada que está sob o controle de um DLFF.
- v *directory\_name* representa o nome do diretório que você deseja criar.

A conta de usuário DLFM nunca deve ser a proprietária de nenhum arquivo ou diretório que esteja em uma unidade compartilhada sob o controle de um DLFF. O estabelecimento de link em arquivos READ PERMISSION DB envolve a alteração da propriedade desses arquivos para a conta de usuário DLFM. Desse modo, a conta de usuário DLFM não deve ser utilizada para criar arquivos manualmente em uma unidade compartilhada sob o controle de um DLFF. No exemplo, crie um diretório chamado pictures na unidade d: digitando os seguintes comandos:

d:  $cd \setminus$ md pictures

O diretório criado deve ter o **Tipo de Acesso** definido como Controle Total. Este é o padrão para qualquer novo diretório criado no Windows.

Se o diretório criado não conceder Controle Total a todos os membros do grupo EVERYONE, digite o seguinte comando:

cacls d:\pictures /p everyone:f

<span id="page-37-0"></span>2. Crie um arquivo de amostra psmith.bmp no diretório d:\pictures para ser gerenciado pelo Data Links File Manager, digitando o seguinte comando:

echo "Esta é uma foto de Paul Smith." > d:\pictures\psmith.bmp

3. Efetue logout.

O arquivo de amostra psmith.bmp é um arquivo de texto, não um bitmap como a extensão .bmp pode sugerir. Com a finalidade de verificar sua instalação, este arquivo representa a foto de um funcionário que será inserida em uma tabela definida com o tipo de dados DATALINKS.

Agora você pode registrar o servidor Data Links com o banco de dados DB2.

## **Tarefas Relacionadas:**

- v ["Verificando](#page-39-0) Se o Arquivo de Amostra É Acessível (Windows)" na página 32
- v ["Registrando](#page-34-0) o Banco de Dados DB2 com o Data Links File Manager [\(Windows\)"](#page-34-0) na página 27
- v ["Registrando](#page-33-0) a Unidade com o Data Links Filesystem Filter (Windows)" na [página](#page-33-0) 26

## **Registrando o Servidor Data Links com o Banco de Dados DB2 (Windows)**

*Registrando o Servidor Data Links com o Banco de Dados DB2* faz parte da grande tarefa da seção *Verificando a Instalação do DB2 Data Links Manager*.

#### **Pré-requisitos:**

Efetue logon no servidor DB2 com uma conta de usuário válida do DB2 que tenha a autoridade SYSADM (System Administrative) na instância VALIDATE que você criou. Por padrão, qualquer conta do usuário que pertença ao grupo *Administradores Locais* tem a autoridade SYSADM em uma instância.

## **Procedimento:**

Para registrar o servidor Data Links com o banco de dados DB2 UDB remoto, no qual a coluna do tipo DATALINK foi definida anteriormente:

1. Digite o seguinte comando:

db2 get instance

Este comando deverá retornar a seguinte saída:

A instância atual do gerenciador do banco de dados é: VALIDATE

Se você não receber esta saída, digite os seguintes comandos:

set DB2INSTANCE=VALIDATE db2 get instance

- 2. Inicie a instância VALIDATE digitando o comando **db2start**.
- 3. Registre um servidor Data Links que controlará os arquivos com link estabelecido em uma coluna do tipo DATALINK:

db2 "add datalinks manager for database *database\_alias* using node *hostname* port *port\_number*"

em que:

v *database\_alias* representa o nome do alias do banco de dados

- <span id="page-38-0"></span>v *hostname* representa o nome do host completo do servidor Data Links
- v *port\_number* representa o número da porta que você reservou para comunicações entre o servidor Data Links e o servidor DB2. Você especificou esse número de porta durante a instalação do DB2 Data Links Manager.

Você já deverá ter registrado o banco de dados no lado do DLFM, assim como já deverá ter inicializado o serviço DLFM. Caso contrário, este comando falhará.

Para o exemplo, digite o seguinte comando:

db2 "add datalinks manager for database staff using node dlmserver.services.com port 50100"

- 4. Conecte-se ao banco de dados STAFF digitando o seguinte comando: db2 connect to staff
- 5. Insira uma entrada na tabela EMPLOYEE que foi criada digitando o seguinte comando:

```
db2 "insert into employee values (001,'Paul','Smith',
  dlvalue('unc:\\unc_name\controlled_file'))"
```
em que:

- v *unc\_name* representa a localização completa do arquivo que está sob o controle de um Data Links Filesystem Filter no servidor Data Links.
- v *controlled\_file* representa o nome do arquivo que você deseja controlar no servidor Data Links.

Para o exemplo, insira o seguinte comando

```
db2 "insert into employee values (001,'Paul','Smith',==>
```

```
dlvalue('unc:\\dlmserver.services.com\ddrive\pictures\psmith.bmp'))"
```
6. Efetue logout.

Agora você pode verificar se o arquivo de amostra é controlado pelo DLFF.

#### **Tarefas Relacionadas:**

- v "Verificando Se o Arquivo de Amostra É Controlado pelo DLFF (Windows)" na página 31
- v ["Registrando](#page-33-0) a Unidade com o Data Links Filesystem Filter (Windows)" na [página](#page-33-0) 26

# **Verificando Se o Arquivo de Amostra É Controlado pelo DLFF (Windows)**

*Verificando Se o Arquivo de Amostra É Controlado pelo DLFF* faz parte da grande tarefa da seção *Verificando a Instalação do DB2 Data Links Manager.*

#### **Pré-requisitos:**

Efetue logon no sistema utilizando qualquer conta de usuário que não seja a DB2 Data Links Manager Administrator ou a DLFM (Data Links File Manager).

### **Procedimento:**

Para verificar se o arquivo de amostra psmith.bmp criado anteriormente está sob o controle do DLFF (Data Links Filesystem Filter):

1. Digite o seguinte comando:

type \\*unc\_name*\*controlled\_file*

em que:

- <span id="page-39-0"></span>v *unc\_name* representa a localização completa do arquivo que está sob o controle de um DLFF no servidor Data Links Manager.
- v *controlled\_file* representa o nome do arquivo que está sob o controle de um DLFF no servidor Data Links Manager.

Para o exemplo, digite o seguinte comando:

type \\*dlmserver\ddrive\pictures*\psmith.bmp

Se o arquivo estiver sendo controlado pelo DLFM, você verá uma saída semelhante à seguinte:

\\dlmserver\ddrive\pictures\psmith.bmp Acesso negado.

2. Efetue logout.

Agora você pode verificar se o arquivo de amostra é acessível.

## **Tarefas Relacionadas:**

- v ["Registrando](#page-37-0) o Servidor Data Links com o Banco de Dados DB2 (Windows)" na [página](#page-37-0) 30
- v "Verificando Se o Arquivo de Amostra É Acessível (Windows)" na página 32

# **Verificando Se o Arquivo de Amostra É Acessível (Windows)**

*Verificando Se o Arquivo de Amostra É Acessível* faz parte da grande tarefa da seção *Verificando a Instalação do DB2 Data Links Manager no Windows*. Agora você verificará se o arquivo de amostra psmith.bmp pode ser acessado enquanto está sob o controle do Data Links File Manager.

#### **Pré-requisitos:**

Efetue logon no sistema com uma conta de usuário válida do DB2 que tenha a autoridade SYSADM (System Administrative) na instância VALIDATE que você criou. Por padrão, qualquer conta do usuário que pertença ao grupo *Administradores Locais* tem a autoridade SYSADM em uma instância.

### **Procedimento:**

Para verificar se o arquivo de amostra é acessível:

1. Certifique-se de que a instância VALIDATE seja a instância atual digitando o seguinte comando:

db2 get instance

Este comando deverá retornar a seguinte saída:

A instância atual do gerenciador do banco de dados é: VALIDATE

Se você não receber esta saída, digite os seguintes comandos: set DB2INSTANCE=VALIDATE db2 get instance

- 2. Inicie a instância VALIDATE digitando o comando **db2start**.
- 3. Conecte-se ao banco de dados STAFF digitando o seguinte comando: db2 connect to staff
- 4. Selecione o arquivo controlado emitindo uma instrução SQL **SELECT**. Para o exemplo, digite o seguinte comando:

db2 "select dlurlpath(picture) from employee where lname = 'Smith'"

Este comando retornará o nome do caminho completo com um token de acesso no formato:

*unc\_name*\*access\_token*;*controlled\_filename*

em que:

- v *unc\_name* representa a localização completa do arquivo que está sob o controle de um Data Links Filesystem Filter no servidor Data Links.
- *access token* representa um MAC (Message Authentication Code) e é necessário para ler o arquivo. O token de acesso é gerado pelo gerenciador do banco de dados e é válido por um tempo limitado, determinado pelo parâmetro de configuração dl\_expint do banco de dados.
- v *controlled\_filename* representa o nome do arquivo que está sob o controle de um Data Links Filesystem Filter.

Para o exemplo, o token de acesso que você receberá será semelhante ao seguinte:

\ddrive\pictures\HVJ5NXGC0WQ.I5KKB6;psmith.bmp

É necessário um token de acesso válido para ler este arquivo no servidor Data Links.

**Nota:** Por padrão, este token de acesso é válido apenas durante 60 segundos. Isso significa que, depois que você digitar esse comando, você terá apenas 60 segundos para concluir as etapas restantes desta seção. É possível aumentar o tempo de expiração do token de acesso atualizando o parâmetro de configuração *dl\_expint* do banco de dados.

Para alterar o tempo de expiração padrão de um token de acesso para 10 minutos (o valor é digitado em segundos), digite os seguintes comandos:

```
db2 update db cfg for staff using dl expint 600
db2 terminate
db2 connect to staff
```
Se você alterar uma definição de qualquer parâmetro de configuração do banco de dados, será necessário reconectar-se ao banco de dados para que as alterações sejam efetivadas.

5. Efetue logout.

Agora você pode exibir o arquivo de amostra.

#### **Tarefas Relacionadas:**

- v ["Verificando](#page-38-0) Se o Arquivo de Amostra É Controlado pelo DLFF (Windows)" na [página](#page-38-0) 31
- v "Exibindo o Arquivo de Amostra (Windows)" na página 33

#### **Referência Relacionada:**

v "Configuration parameters summary" no *Administration Guide: Performance*

## **Exibindo o Arquivo de Amostra (Windows)**

*Exibindo o Arquivo de Amostra* faz parte da grande tarefa da seção *Verificando a Instalação do DB2 Data Links Manager no Windows*.

## **Pré-requisitos:**

Efetue logon no sistema utilizando qualquer conta de usuário que não seja a DB2 Data Links Manager Administrator ou a DLFM.

#### **Procedimento:**

Para exibir o arquivo de amostra:

1. Verifique se você pode acessar o arquivo que está sob o controle do Data Links File Manager.

Para o exemplo, digite o seguinte comando:

type "\\dlmserver\ddrive\pictures\*access\_token*;psmith.bmp"

em que *access\_token* representa a chave criptografada.

Você deve receber a seguinte saída desse comando:

"Esta é uma foto de Paul Smith."

Se não tiver recebido um erro, você terá acesso a este arquivo e terá instalado e configurado o DB2 Data Links Manager corretamente.

## **Tarefas Relacionadas:**

- v ["Verificando](#page-39-0) Se o Arquivo de Amostra É Acessível (Windows)" na página 32
- v "Aplicando um FixPak para o Data Links Manager no Windows" na página 34

## **Aplicando um FixPak para o Data Links Manager no Windows**

Para aplicar o Data Links Manager FixPak no Windows:

- 1. Como DB2 Data Links Manager Administrator (dlmadmin), desative o DB2 Data Links Manager parando o serviço DB2 Data Links Manager:
	- a. Selecione **Iniciar** e **Configurações->Painel de Controle->Serviços**.
	- b. Clique com o botão direito no serviço DB2 Data Links Manager e selecione **Parar**.

Assegure que não haja nenhum outro processo do DB2 remanescente, emitindo um comando **db2stop** para cada instância.

- 2. Instale o FixPak.
- 3. Como DB2 Data Links Manager Administrator, execute os comandos a seguir para tornar visível o DB2 Data Links Manager:

dlfm bind dlfm start

Alternativamente, o comando **dlfm start** pode ser executado através da GUI de Serviços do Windows.

## **Conceitos Relacionados:**

v "Antes de Instalar o DB2 Data Links Manager [\(Windows\)"](#page-20-0) na página 13

#### **Referência Relacionada:**

v "O Que Há de Novo no DB2 Data Links [Manager](#page-8-0) Versão 8" na página 1

# <span id="page-42-0"></span>**Capítulo 3. Instalando o Data Links Manager no AIX**

# **Antes de Instalar o DB2 Data Links Manager (AIX)**

Leia estas informações antes de instalar o DB2® Data Links Manager. As informações são comuns às instalações nos ambientes JFS, incluindo a extensão FSM do Tivoli® Space Manager no JFS.

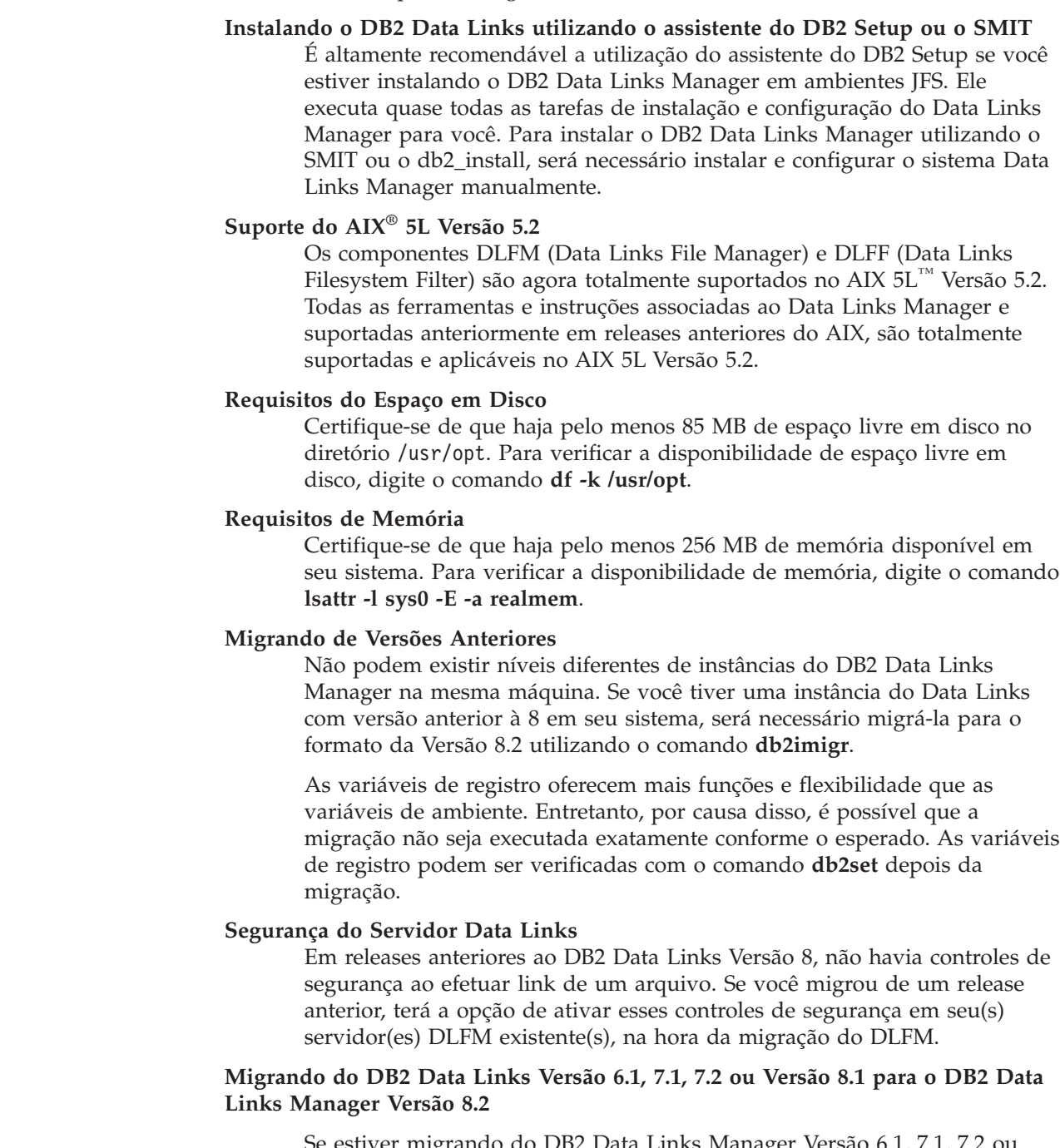

Se estiver migrando do DB2 Data Links Manager Versão 6.1, 7.1, 7.2 ou Versão 8 para o DB2 Data Links Manager Versão 8.2, execute as seguintes etapas:

|  $\vert$ | | | |

|  $\vert$ 

- 1. Prepare os bancos de dados DB2 e DLFM para migração. Por exemplo, você pode fazer o backup dos seus bancos de dados existentes.
- 2. Instale o DB2 Versão 8.2 nas máquinas dos servidores DB2 e Data Links Manager.
- 3. Como DLFM, execute o comando **db2dlmmg**.

Ao migrar para o DB2 Data Links Manager Versão 8.2, as seguintes variáveis de ambiente serão convertidas em variáveis de registro do DB2:

```
DLFM_INSTALL_PATH
DLFM_PORT
      DLFM_BACKUP_DIR_NAME (1)
DLFM_BACKUP_TARGET (2)
DLFM_BACKUP_TARGET_LIBRARY (3)
```
**Notas:**

- 1. Essa variável será utilizada apenas se um sistema de arquivos local for o destino de backup.
- 2. Utilizada para indicar o tipo de destino de backup utilizado. Os valores possíveis para essa variável são LOCAL, TSM ou XBSA.
- 3. Utilizada para indicar a biblioteca de códigos de suporte XBSA apenas se DLFM\_BACKUP\_TARGET estiver definida como XBSA. A biblioteca de códigos de suporte deve estar completa e deve incluir o nome do objeto compartilhado, por exemplo,

/usr/lpp/Legato/libxdb2.a(bsashr10.o). O nome do objeto compartilhado, neste caso, bsashr10.o, está disponível no fornecedor que fornece a biblioteca compartilhada compatível com XBSA.

## **Número da Porta TCP/IP**

Uma porta TCP/IP deve estar disponível para ser utilizada pelo Data Links File Manager. Por padrão, o assistente do DB2 Setup gerará um valor para você. Você pode utilizar este valor ou fornecer o seu próprio. Será necessário saber o número dessa porta para verificar a instalação.

Para especificar seu próprio número de porta, reveja as portas TCP/IP que já estão em uso em uma máquina abrindo o arquivo /etc/services. Será necessário especificar essa porta durante a instalação.

Após selecionar um número de porta TCP/IP para ser utilizada pelo DLFM, o valor não deverá ser alterado.

### **Sincronizar Clocks do Sistema**

Certifique-se de que os clocks do sistema no Servidor de Data Links e no servidor DB2 remoto estejam sincronizados e permaneçam assim para arquivos com link estabelecido nas colunas DATALINKS com a opção READ PERMISSION DB. A sincronização dos clocks é essencial para que o intervalo de expiração do token do Data Links funcione corretamente. O intervalo de expiração do token é um parâmetro de configuração do banco de dados que controla o tempo que um valor DATALINK selecionado (consistindo em um URL com um token de autorização de arquivo incorporado) pode ser utilizado.

Para verificar a hora e a data do sistema, digite o comando **date -u**.

Para obter mais informações sobre a sincronização de clocks do sistema, consulte o *Manual de Administração do AIX*.

## **Tamanho da Variável de Registro para as Colunas DATALINK**

Qualquer banco de dados do DB2 que utilize, pelo menos, uma coluna DATALINK na Versão 8 necessitará de um aumento da variável de registro

| | |

APP\_CTL\_HEAP\_SZ para evitar falhas em utilitários como Reconcile e Load. O padrão para APP\_CTL\_HEAP\_SZ é 128 (páginas de 4 KB). É recomendável aumentar para 256 em um banco de dados DB2 utilizando colunas DATALINK. O comando a seguir pode ser utilizado para aumentar o valor conforme descrito:

db2 update db cfg for <nome\_do\_bd> using APP\_CTL\_HEAP\_SZ 256

Se já tiver aumentado o valor por outras razões, recomenda-se aumentar ainda mais o valor em 128. Se você já utiliza 256, a inclusão de uma ou mais colunas DATALINK significaria aumentar ainda mais essa definição para 256+128=384).

#### **ID de Usuário do Data Links Manager Administrator**

| | | | | |

| | | |

> Durante a instalação, você tem a opção de criar o proprietário da instância do DB2 Data Links no painel **Definir informações do usuário para a instalação do Data Links**. As instruções de instalação assumem que você selecionou esta opção e deseja agora substituí-la por um ID de usuário existente.

Para especificar seu próprio ID de usuário existente, a conta especificada:

- v *Não* deve ter seu diretório pessoal localizado em um sistema de arquivos que esteja utilizando um Data Links Filesystem Filter.
- v Deve ter um nome de usuário com oito caracteres ou menos.
- v *Não* deve ser um ID de usuário com autoridade root.

Para criar um ID de usuário para ser utilizado como o DB2 Data Links Manager Administrator:

- 1. Efetue login com um ID de usuário com autoridade root.
- 2. Crie o grupo para o DB2 Data Links Administrator (por exemplo, dlfmgrp):

mkgroup dlfmgrp

3. Crie o grupo de gravação (por exemplo, dlfmxgrp): mkgroup dlfmxgrp

Quando um arquivo estiver com link estabelecido em uma coluna DATALINK definida com WRITE PERMISSION ADMIN, o arquivo será alterado para que pertença a esse grupo.

O grupo DLFMXGRP é criado para ser utilizado com a funcionalidade de atualização no local para qualquer arquivo com link estabelecido em uma coluna DATALINK definida com WRITE PERMISSION ADMIN. O grupo DLFMGRP também é criado. Nenhum ID de usuário deve ser incluído nesses grupos; o DLFM deve ser o único ID de usuário a criar um arquivo pertencente ao DLFM.

4. Crie o nome de usuário para o DB2 Data Links Administrator (por exemplo, dlfm), utilizando o diretório /home/dlfm como o diretório pessoal do Data Links Administrator:

mkuser pgrp='dlfmgrp' groups='dlfmgrp,dlfmxgrp' home='/home/dlfm' dlfm

5. Atribua uma senha a esse nome de usuário digitando o comando **passwd** *user*, em que **user** é o nome de usuário criado.

O ID de usuário DB2 Data Links Manager Administrator não tem a finalidade de apenas administrar o Data Links File Manager, mas também de possuir o DLFM\_DB e os arquivos que estejam em um estado de link estabelecido. O ID de usuário DB2 Data Links Manager Administrator nunca deve ter diretórios em um sistema de arquivos que esteja sob o

controle de um DLFF (Data Links Filesystem Filter). O ID de usuário DB2 Data Links Manager Administrator deve ser utilizado apenas para administrar o DLFM (Data Links File Manager). O ID de usuário DB2 Data Links Manager Administrator pode ser o proprietário de arquivos, mas apenas se forem arquivos com link estabelecido com READ PERMISSION DB. Os arquivos não deverão ser criados manualmente com o ID de usuário DB2 Data Links Manager Administrator como proprietário.

Se você criar um nome de usuário diferente alterando os valores padrão, deverá assegurar que o nome especificado tenha oito caracteres ou menos.

## **Determinar o Nome do Host**

Você deve determinar os nomes de cada um dos servidores DB2 e Data Links. Será necessário saber esses nomes de host para verificar a instalação. Ao conectar-se com um DLFM (Data Links File Manager), o servidor DB2 UDB enviará internamente as seguintes informações para o DLFM:

- v Nome do Banco de Dados
- v Nome da Instância
- Palavra-chave HOSTNAME

Em seguida, o DLFM compara essas informações com suas tabelas internas para determinar se a conexão deve ser permitida. Ele permitirá a conexão somente se esta combinação de nome do banco de dados, nome da instância e nome do host tiver sido registrada com ele, utilizando o comando dlfm add\_db. O nome de host utilizado no comando dlfm add\_db deve corresponder exatamente ao nome de host enviado internamente pelo servidor DB2 UDB.

Utilize o nome de host exato obtido como a seguir:

- 1. Digite o comando **hostname** no servidor DB2. Por exemplo, esse comando poderia retornar *db2server*.
- 2. Digite o comando **host** *db2server*, em que *db2server* representa o nome obtido na etapa anterior. Este comando deve retornar saída semelhante à seguinte:

db2server.services.com is 9.11.302.341, Aliases: db2server

Utilize db2server.services.com para o nome do host ao registrar um banco de dados DB2 UDB utilizando o comando dlfm add\_db. As conexões internas do servidor DB2 com o DLFM falharão se qualquer outro alias for utilizado no comando dlfm add\_db.

Um servidor Data Links é registrado com um banco de dados DB2 utilizando o comando **add datalinks manager for database** *database\_alias* **using node** *hostname* **port** *port\_number* do DB2.

O nome do host é o nome do servidor Data Links. Qualquer alias válido do servidor Data Links pode ser utilizado nesse comando. Valores de DATALINK que forem referências para este servidor Data Links deverão especificar o nome do host no valor de URL; isto é, o nome exato utilizado no comando **add datalinks manager** deverá ser utilizado ao atribuir valores de URL a colunas DATALINK. O uso de um alias diferente causará a falha da instrução SQL.

## **Integração do Tivoli Space Manager com o Data Links**

O DB2 Data Links Manager permite que se obtenha vantagens com a funcionalidade do Tivoli Space Manager. O programa cliente HSM (Hierarchical Storage Manager) do Tivoli Space Manager migra

automaticamente arquivos qualificados para armazenamento secundário para manter níveis específicos de espaço livre em sistemas de arquivos locais. Ele recupera automaticamente arquivos migrados quando são acessados, e permite que os IDs de usuário migrem e recuperem arquivos específicos.

O pré-requisito para essa funcionalidade é o Tivoli Space Manager Versão 5.1.

Esse recurso beneficia clientes que possuem sistemas de arquivos com arquivos grandes que precisam ser movidos para o armazenamento secundário periodicamente e no qual o espaço do sistema de arquivos precisa ser gerenciado regularmente. Para vários clientes, o Tivoli Space Manager fornece o meio de gerenciar seu armazenamento secundário. O suporte do Tivoli Space Manager do DB2 Data Links Manager fornece flexibilidade ao gerenciar o espaço de arquivos DATALINK. Em vez de pré-alocar armazenamento suficiente no sistema de arquivos do DB2 Data Links Manager para todos os arquivos que podem ser armazenados lá, o Tivoli Space Manager permite que as alocações do sistema de arquivos gerenciado pelo Data Links sejam ajustadas durante um período de tempo sem o risco de preencher completamente o sistema de arquivos, inadvertidamente, durante a utilização normal.

## **Réplica do Data Links**

| |

| | | | | O Data Links Manager Versão 8.1 apresentou duas novas variáveis de registro, DLFM\_START\_ASNCOPYD e DLFM\_ASNCOPYD\_PORT. Durante a instalação, você será solicitado a ativar o daemon de réplica do Data Links Manager. Se planejar utilizar a réplica do Data Links, deverá ativar o daemon de réplica durante a instalação. Ele também poderá ser ativado após a instalação, definindo-se as variáveis de registro (DLFM\_START\_ASNCOPYD e DLFM\_ASNCOPYD\_PORT) e iniciando o DLFM novamente.

## **Conceitos Relacionados:**

- v "Ações [Executadas](#page-53-0) pelo Assistente do DB2 Setup (AIX)" na página 46
- v ["Considerações](#page-49-0) sobre a Instalação em Ambientes JFS (AIX)" na página 42
- v "Introduction to Data Links Manager security" no *DB2 Data Links Manager Administration Guide and Reference*

## **Tarefas Relacionadas:**

- v "Instalando o DB2 Data Links [Manualmente](#page-51-0) Utilizando o Comando db2\_install (AIX)" na [página](#page-51-0) 44
- v ["Instalando](#page-52-0) o DB2 Data Links Manager Utilizando o Assistente do DB2 Setup (AIX)" na [página](#page-52-0) 45
- v "Enabling the Data Links Manager Replication daemon" no *DB2 Data Links Manager Administration Guide and Reference*

# **Convertendo um Banco de Dados DLFM Existente para o Formato do** | **DB2 Versão 8.1** |

O utilitário de migração de banco de dados DLFM, **db2dlmmg**, converte um banco de dados DLFM existente de seu formato de DB2 Versão 6.1, Versão 7.1 ou Versão 7.2 no novo formato do DB2 Versão 8.1. O único banco de dados DB2 com o qual este utilitário deve ser executado é o que reside em um servidor DLFM. Este banco de dados é chamado DLFM\_DB e, por padrão, pertence à instância do DB2

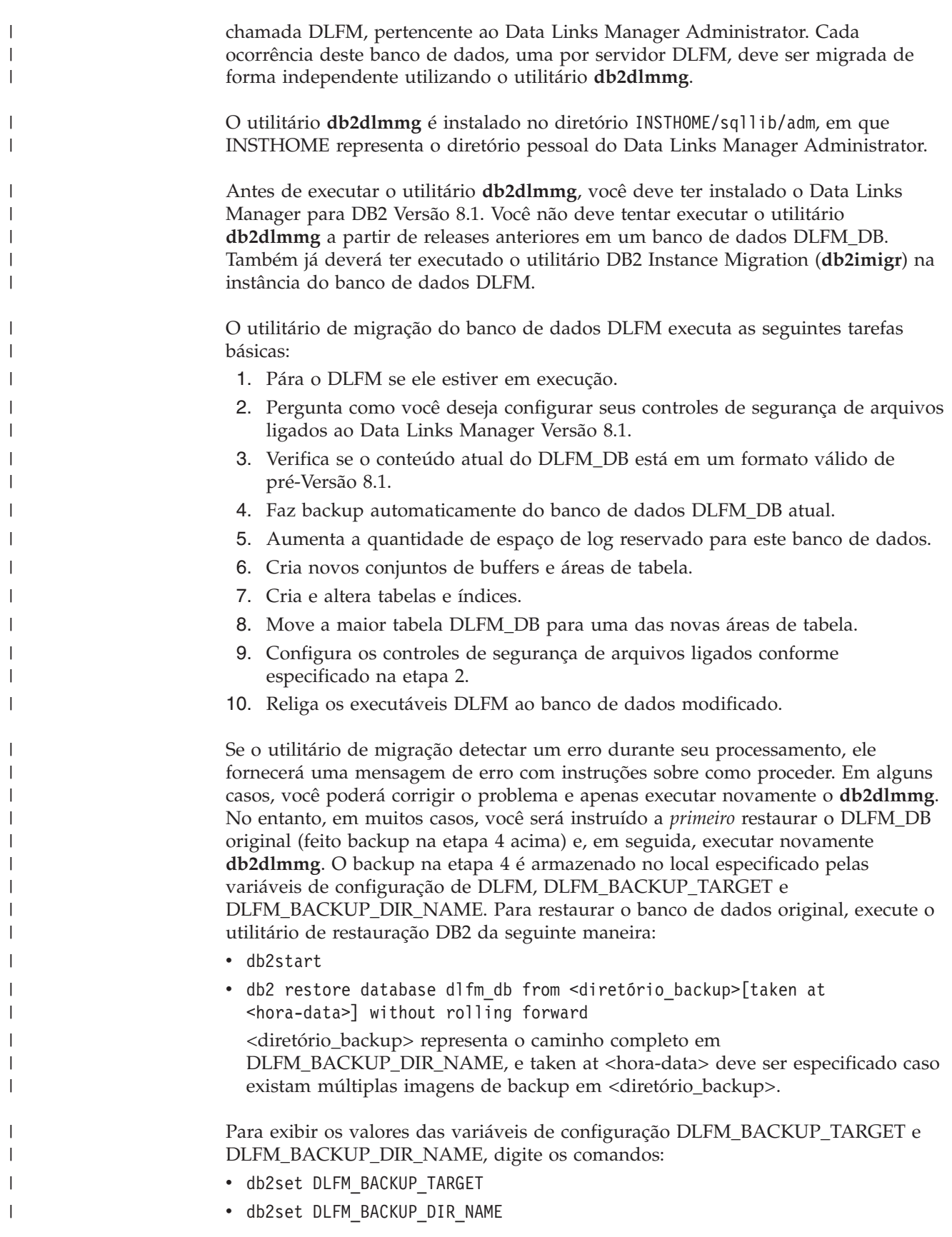

Se o valor da variável DLFM\_BACKUP\_TARGET for ″TSM″ ou ″XBSA″, o comando de restauração acima será diferente. Consulte a descrição do utilitário RESTORE para acessar backups no TSM ou um servidor de archive XBSA.

| | |

> | | | | | | | | | | | | | | | | | | | | | | | | | | | | | |

> | | | | | | | | | | | | | | | |

> $\overline{1}$

|

Para executar o utilitário de migração de banco de addos DLFM, execute as seguintes etapas em cada servidor DLFM:

- 1. Efetue login no servidor DLFM utilizando o ID do Data Links Manager Administrator.
- 2. Assegure que exista espaço livre suficiente no sistema de arquivos indicado pela variável de configuração DLFM\_BACKUP\_DIR\_NAME. Deve haver no mínimo espaço suficiente para armazenar um backup completo do banco de dados DLFM\_DB. (Permita espaço suficiente para pelo menos dois backups de DLFM\_DB. Veja mais detalhes na etapa 7 abaixo.)
- 3. Assegure que exista espaço livre suficiente para os arquivos de log de transação maiores no sistema de arquivo de instância DLFM. A variável de configuração LOGPRIMARY será aumentada para 6 (caso seja menor que 6). O valor da variável de configuração LOGFILSIZ será aumentado para 2000 (caso esteja definido abaixo de 2000). Você poderá visualizar as definições atuais para estas variáveis digitando o comando **db2 get db cfg for dlfm\_db**.
- 4. Assegure que exista espaço livre adicional suficiente para arquivos de trabalho (utilizado por **db2dlmmg**) no sistema de arquivos de instância DLFM. Você pode utilizar o espaço atualmente utilizado por DLFM\_DB como estimativa para esta quantia adicional de espaço requerida.
- 5. Execute o utilitário de migração digitando o comando **db2dlmmg**.
- 6. Permite que o utilitário execute *uninterrupted* até a conclusão. Dependendo do tamanho do DLFM\_DB, ele pode ser executado por vários minutos ou possivelmente por até uma hora. O progresso da migração será relatado na tela, com várias mensagens de status. Caso ocorra um erro, siga as instruções documentadas para as mensagens de erro retornadas, e em seguida execute o comando **db2dlmmg** novamente.
- 7. Assim que o utilitário de migração for concluído com sucesso, faça um backup manual completo de DLFM\_DB para obter recuperabilidade total do servidor DLFM na Versão 8.1 (o utilitário de migração não executa esta tarefa automaticamente).

Alguns pontos importante para se levar em consideração:

- v Assi mque tiver concluído o procedimento acima, vocÊ poderá executar todas as operações DLFM da Versão 8.1. Execute o comando *dlfm start* para verificar se Data Links File Manager Versão 8.1 será iniciado com sucesso com o novo DLFM\_DB. Para verificar se o DLFM está sendo executado, você pode procurar os processos de DLFM utilizando o comando **dlfm see**.
- v Recomenda-se que você então siga as instruções para validação da instalação, descritas na documentação de instalação do Data Links Manager, ou utilize seu aplicativo Data Links existente para verificar se o Data Links Manager está funcionando corretamente.
- v *Não* tente restaurar *nenhum* backup de DLFM\_DB antes de fazer a migração. Os backups anteriores à versão8.1 não podem mais ser utilizados com a Versão 8.1 do Data Links Manager.
- Caso tenha problemas com a migração, entre em contato com a Assitência Técnica IBM. *Nunca* tente atualizar o conteúdo de DLFM\_DB manualmente, exceto com a Assitência Técnica IBM.

**Conceitos Relacionados:**

- v "Antes de Instalar o DB2 Data Links [Manager](#page-42-0) (AIX)" na página 35
- v "Considerações sobre a Instalação em Ambientes JFS (AIX)" na página 42

## **Considerações sobre a Instalação em Ambientes JFS (AIX)**

Se você planeja implementar o DB2® Data Links Manager em um ambiente JFS (Journaled File System), também deverá considerar as seguintes informações:

#### **Nível do Sistema Operacional**

<span id="page-49-0"></span>| |

> Certifique-se de que esteja executando o AIX® Versão 4.3.3 ou posterior. Para verificar o nível do sistema operacional, digite o comando **oslevel**.

## **Níveis de Versão do DB2 Data Links e DB2 Universal Database™**

O DB2 Universal Database e o DB2 Data Links Manager podem ser qualquer combinação das Versões 6.1, 7.1, 7.2 e 8.1. Por exemplo, o DB2 pode ter a Versão 6.1 e o Data Links Manager a Versão 8.1. Para verificar a versão do DB2 que reside em uma estação de trabalho, digite o comando **db2level**.

Se o DB2 tiver a versão superior, como a 8.1, os recursos do Data Links Manager apresentados na Versão 8.1 não ficarão disponíveis quando você conectar-se a um Data Links Manager na Versão 6 ou 7. Você receberá um erro de SQL se tentar utilizar os recursos da Versão 8.

## **Requisitos de Espaço em Disco para o DB2 Data Links Manager Administrator** Certifique-se de que haja pelo menos 70 MB de espaço livre em disco no diretório pessoal em que o diretório pessoal do DB2 Data Links Manager Administrator residirá. Para verificar a disponibilidade de espaço livre em disco, digite o comando **df -k** *INSTHOME*, em que *INSTHOME* representa o diretório pessoal do ID de usuário DB2 Data Links Manager Administrator.

#### **Conceitos Relacionados:**

v "Antes de Instalar o DB2 Data Links [Manager](#page-42-0) (AIX)" na página 35

## **Tarefas Relacionadas:**

- v "Instalando o DB2 Data Links [Manualmente](#page-51-0) Utilizando o Comando db2\_install (AIX)" na [página](#page-51-0) 44
- v ["Instalando](#page-52-0) o DB2 Data Links Manager Utilizando o Assistente do DB2 Setup (AIX)" na [página](#page-52-0) 45

## **Tivoli Space Manager Hierarchical Storage Manager (AIX)**

#### **Incluindo Ambos os Suportes, Data Links e HSM em um Sistema de Arquivos**

Ao registrar um sistema de arquivos com o HSM (Hierarchical Storage Management), registre-o com o HSM *primeiro* e depois com o Data Links File Manager.

- 1. Certifique-se de que o sistema de arquivos já esteja montado como JFS.
- 2. Registre com o HSM, utilizando o comando **dsmmigfs add /fs**.
- 3. Registre com o DLM, utilizando o comando **dlfmfsmd /fs**.

O suporte Data Links para um sistema de arquivos é refletido na sub-rotina em /etc/filesystems para um sistema de arquivos HSM, através das seguintes entradas:

 $vfs = d$ lfs mount = false options = rw,Basefs=fsm  $nodename = -$ 

**Incluindo o Suporte Data Links em um Sistema de Arquivos HSM Existente** Registre com o DLM, utilizando o comando **dlfmfsmd /fs**.

## **Incluindo o Suporte HSM em um Sistema de Arquivos Data Links Existente**

- 1. O suporte Data Links, utilizando o comando **dlfmfsmd -j /fs**.
- 2. Registre com o HSM, utilizando o comando **dsmmigfs add /fs**.
- 3. Registre com o DLM, utilizando o comando **dlfmfsmd /fs**.

## **Removendo o Suporte Data Links de um Sistema de Arquivos Data Links-HSM** Remova o suporte Data Links, utilizando o comando **dlfmfsmd -j /fs**.

## **Removendo o Suporte HSM de um Sistema de Arquivos Data Links-HSM**

- 1. Remova o suporte HSM, utilizando o comando **dsmmigfs remove /fs**.
- 2. Remova o suporte Data Links, **dlfmfsmd -j /fs**.
- 3. Registre com o DLM, utilizando o comando **dlfmfsmd /fs**.

## **Removendo os Suportes Data Links e HSM de um Sistema de Arquivos Data Links-HSM**

- 1. Remova o suporte HSM, utilizando o comando **dsmmigfs remove /fs**.
- 2. Remova o suporte Data Links, utilizando o comando **dlfmfsmd -j /fs**.

## **Restrições e Limitações**

- Essa funcionalidade é suportada atualmente apenas no  $\text{AIX}^{\circledast}$ .
- v A migração (dsmmigrate) e recuperação seletivas de um arquivo READ PERMISSION DB com link estabelecido devem ser executadas apenas por um ID de usuário com autoridade root. A migração seletiva pode ser executada apenas pelo proprietário do arquivo que, no caso de arquivos READ PERMISSION DB, é o Data Links Manager Administrator (dlfm, por padrão).

Para acessar esses arquivos, é necessário um token do lado do banco de dados do host. O único ID de usuário que não requer um token é o ID de usuário root. Será mais fácil para um ID de usuário root executar a migração e recuperação seletivas em arquivos READ PERMISSION DB. O ID de usuário dlfm pode migrar um arquivo READ PERMISSION DB utilizando um token válido apenas na primeira vez.

Na segunda vez em que a migração for tentada (depois de uma recuperação), a operação falhará com a mensagem de erro ″ANS1028S Erro interno do programa. Consulte o representante de serviço″. A execução de **dsmmigrate** em um arquivo READ PERMISSION DB em um ID de usuário diferente de root não será bem-sucedida. Essa limitação é secundária, uma vez que, normalmente, serão os administradores que acessarão os arquivos no servidor de arquivos.

- v As chamadas de sistema stat e statfs mostrarão o tipo VFS como fsm, em vez de dlfs, apesar do dlfs ser montado sobre o fsm. O comportamento acima é para a funcionalidade normal de daemons **dsmrecalld**, que executam statfs no sistema de arquivos para verificar se seu tipo VFS é fsm ou não. O comando **lsfs** também pode ser utilizado para exibir o sistema de arquivos.
- v O comando ″dsmls″ não mostrará nenhuma saída se um arquivo que tenha o número mínimo de inodes tiver link estabelecido de READ

PERMISSION DB. O comando **dsmls** é semelhante ao comando **ls** e lista os arquivos que estão sendo administrados pelo TSM. Não é necessária nenhuma ação do usuário.

## <span id="page-51-0"></span>**Conceitos Relacionados:**

v "Antes de Instalar o DB2 Data Links [Manager](#page-42-0) (AIX)" na página 35

### **Referência Relacionada:**

v "Tivoli Storage Manager" no *Data Recovery and High Availability Guide and Reference*

# **Instalando o DB2 Data Links Manualmente Utilizando o Comando db2\_install (AIX)**

O assistente do DB2 Setup é o método recomendado para instalação dos produtos DB2 em sistemas operacionais baseados no UNIX. Este assistente pode executar todas as tarefas necessárias para instalação do DB2 Data Links Manager. Entretanto, se desejar ter mais controle sobre o processo de instalação, poderá instalar manualmente o DB2 Data Links Manager utilizando o comando **db2\_install**.

#### **Pré-requisitos:**

Efetue login com um ID de usuário com autoridade root.

#### **Procedimento:**

Para instalar o DB2 Data Links Manager para AIX utilizando o comando **db2\_install**:

- 1. Insira e monte o CD-ROM apropriado.
	- **Nota:** Se estiver montando a unidade de CD-ROM a partir de um sistema remoto que utilize NFS, o sistema de arquivos do CD-ROM na máquina remota deverá ser exportado com acesso root. Esse sistema de arquivos também deve ser montado com acesso root na máquina local.
- 2. Execute o comando **db2\_install** a partir do diretório em que o CD-ROM está montado.

O comando **db2\_install** solicita que os seguintes itens sejam instalados e que o diretório base em que os arquivos do produto estão seja instalado:

#### **DB2.DLM**

DB2 Data Links Manager para AIX

O comando exibe o seguinte prompt: Especifique uma ou mais das palavras-chave separadas por espaços.

- 3. Digite a palavra-chave do produto a ser instalado quando solicitado.
- 4. Os arquivos serão instalados no diretório /usr/opt/db2\_08\_01/.
- 5. Digite Sim para iniciar a instalação do produto.

Se deseja que seu produto DB2 tenha acesso à documentação DB2 tanto no seu computador local como em um outro computador de sua rede, você deve instalar o Centro de Informações do DB2. O Centro de Informações do DB2 contém a documentação para o DB2 Universal Database e para os produtos relacionados ao DB2.

## <span id="page-52-0"></span>**Conceitos Relacionados:**

- v "Ações [Executadas](#page-53-0) pelo Assistente do DB2 Setup (AIX)" na página 46
- v "Antes de Instalar o DB2 Data Links [Manager](#page-42-0) (AIX)" na página 35
- v "Centro de [Informações](#page-119-0) do DB2" na página 112
- v "Cenários de Instalação do Centro de [Informações](#page-125-0) do DB2" na página 118

## **Tarefas Relacionadas:**

- v ["Verificando](#page-58-0) a Instalação do DB2 Data Links Manager (AIX)" na página 51
- v "Instalando o DB2 Data Links Manager Utilizando o Assistente do DB2 Setup (AIX)" na página 45
- v "Tarefas Manuais de [Pós-instalação](#page-56-0) (AIX)" na página 49
- v "Instalando o Centro de [Informações](#page-121-0) do DB2 Utilizando o Assistente do DB2 Setup [\(UNIX\)"](#page-121-0) na página 114

## **Instalando o DB2 Data Links Manager Utilizando o Assistente do DB2 Setup (AIX)**

O assistente do DB2 Setup é o método recomendado para instalação dos produtos DB2 em sistemas operacionais baseados no UNIX. Esse utilitário pode executar todas as tarefas necessárias para instalação do DB2 Data Links Manager. Entretanto, se desejar ter mais controle sobre o processo de instalação, poderá instalar manualmente o DB2 Data Links Manager utilizando o comando **db2\_install**.

## **Pré-requisitos:**

Efetue login com um ID de usuário com autoridade root.

## **Procedimento:**

Para instalar e configurar o DB2 Data Links Manager utilizando o assistente do DB2 Setup:

- 1. Insira e monte o CD-ROM do produto.
- 2. Vá para o diretório em que o CD-ROM está montado, digitando o comando **cd /cdrom**, em que **cdrom** é o ponto de montagem do CD-ROM do produto.
- 3. Certifique-se de que a exibição X esteja funcionando.
- 4. Digite o comando **./db2setup**. A barra de lançamento é aberta.
- 5. Selecione **Instalar Produtos**.
- 6. Selecione o produto que deseja e que tenha licença para instalar. Clique em **Próximo**.
- 7. Siga as instruções na tela para começar o processo de instalação.

O assistente do DB2 Setup gera automaticamente um log de instalação no /tmp/db2setup.log. Para gerar um arquivo de rastreio para registrar erros de instalação com mais detalhes, digite o comando **./db2setup -t /tmp/trace.out**. Isso gera um arquivo de rastreio em /tmp/trace.out.

Se deseja que seu produto DB2 tenha acesso à documentação DB2 tanto no seu computador local como em um outro computador de sua rede, você deve instalar o Centro de Informações do DB2. O Centro de Informações do DB2 contém a documentação para o DB2 Universal Database e para os produtos relacionados ao DB2.

## <span id="page-53-0"></span>**Conceitos Relacionados:**

- v "Ações Executadas pelo Assistente do DB2 Setup (AIX)" na página 46
- v "Antes de Instalar o DB2 Data Links [Manager](#page-42-0) (AIX)" na página 35
- v "Centro de [Informações](#page-119-0) do DB2" na página 112
- v "Cenários de Instalação do Centro de [Informações](#page-125-0) do DB2" na página 118

## **Tarefas Relacionadas:**

- v ["Verificando](#page-58-0) a Instalação do DB2 Data Links Manager (AIX)" na página 51
- v "Instalando o DB2 Data Links [Manualmente](#page-51-0) Utilizando o Comando db2\_install (AIX)" na [página](#page-51-0) 44
- v "Instalando o Centro de [Informações](#page-121-0) do DB2 Utilizando o Assistente do DB2 Setup [\(UNIX\)"](#page-121-0) na página 114

## **Ações Executadas pelo Assistente do DB2 Setup (AIX)**

Depois que a instalação for concluída e antes de sair do assistente do DB2® Setup, você pode selecionar **Exibir Log** para rever o processo de instalação. O arquivo /tmp/db2setup.log também poderá ser consultado para obter mais informações detalhadas. Se você executou o comando **./db2setup -t /tmp/trace.out** para capturar erros de instalação, poderá rever o log de rastreio em /tmp/trace.out.

As seguintes ações são executadas pelo assistente do DB2 Setup:

## **Diretório de Instalação**

O DB2 Data Links Manager e o DB2 Universal Database™ são instalados no diretório /usr/opt/db2\_08\_01. O DB2 Data Links Manager utiliza o DB2 UDB para manter informações registradas dos arquivos com link estabelecido.

#### **IDs de Usuário e de Grupo**

Serão criados um gid (ID de Grupo) e um uid (ID de Usuário) para o DB2 Data Links Manager Administrator, se você tiver selecionado para isso durante a instalação.

#### **Criação da Instância**

É criada uma instância para o Data Link File Manager. O nome da instância é o mesmo nome do usuário que possui a instância. Por padrão, um novo usuário dlfm será criado para ser utilizado como o usuário proprietário da instância do Data Links.

#### **Variáveis de Registro**

As seguintes variáveis de registro são definidas (apenas as variáveis mais significativas definidas durante a instalação estão listadas aqui):

DLFM\_PORT=*port\_number* DB2\_HASH\_JOIN=ON DLFM\_INSTALL\_PATH=/home/*instance*/sqllib/bin //em que *instance* é o ID do Data Links Administrator DLFM\_INSTANCE\_NAME=*instance\_name* DB2INSTANCE=*instance\_name* DLFM\_BACKUP\_DIR\_NAME=\$HOME/dlfmbackup DLFM\_BACKUP\_TARGET=LOCAL //Você tem três opções: LOCAL, TSM e XBSA DLFM\_FS\_ENVIRONMENT=*file\_system* DLFM\_START\_ASNCOPYD=NO //ou YES se você ativar o Daemon de Réplica do Data Links Manager DLFM\_ASNCOPYD\_PORT=*port\_number* //especificado durante a instalação DLFM\_NUM\_ARCHIVE\_SUBSYSTEMS=2

em que:

| | | | | | | | | | | | | | | | | | | |

- port\_number representa o número da porta reservado para o Data Links File Manager.
- v *instance\_name* representa o nome da instância Data Links File Manager.
- v *file\_system* representa NATIVE em ambientes JFS. A definição padrão é NATIVE.

Você pode utilizar o comando **db2set –all** para exibir todas as variáveis definidas.

#### **Variável de Registro DLFM\_AUTOSTART**

Com o Data Links Manager, o instalador tem uma opção de solicitar que o DLFM seja iniciado em qualquer reinicialização da máquina em que o Data Links Manager esteja instalado. Após a instalação do Data Links Manager, a reinicialização carregará automaticamente o DLFF e montará todos os sistemas de arquivos DLFS definidos. Entretanto, a inicialização do DLFM é opcional.

Se essa opção for selecionada durante a instalação, a variável de registro DLFM\_AUTOSTART do DB2 será definida como ″YES″. Na reinicialização, o comando **dlfm start** será emitido (por meio de uma entrada no arquivo /etc/inittab).

Se essa opção *não* for selecionada durante a instalação, a variável de registro ″DLFM\_AUTOSTART″ do DB2 será definida como ″NO″. Na reinicialização, o comando **dlfm start** não será emitido.

Se, após a instalação, você quiser alterar esse comportamento, será necessário apenas alterar o valor da variável de registro DLFM\_AUTOSTART do DB2 utilizando o comando **db2set**. Por exemplo, db2set DLFM\_AUTOSTART=YES. O efeito dessa alteração será visto na reinicialização do sistema. Se, de qualquer modo, a variável não for definida, seu valor padrão será ″NO″.

#### **Variáveis PATH**

As seguintes variáveis são definidas no arquivo de script db2profile ou db2cshrc do DB2 Data Links Manager Administrator:

(para a shell bash, Bourne ou Korn) export PATH=\$PATH:\$HOME/sqllib/bin:\$HOME/sqllib/adm:\$HOME/sqllib/misc (para a shell C) setenv PATH=\${PATH}:\${HOME}/sqllib/bin:\${HOME}/sqllib/adm:\${HOME}/sqllib/misc

Para executar o arquivo de script db2profile ou db2cshrc do DB2 Data Links Manager Administrator sempre que esse ID de usuário efetuar logon no sistema, inclua a seguinte entrada no script .profile do DB2 Data Links Manager Administrator:

*INSTHOME*/sqllib/db2profile (para a shell bash, Bourne ou Korn) source *INSTHOME*/sqllib db2cshrc (para a shell C)

em que *INSTHOME* representa o diretório pessoal do DB2 Data Links Manager Administrator.

## **Número do Virtual File System**

Em ambientes JFS, a seguinte entrada será incluída no arquivo /etc/vfs:

dlfs 12 /usr/opt/db2\_08\_01/bin/dlfs\_mnthlp /usr/opt/db2\_08\_01/bin/dlfs\_fshelper

Se o número vfs *12* já estiver sendo utilizado, o assistente do DB2 Setup especificará um número diferente entre *8* e *15* para ser utilizado pelo VFS (Virtual File System).

## **Banco de Dados DLFM\_DB do DB2 Criado**

É criado um banco de dados DLFM\_DB no nó que contém o DB2 Data Links Manager.

## **Conceitos Relacionados:**

v "Antes de Instalar o DB2 Data Links [Manager](#page-42-0) (AIX)" na página 35

#### **Tarefas Relacionadas:**

- v "Instalando o DB2 Data Links [Manualmente](#page-51-0) Utilizando o Comando db2\_install (AIX)" na [página](#page-51-0) 44
- v ["Instalando](#page-52-0) o DB2 Data Links Manager Utilizando o Assistente do DB2 Setup (AIX)" na [página](#page-52-0) 45

## **Verificando Se o DLFM\_DB Foi Criado e Catalogado com Êxito (AIX)**

Quando o assistente do DB2 Setup termina de instalar o DB2 Data Links Manager em seu sistema, você deve assegurar que ele tenha criado e catalogado com êxito o banco de dados DLFM\_DB, listando o conteúdo do System Database Directory. Depois de ter verificado a existência desse banco de dados, é necessário instalar um esquema de backup e recuperação para auxiliar na recuperação de dados e para proteger a integridade dos mesmos.

## **Procedimento:**

Para verificar se o banco de dados DLFM\_DB foi criado e catalogado com êxito:

1. Execute o script **db2profile** ou **db2cshrc** como a seguir:

. *INSTHOME*/sqllib/db2profile (para a shell bash, Bourne ou Korn) source *INSTHOME*/sqllib/db2cshrc (para a shell C)

em que *INSTHOME* representa o diretório pessoal do proprietário da instância.

2. Recupere a entrada para o banco de dados DLFM\_DB no System Database Directory:

db2 list database directory

Este comando deve retornar saída semelhante à seguinte:

System Database Directory Número de entradas no diretório = 1 Entrada 1 do banco de dados: Alias do banco de dados = DLFM\_DB Nome do banco de dados = DLFM DB Diretório do banco de dados local = /home/dlfm Nível de release do banco de dados = 9.00 Comentário<br>Tipo de entrada do diretório = Indireta (1) Tipo de entrada do diretório Número do nó do catálogo  $= 0$ 

Em nós do cliente DLFM, esse comando retorna saída semelhante ao exemplo acima, com a exceção de que o tipo de entrada do Diretório é Remota.

#### **Conceitos Relacionados:**

v "Space requirements for log files" no *Administration Guide: Planning*

#### **Tarefas Relacionadas:**

v "Tarefas Manuais de Pós-instalação (AIX)" na página 49

## <span id="page-56-0"></span>**Tarefas Manuais de Pós-instalação (AIX)**

Depois de instalar manualmente o Data Links Manager, é necessário executar várias tarefas adicionais de configuração.

#### **Restrições:**

A não ser que indicado de outra forma, essas tarefas aplicam-se às instalações do Data Links Manager em ambientes JFS nativos.

#### **Pré-requisitos:**

Um ID de usuário com autoridade root no servidor DLFM

## **Procedimento:**

Para concluir a instalação manual do DB2 Data Links Manager:

#### **No JFS:**

- 1. Execute o comando **/usr/opt/db2\_08\_01/instance/dlfmcrt** para criar uma instância do DLFM.
- 2. Defina a variável de registro DLFM\_PORT para um número de porta não utilizado, digitando o seguinte comando: db2set DLFM\_PORT=*port\_number*

em que *port\_number* é qualquer número de porta de comunicação não utilizado. É recomendável que você inclua essa entrada no arquivo /etc/services para que nenhum outro serviço utilize esta porta.

3. Utilize o comando **dlfmfsmd** para converter a partição JFS ou TSM em DLFS.

Para executar o arquivo de script db2profile ou db2cshrc do DB2 Data Links Manager Administrator sempre que esse ID de usuário efetuar logon no sistema, inclua a seguinte entrada no arquivo de script *.profile* do DB2 Data Links Manager Administrator:

*INSTHOME*/sqllib/db2profile (para a shell bash, Bourne ou Korn) source *INSTHOME*/sqllib db2cshrc (para a shell C)

em que *INSTHOME* representa o diretório pessoal do DB2 Data Links Manager Administrator.

Ao instalar o DB2 Data Links File Manager utilizando o recurso de pacote de softwares, os conjuntos de arquivos do DB2 Product Library (HTML) não são instalados automaticamente. O DB2 Product Messages, exceto em inglês, também não é instalado. Esses conjuntos de arquivos devem ser instalados separadamente.

### **Conceitos Relacionados:**

v "Soluções [Alternativas](#page-57-0) em Ambientes NFS (AIX)" na página 50

**Tarefas Relacionadas:**

v "Instalando o DB2 Data Links [Manualmente](#page-51-0) Utilizando o Comando db2\_install (AIX)" na [página](#page-51-0) 44

## <span id="page-57-0"></span>**Soluções Alternativas em Ambientes NFS (AIX)**

Este tópico descreve soluções alternativas para problemas conhecidos durante a execução do  $DB2^{\circledast}$  Data Links Manager para  $AIX^{\circledast}$  em ambientes NFS. Estes problemas são específicos do NFS e não têm nada a ver com o DB2 Data Links Manager ou com o DB2 Universal Database™.

## **Problemas Adicionais de Armazenamento em Cache do NFS**

Duas caches diferentes são mantidas no cliente NFS para AIX. O cliente NFS mantém uma cache com atributos de arquivos e diretórios acessados recentemente. O cliente também suporta, opcionalmente, uma cache de dados para armazenamento em cache do conteúdo dos arquivos no cliente.

Às vezes, o processo de armazenamento em cache do atributo produz uma condição incomum em um cliente NFS depois do estabelecimento de link de um arquivo READ PERMISSION DB. Os IDs de usuário conseguirão, às vezes, acessar um arquivo READ PERMISSION DB sem um token de controle de acesso se esses IDs tiverem sido conectados à máquina antes do arquivo ter sido estabelecido com link. Utilize um dos seguintes métodos para reduzir a probabilidade de acesso não autorizado ao arquivo:

- v Utilize o comando **touch** no arquivo antes de executar a instrução SQL **INSERT** para definir o link.
- v Utilize o comando **touch** no diretório que contém o arquivo.
- v Utilize o comando **mount** com um dos cinco parâmetros de configuração de cache do atributo (actimeo, acregmin, acregmax, acdirmin, acdirmax) para minimizar o tempo que os atributos armazenados em cache ficam retidos depois que um arquivo ou diretório é modificado.

Provavelmente, você observará acesso não autorizado de arquivos READ PERMISSION DB durante o teste de funcionamento do Data Links, uma vez que apenas um arquivo foi estabelecido com link e há pouca atividade do NFS. É menos provável que você encontre este cenário em um ambiente de produção, uma vez que a atividade do NFS é intensa e a cache de atributos do NFS normalmente não retém os atributos para todos os arquivos com link estabelecido.

#### **Conceitos Relacionados:**

v "Antes de Instalar o DB2 Data Links [Manager](#page-42-0) (AIX)" na página 35

#### **Tarefas Relacionadas:**

v ["Verificando](#page-58-0) a Instalação do DB2 Data Links Manager (AIX)" na página 51

## **Criando um Arquivo keytab (AIX)**

Os daemons DLFM devem tornar-se usuário root da rede DCE para acessar os conjuntos de arquivos do DFS™. Para que isso seja possível, o usuário root da rede DCE tem que criar um arquivo keytab DCE para que os daemons possam adquirir privilégios root da rede e atualizar suas credenciais periodicamente.

O arquivo keytab, que contém as informações do proprietário e da senha, deve chamar-se datalink.ktb e deve ser armazenado no diretório

<span id="page-58-0"></span>\$INSTHOME/sqllib/security/, em que \$INSTHOME representa o diretório home do Data Links Manager Administrator. Esse arquivo deve ter suas permissões definidas como apenas para leitura pelo ID de usuário root e deve ser criado no nó servidor do DLFM e em todos os nós clientes do DLFM.

## **Pré-requisitos:**

Um ID de usuário com autoridade root.

## **Procedimento:**

Para criar um arquivo keytab:

1. Digite o comando **rgy\_edit**. Deve aparecer um prompt rgy\_edit semelhante ao seguinte:

rgy\_edit==>

2. Digite o comando **kta** como a seguir:

kta[dd] -p *principal* [-r[egistry]][-a | -pw *password*][-f *keyfile*]

Por exemplo, você pode digitar um comando semelhante ao seguinte: kta -p root -f /u/dlfm/sqllib/security/datalink.ktb

Se você digitar o comando **kta** sem a opção -pw *password*, você será solicitado a informar uma senha.

## **Tarefas Relacionadas:**

v "Tarefas Manuais de [Pós-instalação](#page-56-0) (AIX)" na página 49

## **Verificando a Instalação do DB2 Data Links Manager (AIX)**

Este tópico descreve como verificar a instalação no AIX configurando um ambiente DB2 Data Links Manager para controlar os arquivos com link estabelecido em colunas DATALINK em um servidor DB2 Universal Database.

## **Procedimento:**

Para verificar a instalação do Data Links Manager no AIX:

- 1. Crie um ambiente de teste no servidor DB2.
- 2. Crie um ambiente de teste no servidor DB2 Data Links.
- 3. Registre o Data Links Server com o banco de dados DB2.
- 4. Verifique se o arquivo de amostra é controlado pelo DLFF.
- 5. Verifique se o arquivo de amostra é acessível.
- 6. Exiba o arquivo de amostra.

### **Conceitos Relacionados:**

v "Antes de Instalar o DB2 Data Links [Manager](#page-42-0) (AIX)" na página 35

### **Tarefas Relacionadas:**

- v "Criando um [Ambiente](#page-59-0) de Teste no Servidor DB2 (AIX)" na página 52
- v "Criando um [Ambiente](#page-60-0) de Teste no Servidor DB2 Data Links (AIX)" na página [53](#page-60-0)
- <span id="page-59-0"></span>v ["Registrando](#page-37-0) o Servidor Data Links com o Banco de Dados DB2 (Windows)" na [página](#page-37-0) 30
- v ["Verificando](#page-67-0) Se o Arquivo de Amostra É Controlado pelo DLFF (AIX)" na [página](#page-67-0) 60
- v ["Verificando](#page-68-0) Se o Arquivo de Amostra É Acessível (AIX)" na página 61
- v ["Exibindo](#page-69-0) o Arquivo de Amostra (AIX)" na página 62
- v "Instalando o DB2 Data Links [Manualmente](#page-51-0) Utilizando o Comando db2\_install (AIX)" na [página](#page-51-0) 44
- v ["Instalando](#page-52-0) o DB2 Data Links Manager Utilizando o Assistente do DB2 Setup (AIX)" na [página](#page-52-0) 45

## **Tarefas de Verificação da Instalação**

## **Criando um Ambiente de Teste no Servidor DB2 (AIX)**

*Criando um Ambiente de Teste no Servidor DB2* faz parte da grande tarefa da seção *Verificando a Instalação do DB2 Data Links Manager.*

## **Pré-requisitos:**

- v Um ID de usuário com autoridade root
- v Um ID do usuário válido do DB2 que tenha a autoridade SYSADM (System Administrative) na instância VALIDATE que você criou. Por padrão, qualquer ID de usuário que pertença ao grupo principal do proprietário da instância tem a autoridade SYSADM em uma instância.

## **Procedimento:**

Para criar um ambiente de teste no servidor DB2 UDB:

- 1. Efetue logon no sistema com um ID de usuário com autoridade root.
- 2. Crie uma instância no servidor DB2 utilizando o comando **db2icrt**. Esta instância conterá um banco de dados no qual as tabelas que contenham colunas do tipo de dados DATALINK residirão.

No exemplo, crie uma instância chamada VALIDATE digitando os seguintes comandos:

mkgroup testers mkuser pgrp='testers' groups='testers' home='/home/validate' validate /usr/opt/db2\_08\_01/instance/db2icrt -u validate validate

- 3. Efetue logout.
- 4. Efetue logon no sistema com um ID de usuário válido do DB2 que tenha a autoridade SYSADM (System Administrative) na instância VALIDATE que você criou. Por padrão, qualquer ID de usuário que pertença ao grupo principal do proprietário da instância tem a autoridade SYSADM em uma instância.
- 5. Assegure que a instância VALIDATE seja a instância atual digitando o seguinte comando:

db2 get instance

Este comando deverá retornar a seguinte saída:

A instância atual do gerenciador do banco de dados é: VALIDATE

Se você não receber esta saída, digite os seguintes comandos:

set DB2INSTANCE=VALIDATE db2 get instance

<span id="page-60-0"></span>6. Defina o parâmetro de configuração do gerenciador de banco de dados DATALINKS como *YES* no arquivo de configuração da instância VALIDATE digitando o seguinte comando:

db2 update dbm cfg using datalinks yes

Para desativar a funcionalidade do DB2 Data Links Manager no servidor DB2, defina o parâmetro de configuração do gerenciador de banco de dados DATALINKS como *no*.

- 7. Inicie a instância VALIDATE digitando o comando **db2start**.
	- **Nota:** Se você alterar uma definição em um arquivo de configuração do gerenciador de banco de dados da instância, deverá assegurar que a instância seja parada e iniciada novamente (utilizando os comandos **db2stop** e **db2start**) para que as alterações sejam efetivadas. No exemplo, a instância VALIDATE não foi iniciada, então apenas emita o comando **db2start**.
- 8. Crie um banco de dados utilizando o comando **db2 create database**. Este banco de dados conterá uma tabela que utiliza o tipo de dados DATALINK.

Para o exemplo, crie um banco de dados STAFF digitando o seguinte comando: db2 create database staff

- 9. Conecte-se ao banco de dados STAFF digitando o seguinte comando: db2 connect to staff
- 10. Crie uma tabela EMPLOYEE no banco de dados STAFF recém-criado que tenha uma coluna definida com um tipo de dados DATALINK, digitando o seguinte comando:

db2 "create table employee (id int, fname varchar(30), lname varchar(30), picture datalink linktype url file link control integrity all read permission db write permission blocked recovery yes on unlink restore)"

11. Termine todas as conexões nesse banco de dados digitando o seguinte comando:

db2 connect reset

12. Efetue logout.

Agora você pode criar um ambiente de teste no servidor DB2 Data Links.

## **Tarefas Relacionadas:**

- v "UNIX details when creating instances" no *Administration Guide: Implementation*
- v "Criando um Ambiente de Teste no Servidor DB2 Data Links (AIX)" na página 53

## **Referência Relacionada:**

- v "CREATE DATABASE Command" no *Command Reference*
- v "db2icrt Create Instance Command" no *Command Reference*

# **Criando um Ambiente de Teste no Servidor DB2 Data Links (AIX)**

Depois de criar um ambiente de teste no servidor DB2 UDB, crie um ambiente de teste no servidor DB2 Data Links.

**Procedimento:**

Para criar um ambiente de teste no servidor DB2 Data Links:

- 1. Prepare seu sistema de arquivos para o Data Links Manager
- 2. Registre o sistema de arquivos com o Data Links Filesystem Filter
- 3. Registre o banco de dados DB2Registre o banco de dados DB2
- 4. Autorize um ID de usuário do DB2 a estabelecer link com um arquivo
- 5. Crie um arquivo de amostra para o DB2 Data Links Manager

## **Tarefas Relacionadas:**

- v "Preparando o Sistema de Arquivos para o DB2 Data Links Manager (AIX)" na página 54
- v ["Registrando](#page-62-0) o Sistema de Arquivos com o Data Links Filesystem Filter (AIX)" na [página](#page-62-0) 55
- v ["Registrando](#page-63-0) o Banco de Dados DB2 com o Data Links File Manager (AIX)" na [página](#page-63-0) 56
- v ["Autorizando](#page-64-0) um ID de Usuário do DB2 a Estabelecer Link com um Arquivo (AIX)" na [página](#page-64-0) 57
- v ["Criando](#page-65-0) um Arquivo de Amostra para o DB2 Data Links Manager (AIX)" na [página](#page-65-0) 58
- v "Criando um [Ambiente](#page-59-0) de Teste no Servidor DB2 (AIX)" na página 52

## **Preparando o Sistema de Arquivos para o DB2 Data Links Manager (AIX)**

*Preparando o Sistema de Arquivos para o DB2 Data Links Manager* faz parte da grande tarefa da seção *Criando um Ambiente de Teste no Servidor DB2 Data Links]*. A preparação de um sistema de arquivos envolve a criação de um JFS (Journaled File System) e a modificação de suas propriedades para que este fique sob o controle do DLFF (Data Links Filesystem Filter).

### **Pré-requisitos:**

Um usuário com autoridade root.

## **Procedimento:**

Para criar um JFS no servidor Data Links:

- 1. Efetue login como um usuário com autoridade root.
- 2. Prepare um JFS para utilizar um DLFF (Data Links Filesystem Filter).

Crie um JFS (Journaled File System) utilizando o comando **smit manfs** e defina a opção **Montar AUTOMATICAMENTE no reinício do sistema?** como *não*. Também é possível utilizar um sistema de arquivos JFS existente.

3. Modifique as propriedades de um sistema de arquivos para que fique sob o controle do DLFF, e monte-o digitando o seguinte comando:

/usr/opt/db2\_08\_01/instance/dlfmfsmd *dlfm\_mountpoint*

em que *dlfm\_mountpoint* representa o ponto de montagem do sistema de arquivos JFS que você está utilizando.

Para continuar com o exemplo, digite o seguinte comando:

/usr/opt/db2\_08\_01/instance/dlfmfsmd /test

4. Efetue logout.

Para obter mais informações, consulte o Guia de Administração do AIX.

<span id="page-62-0"></span>Agora você pode registrar o sistema de arquivos com o Data Links Filesystem Filter.

### **Tarefas Relacionadas:**

v "Registrando o Sistema de Arquivos com o Data Links Filesystem Filter (AIX)" na página 55

## **Referência Relacionada:**

v "dlfm add\_prefix command" no *DB2 Data Links Manager Administration Guide and Reference*

## **Registrando o Sistema de Arquivos com o Data Links Filesystem Filter (AIX)**

*Registrando o Sistema de Arquivos com o Data Links Filesystem Filter* faz parte da grande tarefa da seção *Criando um Ambiente de Teste no Servidor DB2 Data Links*.

#### **Pré-requisitos:**

Efetue logon no sistema como o DB2 Data Links Manager Administrator.

#### **Procedimento:**

Para registrar o sistema de arquivos /test com o DLFF:

1. Execute o script db2profile ou db2cshrc como a seguir:

*INSTHOME*/sqllib/db2profile (para a shell bash, Bourne ou Korn) source *INSTHOME*/sqllib/db2cshrc (para a shell C)

em que *INSTHOME* representa o diretório pessoal do proprietário da instância.

- 2. Inicie o Data Links File Manager digitando o comando **dlfm start**.
- 3. Certifique-se de que o Data Links File Manager tenha sido iniciado com êxito digitando o comando **dlfm see**.

Se os processos de backend do Data Links File Manager tiverem sido iniciados com êxito e estiverem em execução, você receberá saída semelhante à seguinte:

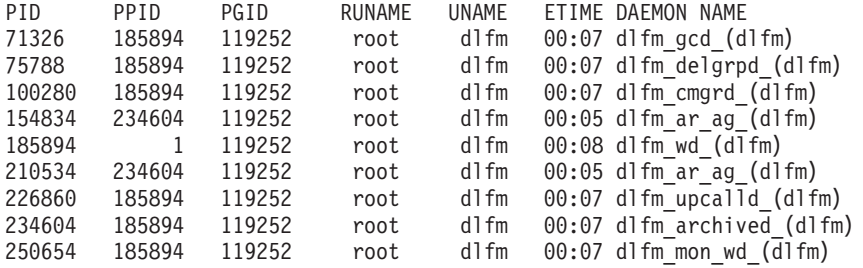

- 4. Para assegurar que você tenha montado e configurado com êxito o sistema de arquivos que está sob o controle de um DLFF:
	- a. Digite o comando **lsfs -v dlfs** para listar os sistemas de arquivos DLFS definidos.

Para o exemplo, este comando retorna saída semelhante à seguinte:

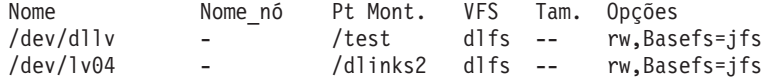

b. Insira o seguinte comando para listar os sistemas de arquivos DLFS para os quais o DLFF foi carregado:

/etc/mount -v vfs | awk '\$3 == "dlfs"'

Este comando deve retornar saída semelhante à seguinte:

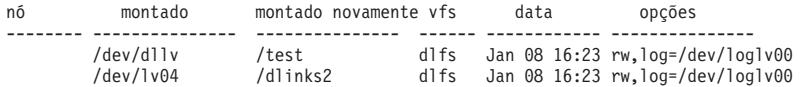

<span id="page-63-0"></span>5. Registre um sistema de arquivos que esteja sob o controle de um Data Links Filesystem Filter digitando o seguinte comando:

dlfm add\_prefix *prefix\_path*

em que *prefix\_path* representa a localização do sistema de arquivos que está sob o controle de um DLFF.

Por exemplo, registre o servidor Data Links para que utilize o Data Links Filesystem Filter no sistema de arquivos test digitando o seguinte comando: dlfm add\_prefix /test

Agora você pode registrar o banco de dados DB2.

#### **Tarefas Relacionadas:**

v "Registrando o Banco de Dados DB2 com o Data Links File Manager (AIX)" na página 56

#### **Referência Relacionada:**

v "dlfm add\_prefix command" no *DB2 Data Links Manager Administration Guide and Reference*

## **Registrando o Banco de Dados DB2 com o Data Links File Manager (AIX)**

*Registrando o Banco de Dados DB2 com o Data Links File Manager* faz parte da grande tarefa da seção *Criando um Ambiente de Teste no Servidor DB2 Data Links*.

#### **Pré-requisitos:**

Efetue logon no sistema como o DB2 Data Links Manager Administrator.

#### **Procedimento:**

Para registrar um novo banco de dados com o Data Links File Manager:

1. Registre o banco de dados DB2 UDB remoto em que a coluna com tipo DATALINK foi definida, digitando o seguinte comando:

dlfm add\_db *database instance hostname*

em que:

- v *database* representa o nome do alias do banco de dados remoto.
- v *instance* representa a instância em que *database* reside. Se você estiver registrando uma instância do Windows em um Data Links Manager do AIX, *instance* deverá estar em maiúsculas.
- v *hostname* representa o nome do host do servidor DB2 UDB em que *database* reside.

O seguinte comando registrará um banco de dados STAFF que reside na instância VALIDATE em um servidor DB2 UDB com um nome de host de db2server.services.com:

dlfm add\_db staff validate db2server.services.com

<span id="page-64-0"></span>Não especifique o DLFM\_DB ao executar este comando. O DLFM\_DB é um banco de dados local utilizado para acompanhar os arquivos que estão sob o controle do Data Links File Manager.

Para listar o banco de dados registrado, digite o seguinte comando:

dlfm list registered databases

2. Efetue logout.

Agora você pode autorizar um ID de usuário do DB2 a estabelecer link com um arquivo.

## **Tarefas Relacionadas:**

v "Autorizando um ID de Usuário do DB2 a Estabelecer Link com um Arquivo (AIX)" na página 57

### **Referência Relacionada:**

- v "dlfm add\_db command" no *DB2 Data Links Manager Administration Guide and Reference*
- v "dlfm list registered databases command" no *DB2 Data Links Manager Administration Guide and Reference*

## **Autorizando um ID de Usuário do DB2 a Estabelecer Link com um Arquivo (AIX)**

Você pode autorizar um ID de usuário do DB2 a estabelecer link com um arquivo. *Autorizando um ID de Usuário do DB2 a Estabelecer Link com um Arquivo* faz parte da grande tarefa da seção *Criando um Ambiente de Teste no Servidor DB2 Data Links*.

### **Pré-requisitos:**

Efetue logon no sistema como DB2 Data Links Manager Administrator.

## **Procedimento:**

Para autorizar um ID de usuário do DB2 a estabelecer link com um arquivo no diretório de exemplo */test/pictures*:

1. Execute:

dlfm grant link privilege on dir */test/pictures/* to user *db2-username* for db *staff* inst *validate* node *db2server.services.com*

em que *db2-username* deve ser o ID de usuário com o qual você efetua logon ao executar a operação de link (por exemplo, utilizando a instrução SQL INSERT) no DB2.

2. Para verificar se o comando **dlfm grant** foi especificado corretamente:

dlfm list registered users for directory */test/pictures/* on db *staff* inst *validate* node *db2server.services.com*

Este comando deve retornar o *db2-username* que foi especificado acima.

3. Efetue logout.

Por padrão, os controles de segurança do link são definidos como ATIVADO durante a instalação. Utilize o comando **dlfm set link security off** para desativar esse recurso e o comando **dlfm set link security on** para reativá-lo.

<span id="page-65-0"></span>Sua próxima etapa será criar um arquivo de amostra.

## **Tarefas Relacionadas:**

v "Criando um Arquivo de Amostra para o DB2 Data Links Manager (AIX)" na página 58

#### **Referência Relacionada:**

- v "dlfm grant command" no *DB2 Data Links Manager Administration Guide and Reference*
- v "dlfm set link security command" no *DB2 Data Links Manager Administration Guide and Reference*

## **Criando um Arquivo de Amostra para o DB2 Data Links Manager (AIX)**

*Criando um Arquivo de Amostra para o DB2 Data Links Manager* faz parte da grande tarefa da seção *Criando um Ambiente de Teste no Servidor DB2 Data Links*.

#### **Pré-requisitos:**

- v Efetue logon no sistema com qualquer ID de usuário que *não* seja um DB2 Data Links Manager Administrator.
- v Certifique-se de que o DLFM (Data Links File Manager) esteja em execução.

## **Procedimento:**

Para criar um arquivo de amostra:

1. Crie um diretório no sistema de arquivos que esteja sob o controle de um DLFF (Data Links Filesystem Filter) para armazenar arquivos para que sejam controlados por um servidor DB2, digitando o seguinte comando: mkdir *filesystem\_name*/*directory\_name*

em que:

- v *filesystem\_name* representa o nome do sistema de arquivos que está sob o controle de um DLFF.
- v *directory\_name* representa o nome do diretório que você deseja criar.

O DB2 Data Links Manager Administrator nunca deve ser o proprietário de nenhum arquivo ou diretório que esteja em um sistema de arquivos sob o controle de um Data Links Filesystem Filter. Por exemplo, o seguinte comando criará o diretório pictures no sistema de arquivos /test:

mkdir /test/pictures

- 2. Altere as permissões do diretório pictures recém-criado para que qualquer ID de usuário possa criar um arquivo nele, digitando o seguinte comando: chmod 777 /test/pictures
- 3. Crie um arquivo psmith.bmp no diretório /test/pictures para ser gerenciado pelo Data Links File Manager, digitando o seguinte comando:

echo "Esta é uma foto de Paul Smith." > /test/pictures/psmith.bmp

4. Efetue logout.

O arquivo de amostra psmith.bmp é um arquivo de texto, não um bitmap como a extensão .bmp pode sugerir. Com a finalidade de verificar sua instalação, este arquivo representa a foto de um funcionário que será inserida em uma tabela definida com o tipo de dados DATALINKS.

<span id="page-66-0"></span>Agora você pode registrar o servidor Data Links com o banco de dados DB2.

## **Tarefas Relacionadas:**

- v "Registrando o Data Links Server com o Banco de Dados DB2 (AIX)" na página 59
- v ["Autorizando](#page-64-0) um ID de Usuário do DB2 a Estabelecer Link com um Arquivo (AIX)" na [página](#page-64-0) 57

## **Registrando o Data Links Server com o Banco de Dados DB2 (AIX)**

*Registrando o Servidor Data Links com o Banco de Dados DB2* faz parte da grande tarefa da seção *Verificando a Instalação do DB2 Data Links Manager*.

### **Pré-requisitos:**

Efetue logon no servidor DB2 com um ID de usuário válido do DB2 que tenha a autoridade SYSADM (System Administrative) na instância VALIDATE que você criou. Por padrão, qualquer ID de usuário que pertença ao grupo *Administradores Locais* tem a autoridade SYSADM em uma instância.

#### **Procedimento:**

Para registrar o servidor Data Links com o banco de dados DB2 UDB remoto, no qual a coluna do tipo DATALINK foi definida anteriormente:

1. Digite o seguinte comando:

db2 get instance

Este comando deverá retornar a seguinte saída:

A instância atual do gerenciador do banco de dados é: VALIDATE

Se você não receber esta saída, digite os seguintes comandos:

```
set DB2INSTANCE=VALIDATE
db2 get instance
```
- 2. Inicie a instância VALIDATE digitando o comando **db2start**.
- 3. Registre um servidor Data Links que controlará os arquivos com link estabelecido em uma coluna do tipo DATALINK, digitando o seguinte comando:

```
db2 "add datalinks manager for database database_alias
    using node hostname port port_number"
```
em que:

- v *database\_alias* representa o nome do alias do banco de dados.
- v *hostname* representa o nome do host completo do servidor Data Links.
- v *port\_number* representa o número da porta que você reservou para comunicações entre o servidor Data Links e o servidor DB2. Você especificou esse número de porta durante a instalação do DB2 Data Links Manager.

Para o exemplo, digite o seguinte comando:

- db2 "add datalinks manager for database staff using node dlmserver.services.com port 50100"
- 4. Conecte-se ao banco de dados STAFF digitando o seguinte comando: db2 connect to staff
- 5. Insira uma entrada na tabela EMPLOYEE que foi criada digitando o seguinte comando:

```
db2 "insert into employee values (001,'Paul','Smith',
   dlvalue('http://file_location/controlled_file'))"
```
em que:

- v *file\_location* representa a localização completa do arquivo que está sob o controle de um Data Links Filesystem Filter no servidor Data Links.
- v *controlled\_file* representa o nome do arquivo que você deseja controlar no servidor Data Links.

Para o exemplo, insira o seguinte comando

```
db2 "insert into employee values (001,'Paul','Smith',
   dlvalue('http://dlmserver.services.com/test/pictures/psmith.bmp'))"
```
6. Efetue logout.

Agora você pode verificar se o arquivo de amostra é controlado pelo DLFF.

## **Tarefas Relacionadas:**

- v "Verificando Se o Arquivo de Amostra É Controlado pelo DLFF (AIX)" na página 60
- v ["Criando](#page-65-0) um Arquivo de Amostra para o DB2 Data Links Manager (AIX)" na [página](#page-65-0) 58

# **Verificando Se o Arquivo de Amostra É Controlado pelo DLFF (AIX)**

*Verificando Se o Arquivo de Amostra É Controlado pelo DLFF* faz parte da grande tarefa da seção *Verificando a Instalação do DB2 Data Links Manager*.

#### **Pré-requisitos:**

Efetue logon no sistema com qualquer ID de usuário, *exceto* com ID de usuário com autoridade root ou como o DB2 Data Links Manager Administrator.

## **Procedimento:**

Para verificar se o arquivo de amostra psmith.bmp criado anteriormente está sob o controle do Data Links File Filter:

1. Verifique se agora o arquivo psmith.bmp é controlado pelo Data Links File Manager digitando o seguinte comando:

cat *controlled\_file*

em que *controlled\_file* representa o caminho completo do arquivo que é controlado pelo servidor Data Links.

Para o exemplo, digite o seguinte comando:

cat /test/pictures/psmith.bmp

Estamos utilizando o comando **cat** aqui porque psmith.bmp é realmente um arquivo de texto.A execução do comando **cat** em um arquivo binário verdadeiro retornaria uma saída ilegível.

Se o arquivo estiver sendo controlado pelo Data Links File Manager, você receberá o seguinte erro:

Não é possível abrir /test/pictures/psmith.bmp

2. Efetue logout.

<span id="page-68-0"></span>Agora você pode verificar se o arquivo de amostra é acessível.

## **Tarefas Relacionadas:**

- v "Verificando Se o Arquivo de Amostra É Acessível (AIX)" na página 61
- v ["Registrando](#page-66-0) o Data Links Server com o Banco de Dados DB2 (AIX)" na página [59](#page-66-0)

# **Verificando Se o Arquivo de Amostra É Acessível (AIX)**

É necessário verificar se o arquivo de amostra psmith.bmp pode ser acessado enquanto está sob o controle do Data Links File Manager. *Verificando Se o Arquivo de Amostra É Acessível* faz parte da grande tarefa da seção *Verificando a Instalação do DB2 Data Links Manager*.

## **Procedimento:**

Para verificar se o arquivo de amostra é acessível, é necessário primeiro gerar um *token de acesso* no servidor DB2 Universal Database.

- 1. Efetue logon no sistema com um ID de usuário válido do DB2 que tenha a autoridade SYSADM (System Administrative) na instância VALIDATE que você criou. Por padrão, qualquer usuário que pertença ao grupo principal do proprietário da instância tem a autoridade SYSADM em uma instância.
- 2. Execute o script db2profile ou db2cshrc como a seguir:

. *INSTHOME*/sqllib/db2profile (para a shell bash, Bourne ou Korn) source *INSTHOME*/sqllib/db2cshrc (para a shell C)

em que *INSTHOME* representa o diretório pessoal do proprietário da instância.

- 3. Inicie a instância VALIDATE digitando o comando **db2start**.
- 4. Conecte-se ao banco de dados STAFF digitando o seguinte comando: db2 connect to staff
- 5. Selecione o arquivo controlado emitindo uma instrução SQL SELECT.

Para o exemplo, digite o seguinte comando:

db2 "select dlurlpath(picture) from employee where lname = 'Smith'"

Este comando retorna o nome do caminho completo com um token de acesso no formato:

*controlled\_filepath*/*access\_token*;*controlled\_filename*

em que:

- v *controlled\_filepath* representa o caminho completo do arquivo controlado
- v *access\_token* representa uma chave criptografada atribuída pelo gerenciador do banco de dados.
- v *controlled\_filename* representa o nome do arquivo que está sob o controle de um Data Links Filesystem Filter.

Por exemplo, você receberá um token de acesso semelhante ao seguinte: /test/pictures/HVJ5NXGC0WQ.I5KKB6;psmith.bmp

Este token de acesso será utilizado para ler este arquivo no servidor Data Links.

**Nota:** Por padrão, este token de acesso é válido apenas durante 60 segundos. Isso significa que, depois que você digitar esse comando, você terá apenas 60 segundos para concluir as etapas restantes desta seção. É

<span id="page-69-0"></span>possível aumentar o tempo de expiração do token de acesso atualizando o parâmetro de configuração *dl\_expint* do banco de dados.

Para alterar o tempo de expiração padrão de um token de acesso para 10 minutos (o valor é digitado em segundos), digite os seguintes comandos:

db2 update db cfg for staff using dl\_expint 600 db2 terminate db2 connect to staff

Se você alterar uma definição de qualquer parâmetro de configuração do banco de dados, será necessário reconectar-se ao banco de dados para que as alterações sejam efetivadas.

6. Efetue logout.

Agora você pode exibir o arquivo de amostra.

## **Conceitos Relacionados:**

v "Configuration parameters" no *Administration Guide: Performance*

## **Tarefas Relacionadas:**

v "Exibindo o Arquivo de Amostra (AIX)" na página 62

## **Exibindo o Arquivo de Amostra (AIX)**

O token de acesso pode ser utilizado para exibir o arquivo psmith.bmp. *Exibindo o Arquivo de Amostra* faz parte da grande tarefa da seção *Verificando a Instalação do DB2 Data Links Manager*.

## **Pré-requisitos:**

v Efetue logon no sistema com qualquer ID de usuário, *exceto* com ID de usuário com autoridade root ou como o DB2 Data Links Manager Administrator.

#### **Procedimento:**

Para exibir o arquivo de amostra:

1. Verifique se você pode acessar o arquivo que está sob o controle do Data Links File Manager.

Digite o seguinte comando:

```
cat "/test/pictures/access_token;psmith.bmp"
```
em que *access\_token* representa a chave criptografada que você recebeu na etapa anterior.

Você deve receber a seguinte saída desse comando:

"Esta é uma foto de Paul Smith."

Se não tiver recebido um erro, você terá acesso a este arquivo e terá instalado e configurado o DB2 Data Links Manager corretamente.

### **Tarefas Relacionadas:**

- v ["Verificando](#page-68-0) Se o Arquivo de Amostra É Acessível (AIX)" na página 61
- ["Aplicando](#page-70-0) um FixPak para o Data Links Manager no AIX" na página 63

## <span id="page-70-0"></span>**Aplicando um FixPak para o Data Links Manager no AIX**

Para aplicar o Data Links Manager FixPak no AIX:

1. Como DB2 Data Links Manager Administrator, desative o DB2 Data Links Manager executando os seguintes comandos:

```
dlfm stop
dlfm stopdbm
```
Assegure que não haja nenhum processo do DB2 ou DLFM remanescente.

2. Como root, desmonte cada sistema de arquivos dlfs (sistemas de arquivos controlados pelo DB2 Data Links Manager) executando o seguinte comando:

umount /filesystem\_name

em que /filesystem name representa o nome do sistema de arquivos dlfs que você deseja desmontar.

3. Como root, descarregue o driver do dispositivo DLFS executando o seguinte comando:

strload -uf /usr/opt/db2\_08\_01/cfg/dlfs\_cfg

- 4. Instale o FixPak.
- 5. Depois de concluída a instalação com êxito do FixPak, como root, atualize a instância do Data Links Manager executando o seguinte comando:

/usr/opt/db2\_08\_01/instance/dlfmupdt dlm\_instance\_name

em que dlm instance name representa o nome do DB2 Data Links Manager Administrator.

6. Como root, carregue o driver do dispositivo DLFS executando o seguinte comando:

strload -f /usr/opt/db2\_08\_01/cfg/dlfs\_cfg

7. Como root, monte cada um dos sistemas de arquivos DLFS executando o seguinte comando:

mount -v dlfs /filesystem\_name

8. Como DB2 Data Links Manager Administrator, execute os comandos a seguir para tornar visível o DB2 Data Links Manager:

```
dlfm bind
dlfm start
```
#### **Conceitos Relacionados:**

v "Antes de Instalar o DB2 Data Links [Manager](#page-42-0) (AIX)" na página 35

#### **Referência Relacionada:**

v "O Que Há de Novo no DB2 Data Links [Manager](#page-8-0) Versão 8" na página 1
# <span id="page-72-0"></span>**Capítulo 4. Instalando o Data Links Manager no Solaris Operating Environment**

# **Antes de Instalar o DB2 Data Links Manager (Solaris Operating Environment)**

Leia estas informações cuidadosamente antes de instalar o DB2® Data Links Manager.

## **Sistemas Operacionais, Níveis de Kernel e Arquiteturas de Kernel Suportados**

Certifique-se de que esteja executando uma das seguintes versões com um kernel de 32 bits:

- Solaris<sup>™</sup> Versão 7
- Solaris Versão 8

As arquiteturas de kernel sun4d e sun4m não são suportadas.

Para verificar o nível do sistema operacional, digite o comando **uname -r**. Este comando é válido apenas para o Solaris Versão 7 e posterior. Para verificar o nível de kernel, digite o comando **isainfo -v**. O comando **isainfo** deverá retornar 32-bit sparc applications.

Para iniciar seu sistema com um kernel de 32 bits, digite o comando **setenv boot-file kernel/unix** no prompt **OK**. Em seguida, digite o comando **boot** para iniciar o processo de inicialização.

## **Requisitos do Espaço em Disco**

Certifique-se de que haja pelo menos 85 MB de espaço livre em disco no diretório /opt/IBM/db2. Para verificar a disponibilidade de espaço livre em disco, digite o comando **df -k /opt/IBM/db2**.

## **Tamanho da Variável de Registro para as Colunas DATALINK**

Qualquer banco de dados do DB2 que utilize, pelo menos, uma coluna DATALINK na Versão 8 necessitará de um aumento da variável de registro APP\_CTL\_HEAP\_SZ para evitar falhas em utilitários como Reconcile e Load. O padrão para APP\_CTL\_HEAP\_SZ é 128 (páginas de 4 KB). É recomendável aumentar para 256 em um banco de dados DB2 utilizando colunas DATALINK. O comando a seguir pode ser utilizado para aumentar o valor conforme descrito:

db2 update db cfg for <nome do bd> using APP\_CTL\_HEAP\_SZ 256

Se já tiver aumentado o valor por outras razões, recomenda-se aumentar ainda mais o valor em 128. Se você já utiliza 256, a inclusão de uma ou mais colunas DATALINK significaria aumentar ainda mais essa definição para 256+128=384).

## **ID de Usuário do Data Links Manager Administrator**

Durante a instalação, você tem a opção de criar o proprietário da instância do DB2 Data Links no painel **Definir informações do usuário para a instalação do Data Links**. Estas instruções de instalação assumem que você selecionou esta opção.

Ao criar o ID do usuário do Data Links Manager Administrator, o assistente do DB2 Setup inclui esse usuário com o nome de usuário *dlfm* e a senha *ibmdb2*. Você pode aceitar esses valores padrão, especificar um

| | | | | | | | |

| | | | nome de usuário existente ou criar um nome de usuário diferente alterando os valores padrão. Por motivos de segurança, é recomendável que você especifique seu próprio nome de usuário e senha, porque os valores padrão são utilizados em todas as instalações do DB2 Data Links e, portanto, são reconhecidos. O ID de usuário do Data Links Manager Administrator também é utilizado para a instância do Data Links Manager.

Se a sua máquina for um cliente NIS, será necessário especificar seu próprio nome de usuário existente. O nome de usuário existente especificado:

- v *Não* deve ter seu diretório pessoal localizado em um sistema de arquivos que utilize um Data Links Filesystem Filter.
- v Deve ter um nome de usuário com oito caracteres ou menos.
- v *Não* deve ser um usuário com autoridade root.

Para criar um ID de usuário administrador para o DB2 Data Links Manager:

- 1. Efetue login como um usuário com autoridade root.
- 2. Crie o grupo para o DB2 Data Links Administrator (por exemplo, dlfmgrp):

groupadd dlfmgrp

3. Crie o grupo de gravação (por exemplo, dlfmxgrp): groupadd dlfmxgrp

Quando um arquivo estiver com link estabelecido em uma coluna DATALINK definida com WRITE PERMISSION ADMIN, o arquivo será alterado para que pertença a esse grupo.

O grupo DLFMXGRP é criado para ser utilizado com a funcionalidade atualização no local para qualquer arquivo com link estabelecido em uma coluna DATALINK definida com WRITE PERMISSION ADMIN. O grupo DLFMGRP também é criado. Nenhum ID de usuário deve ser incluído nesses grupos; o DLFM deve ser o único ID de usuário a criar um arquivo pertencente ao DLFM.

4. Crie o ID de usuário administrador para o DB2 Data Links (por exemplo, dlfm), utilizando o diretório /home/dlfm como o diretório home do Data Links Administrator:

useradd -g dlfmgrp -G dlfmxgrp -d /home/dlfm dlfm

5. Atribua uma senha a esse nome de usuário digitando o comando **passwd** *user*, em que *user* representa a conta que você criou.

O ID de usuário DB2 Data Links Manager Administrator não tem a finalidade de apenas administrar o Data Links File Manager, mas também de possuir o DLFM\_DB e os arquivos que estejam em um estado de link estabelecido. O ID de usuário DB2 Data Links Manager Administrator nunca deve possuir diretórios em um sistema de arquivos que esteja sob o controle de um DLFF (Data Links Filesystem Filter). O ID de usuário DB2 Data Links Manager Administrator deve ser utilizado apenas para administrar o DLFM (Data Links File Manager). Esse ID de usuário DB2 Data Links Manager Administrator pode ser o proprietário de arquivos, mas apenas se forem arquivos com link estabelecido com READ PERMISSION DB. Os arquivos não deverão ser criados manualmente com o DB2 Data Links Manager Administrator como proprietário.

Se você criar um nome de usuário diferente alterando os valores padrão, deverá assegurar que o nome especificado tenha oito caracteres ou menos.

## **Requisitos de Espaço em Disco para o ID de Usuário do DB2 Data Links Manager Administrator**

Certifique-se de que haja pelo menos 70 MB de espaço livre em disco no diretório pessoal em que o diretório pessoal do DB2 Data Links Manager Administrator residirá. Para verificar a disponibilidade de espaço livre em disco, digite o comando **df -k** *INSTHOME*, em que *INSTHOME* representa o diretório pessoal do ID do usuário do Data Links Administrator.

#### **Requisitos de Memória**

Certifique-se de que haja pelo menos 256 MB de memória disponível em seu sistema. Para verificar a disponibilidade de memória, digite o comando **/usr/bin/dmesg | grep -i** ″**avail mem**″.

### **Atualizando os Parâmetros do Kernel**

Antes de instalar o produto DB2 para Solaris utilizando o assistente para o DB2 Setup ou os comandos **db2\_install** e **pkgadd**, poderá ser necessário atualizar os parâmetros de configuração do kernel do sistema. Os valores na Tabela 1 são os parâmetros de configuração recomendados do kernel do Solaris.

Sua máquina deverá ser iniciada novamente depois da atualização de qualquer parâmetro de configuração do kernel.

| Parâmetro do Kernel                                                                                                    | Memória Física                                           |                                                          |                                                          |                                                          |
|----------------------------------------------------------------------------------------------------|----------------------------------------------------------|----------------------------------------------------------|----------------------------------------------------------|----------------------------------------------------------|
|                                                                                                    | 64MB - 128MB                                             | 128MB - 256MB                                            | 256MB - 512MB                                            | $512MB+$                                                 |
| msgsys: msginfo msgmax                                                                                                    | 65535(1)                                                 | 65535(1)                                                 | 65535(1)                                                 | 65535(1)                                                 |
| msgsys:msginfo msgmnb                                                                                                    | 65535(1)                                                 | 65535(1)                                                 | 65535(1)                                                 | 65535(1)                                                 |
| msgsys: msginfo msgmap                                                                                                    | 130                                                      | 258                                                      | 258                                                      | 258                                                      |
| msgsys:msginfo msgmni                                                                                                    | 128                                                      | 256                                                      | 256                                                      | 256                                                      |
| msgsys:msginfo msgssz                                                                                                    | 16                                                       | 16                                                       | 16                                                       | 16                                                       |
| msgsys: msginfo msgtql                                                                                                    | 256                                                      | 512                                                      | 1024                                                     | 1024                                                     |
| msgsys:msginfo msgseg                                                                                                    | 8192                                                     | 16384                                                    | 32767(2)                                                 | 32767(2)                                                 |
| shmsys:shminfo shmmax                                                                                                    | 67108864                                                 | 134217728(2)                                             | 268435456(3)                                             | 536870912(3)                                             |
| shmsys: shminfo shmseg                                                                                                    | 50                                                       | 50                                                       | 50                                                       | 50                                                       |
| shmsys:shminfo shmmni                                                                                                    | 300                                                      | 300                                                      | 300                                                      | 300                                                      |
| semsys:seminfo semmni                                                                                                    | 128                                                      | 256                                                      | 512                                                      | 1024                                                     |
| semsys:seminfo semmap                                                                                                    | 130                                                      | 258                                                      | 514                                                      | 1026                                                     |
| semsys:seminfo semmns                                                                                                    | 256                                                      | 512                                                      | 1024                                                     | 2048                                                     |
| semsys:seminfo semmnu                                                                                                    | 256                                                      | 512                                                      | 1024                                                     | 2048                                                     |
| semsys:seminfo semume                                                                                                    | 50                                                       | 50                                                       | 50                                                       | 50                                                       |
| dlfsdrv:glob_mod_pri <sup>1</sup><br>dlfsdrv:glob mesg $pri1$<br>dlfsdrv:ConfigDlfsUid <sup>1</sup><br>dlfsdrv:ConfigDlfsGid <sup>1</sup><br>$1 -$<br><b>Contract Contract Contract Contract</b><br>. | 0x100800<br>0xff<br>UID <sup>2</sup><br>GID <sup>3</sup> | 0x100800<br>0xff<br>UID <sup>2</sup><br>GID <sup>3</sup> | 0x100800<br>0xff<br>UID <sup>2</sup><br>GID <sup>3</sup> | 0x100800<br>0xff<br>UID <sup>2</sup><br>GID <sup>3</sup> |

*Tabela 1. Valores dos Parâmetros de Configuração do Kernel Recomendados do Solaris Versão 7*

 $^{\rm 1}$  Esses valores são obrigatórios.<br> $^{\rm 2}$  UID representa o ID de Usuário do Data Links Administrator. $^{\rm 3}$  GID representa o ID do Grupo de Gravação.

Consulte a seção ID de Usuário do Data Links Manager Administrator.

|                                    | Memória Física   |  |  |
|------------------------------------|------------------|--|--|
| Parâmetro do Kernel                | $512MB+$         |  |  |
| msgsys:msginfo_msgmax              | 65535            |  |  |
| msgsys: msginfo msgmnb             | 65535            |  |  |
| msgsys: msginfo msgmap             | 1026             |  |  |
| msgsys:msginfo msgmni              | 1024             |  |  |
| msgsys:msginfo msgssz              | 32               |  |  |
| msgsys:msginfo msgtql              | 2048             |  |  |
| msgsys:msginfo msgseg              | 32767(2)         |  |  |
|                                    |                  |  |  |
| shmsys: shminfo shmmax             | 0xe0000000       |  |  |
| shmsys: shminfo shmseg             | 500              |  |  |
| shmsys:shminfo shmmni              | 1024             |  |  |
| semsys:seminfo semmni              | 1024             |  |  |
| semsys:seminfo semmap              | 1026             |  |  |
| semsys:seminfo semmns              | 2048             |  |  |
| semsys:seminfo semmnu              | 2048             |  |  |
| semsys:seminfo semume              | 50               |  |  |
| dlfsdrv:glob_mod_pri <sup>1</sup>  | 0x100800         |  |  |
| dlfsdrv:glob mesg $pri1$           | 0xff             |  |  |
| dlfsdrv:ConfigDlfsUid <sup>1</sup> | UID <sup>2</sup> |  |  |
| dlfsdrv:ConfigDlfsGid <sup>1</sup> | GID <sup>3</sup> |  |  |
| Esses valores são obrigatórios.    |                  |  |  |

*Tabela 2. Valores dos Parâmetros de Configuração Recomendados do Kernel do Solaris Versão 8*

<sup>2</sup> UID representa o ID de Usuário do Data Links Administrator. <sup>3</sup> GID representa o ID do Grupo de Gravação.

Consulte a seção ID de Usuário do Data Links Manager Administrator.

## **Níveis de Versão do DB2 Data Links e DB2 Universal Database™**

O DB2 Universal Database pode ter qualquer uma das Versões 6.1, 7.1, 7.2 e 8.1. O Data Links Manager pode ter qualquer uma das Versões 7.1, 7.2 e 8.1. Por exemplo, o DB2 UDB pode ter a Versão 7.1 ou 8.1 e o Data Links Manager pode ter a Versão 8.1. Para verificar a versão do DB2 que reside em uma estação de trabalho, digite o comando **db2level**. Essas versões do DB2 UDB e do Data Links Manager podem ser utilizadas em qualquer combinação.

Se o DB2 tiver a versão superior, como a 8.1, os recursos do Data Links Manager apresentados na Versão 8.1 não ficarão disponíveis quando você conectar-se a um Data Links Manager na Versão 7. Você receberá um erro de SQL se tentar utilizar os recursos da Versão 8.

### **Migrando de Versões Anteriores**

Não podem existir níveis diferentes de instâncias do DB2 Data Links Manager na mesma máquina. Se você tiver uma instância do Data Links com versão anterior à 8.1 em seu sistema, será necessário migrá-la para o formato da Versão 8.1 utilizando o comando **db2imigr**.

As variáveis de registro oferecem mais funções e flexibilidade que as variáveis de ambiente. Entretanto, por causa disso, é possível que a migração não seja executada exatamente conforme o esperado. As variáveis de registro devem ser verificadas com o comando **db2set** depois da migração.

## **Segurança do Servidor Data Links**

Em releases anteriores ao DB2 Data Links Versão 8.1, não havia controles de segurança ao estabelecer link de um arquivo. Se você migrou de um release anterior, terá a opção de ativar esses controles de segurança em seu(s) servidor(es) DLFM existente(s), na hora da migração do DLFM.

## **Migrando do DB2 Data Links Versão 7.1 ou 7.2 para o DB2 Data Links Manager Versão 8**

Para migrar do DB2 Data Links Manager Versão 7.1 ou 7.2 para o DB2 Data Links Manager Versão 8.1:

- 1. Prepare os bancos de dados DB2 e DLFM para migração. Por exemplo, você pode fazer o backup dos seus bancos de dados existentes.
- 2. Instale o DB2 Versão 8 nas máquinas do servidor DB2 e servidor Data Links Manager. Essas tarefas são detalhadas abaixo.
- 3. Como DLFM, execute o comando **db2dlmmg**.

Ao migrar para o DB2 Data Links Manager Versão 8, as seguintes variáveis de ambiente serão convertidas em variáveis de registro do DB2:

```
DLFM_INSTALL_PATH
DLFM_PORT
   DLFM_BACKUP_DIR_NAME (1)
DLFM_BACKUP_TARGET<sup>-(2)</sup>
DLFM_BACKUP_TARGET_LIBRARY<sup>(3)</sup>
```
### **Notas:**

- 1. Essa variável será utilizada apenas se um sistema de arquivos local for o destino de backup.
- 2. Utilizada para indicar o tipo de destino de backup utilizado. Os valores possíveis para essa variável são LOCAL, TSM ou XBSA.
- 3. Utilizada para indicar a biblioteca de códigos de suporte XBSA apenas se DLFM\_BACKUP\_TARGET estiver definida como XBSA. A biblioteca de códigos de suporte deve estar completa e deve incluir o nome do objeto compartilhado, por exemplo,

/opt/IBM/db2/v8.1/Legato/libxdb2.so(bsashr10.o). O nome do objeto compartilhado, neste caso, bsashr10.o, está disponível no fornecedor que fornece a biblioteca compartilhada compatível com XBSA.

## **Utilitário de Migração de Banco de Dados DLFM**

O utilitário de migração do banco de dados DLFM, **db2dlmmg**, converte um banco de dados DLFM existente de seu formato do DB2 Versão 7.1 ou Versão 7.2 no novo formato do DB2 Versão 8.1. O único banco de dados DB2 com o qual este utilitário deve ser executado é o que reside em um servidor DLFM. Este banco de dados é chamado DLFM\_DB e, por padrão, pertence à instância do DB2 chamada DLFM, pertencente ao Data Links Manager Administrator. Cada ocorrência deste banco de dados, uma por servidor DLFM, deve ser migrada de forma independente utilizando o utilitário **db2dlmmg**.

O utilitário **db2dlmmg** é instalado no diretório INSTHOME/sqllib/adm, em que INSTHOME representa o diretório pessoal do Data Links Manager Administrator.

Antes de executar o utilitário **db2dlmmg**, você deve ter instalado o Data Links Manager para DB2 Versão 8.1. Você não deve tentar executar o utilitário **db2dlmmg** a partir de releases anteriores em um banco de dados DLFM\_DB. Também já deverá ter executado o utilitário DB2 Instance Migration (**db2imigr**) na instância do banco de dados DLFM.

O utilitário de migração do banco de dados DLFM executa as seguintes tarefas básicas:

- 1. Pára o DLFM se ele estiver em execução.
- 2. Pergunta como você deseja configurar seus controles de segurança de arquivos ligados ao Data Links Manager Versão 8.1.
- 3. Verifica se o conteúdo atual do DLFM\_DB está em um formato válido de pré-Versão 8.1.
- 4. Faz backup automaticamente do banco de dados DLFM\_DB atual.
- 5. Aumenta a quantidade de espaço de log reservado para este banco de dados.
- 6. Cria novos conjuntos de buffers e áreas de tabela.
- 7. Cria e altera tabelas e índices.
- 8. Move a maior tabela DLFM\_DB para uma das novas áreas de tabela.
- 9. Configura os controles de segurança de arquivos ligados conforme especificado na etapa 2.
- 10. Religa os executáveis DLFM ao banco de dados modificado.

Se o utilitário de migração detectar um erro durante seu processamento, ele fornecerá uma mensagem de erro com instruções sobre como proceder. Em alguns casos, você poderá corrigir o problema e apenas executar novamente o **db2dlmmg**. No entanto, em muitos casos, você será instruído a *primeiro* restaurar o DLFM\_DB original (feito backup na etapa 4 acima) e, em seguida, executar novamente **db2dlmmg**. O backup na etapa 4 é armazenado no local especificado pelas variáveis de configuração de DLFM, DLFM\_BACKUP\_TARGET e DLFM\_BACKUP\_DIR\_NAME. Para restaurar o banco de dados original, execute o utilitário de restauração DB2 da seguinte maneira:

- db2start
- db2 restore database dlfm db from <diretório backup>[taken at <hora-data>] without rolling forward

<diretório\_backup> representa o caminho completo em DLFM\_BACKUP\_DIR\_NAME, e taken at <hora-data> deve ser especificado caso existam múltiplas imagens de backup em <diretório\_backup>.

Para exibir os valores das variáveis de configuração DLFM\_BACKUP\_TARGET e DLFM\_BACKUP\_DIR\_NAME, digite os comandos:

- db2set DLFM\_BACKUP\_TARGET
- db2set DLFM BACKUP DIR NAME

Se o valor da variável DLFM\_BACKUP\_TARGET for ″TSM″ ou ″XBSA″, o comando de restauração acima será diferente. Consulte a descrição do utilitário RESTORE para acessar backups no TSM ou um servidor de archive XBSA.

Para executar o utilitário de migração de banco de addos DLFM, execute as seguintes etapas em cada servidor DLFM:

- 1. Efetue login no servidor DLFM utilizando o ID do Data Links Manager Administrator.
- 2. Assegure que exista espaço livre suficiente no sistema de arquivos indicado pela variável de configuração DLFM\_BACKUP\_DIR\_NAME. Deve haver no mínimo espaço suficiente para armazenar um backup completo do banco de dados DLFM\_DB. (Permita espaço suficiente para pelo menos dois backups de DLFM\_DB. Veja mais detalhes na etapa 7 abaixo.)
- 3. Assegure que exista espaço livre suficiente para os arquivos de log de transação maiores no sistema de arquivo de instância DLFM. A variável de configuração LOGPRIMARY será aumentada para 6 (caso seja menor que 6). O valor da variável de configuração LOGFILSIZ será aumentado para 2000 (caso esteja definido abaixo de 2000). Você poderá visualizar as definições atuais para estas variáveis digitando o comando **db2 get db cfg for dlfm\_db**.
- 4. Assegure que exista espaço livre adicional suficiente para arquivos de trabalho (utilizado por **db2dlmmg**) no sistema de arquivos de instância DLFM. Você pode utilizar o espaço atualmente utilizado por DLFM\_DB como estimativa para esta quantia adicional de espaço requerida.
- 5. Execute o utilitário de migração digitando o comando **db2dlmmg**.
- 6. Permite que o utilitário execute *uninterrupted* até a conclusão. Dependendo do tamanho do DLFM\_DB, ele pode ser executado por vários minutos ou possivelmente por até uma hora. O progresso da migração será relatado na tela, com várias mensagens de status. Caso ocorra um erro, siga as instruções documentadas para as mensagens de erro retornadas, e em seguida execute o comando **db2dlmmg** novamente.
- 7. Assim que o utilitário de migração for concluído com sucesso, faça um backup manual completo de DLFM\_DB para obter recuperabilidade total do servidor DLFM na Versão 8.1 (o utilitário de migração não executa esta tarefa automaticamente).

Alguns pontos importante para se levar em consideração:

- v Assi mque tiver concluído o procedimento acima, vocÊ poderá executar todas as operações DLFM da Versão 8.1. Execute o comando *dlfm start* para verificar se Data Links File Manager Versão 8.1 será iniciado com sucesso com o novo DLFM\_DB. Para verificar se o DLFM está sendo executado, você pode procurar os processos de DLFM utilizando o comando **dlfm see**.
- v Recomenda-se que você então siga as instruções para validação da instalação, descritas na documentação de instalação do Data Links Manager, ou utilize seu aplicativo Data Links existente para verificar se o Data Links Manager está funcionando corretamente.
- v *Não* tente restaurar *nenhum* backup de DLFM\_DB antes de fazer a migração. Os backups anteriores à versão8.1 não podem mais ser utilizados com a Versão 8.1 do Data Links Manager.
- Caso tenha problemas com a migração, entre em contato com a Assitência Técnica IBM®. *Nunca* tente atualizar o conteúdo de DLFM\_DB manualmente, exceto com a Assitência Técnica IBM.

## **Conta de Usuário DLFM**

Além da conta de usuário DB2 Data Links Manager Administrator, a conta de usuário DLFM também é criada durante a instalação para ser utilizada pelo Data Links File Manager. A conta de usuário DLFM é a proprietária de todos os arquivos READ PERMISSION DB.

## **Número da Porta TCP/IP**

Uma porta TCP/IP deve estar disponível para ser utilizada pelo Data Links File Manager. Por padrão, o assistente do DB2 Setup gera um valor para você. Você pode utilizar este valor ou fornecer o seu próprio. Será necessário saber o número dessa porta para verificar a instalação.

Para especificar seu próprio número de porta, reveja as portas TCP/IP que já estão em uso em uma máquina abrindo o arquivo /etc/services. Será necessário especificar essa porta durante a instalação.

Depois de selecionar um número de porta TCP/IP para ser utilizada pelo DLFM, o valor não deverá ser alterado.

## **Determinando Nomes de Host**

Você deve determinar os nomes de cada um dos servidores DB2 e Data Links. Será necessário saber esses nomes de host para verificar a instalação. Ao conectar-se com um DB2 Data Links File Manager, o servidor DB2 UDB envia internamente as seguintes informações para o DLFM:

- v Nome do Banco de Dados
- v Nome da Instância
- Palavra-chave HOSTNAME

Em seguida, o DLFM compara essas informações com suas tabelas internas para determinar se a conexão deve ser permitida. Ele permitirá a conexão somente se esta combinação de nome do banco de dados, nome da instância e nome do host tiver sido registrada com ele, utilizando o comando dlfm add\_db. O nome de host utilizado no comando dlfm add\_db deve corresponder exatamente ao nome de host enviado internamente pelo servidor DB2 UDB.

Em seguida, o DLFM verifica essas informações para decidir se deve permitir uma conexão desse servidor DB2 em particular. A sub-rotina que obtém as informações do nome do host no servidor DB2 gethostbyname, procura /etc/resolv.conf. Se esse arquivo existir, a sub-rotina consultará o servidor do nome de domínio. Se o pedido para o DNS expirar, a rotina gethostbyname verificará o arquivo /etc/hosts local. Para conectar-se com êxito ao DLFM, o nome registrado no DLFM deve ser aquele obtido pela rotina gethostbyname no servidor DB2 UDB.

Utilize a saída do comando **uname -n** para o nome do host ao registrar um banco de dados DB2 UDB com o comando **dlfm add\_db**. As conexões internas do servidor DB2 com o DLFM falharão se qualquer outro alias for utilizado no comando **dlfm add\_db**.

Repita estas etapas em cada servidor DB2 Data Links e DB2 UDB.

Um servidor Data Links é registrado com um banco de dados DB2 utilizando o comando **add datalinks manager for database** *database\_alias* **using node** *hostname* **port** *port\_number* do DB2.

O nome do host é o nome do servidor Data Links. Qualquer alias válido do servidor Data Links pode ser utilizado nesse comando. Valores de DATALINK que forem referências para este servidor Data Links deverão especificar o nome do host no valor de URL; isto é, o nome exato utilizado no comando **add datalinks manager** deverá ser utilizado ao atribuir valores de URL a colunas DATALINK. O uso de um alias diferente causará a falha da instrução SQL.

## **Sincronizar Clocks do Sistema**

Certifique-se de que os clocks do sistema no Servidor de Data Links e no servidor DB2 remoto estejam sincronizados e permaneçam assim para arquivos com link estabelecido nas colunas DATALINKS com a opção READ PERMISSION DB. A sincronização dos clocks é essencial para que o intervalo de expiração do token do Data Links funcione corretamente. O intervalo de expiração do token é um parâmetro de configuração do banco de dados que controla o tempo que um valor DATALINK selecionado

<span id="page-80-0"></span>(consistindo em um URL com um token de autorização de arquivo incorporado) pode ser utilizado. Para verificar a hora e a data do sistema, digite o comando **date**.

Para obter mais informações sobre a sincronização de clocks do sistema, consulte o *Guia de Administração do Solaris*.

## **Réplica do Data Links**

O Data Links Manager Versão 8.1 apresenta duas novas variáveis de registro, DLFM\_START\_ASNCOPYD e DLFM\_ASNCOPYD\_PORT. Durante a instalação, você será solicitado a ativar o daemon de réplica do Data Links Manager. Se planejar utilizar a réplica do Data Links, deverá ativar o daemon de réplica durante a instalação. Ele também poderá ser ativado após a instalação, definindo-se as variáveis de registro (DLFM\_START\_ASNCOPYD e DLFM\_ASNCOPYD\_PORT) e iniciando o DLFM novamente.

## **Conceitos Relacionados:**

- "DB2 Data Links [Manager"](#page-9-0) na página 2
- v "Introduction to Data Links Manager security" no *DB2 Data Links Manager Administration Guide and Reference*

## **Tarefas Relacionadas:**

- v "Instalando o DB2 Data Links Manager Utilizando o Assistente do DB2 Setup (Solaris Operating Environment)" na página 73
- v "Instalando o DB2 Data Links Manager [Manualmente](#page-81-0) Utilizando o Comando db2\_install (Solaris Operating [Environment\)"](#page-81-0) na página 74
- v "Migrando o DB2 UDB (UNIX)" no *Iniciação Rápida para DB2 Servers*
- v "Enabling the Data Links Manager Replication daemon" no *DB2 Data Links Manager Administration Guide and Reference*

# **Instalando o DB2 Data Links Manager Utilizando o Assistente do DB2 Setup (Solaris Operating Environment)**

Depois de atualizar os parâmetros de configuração do kernel do Solaris Operating Environment, você pode começar a instalação do DB2 Data Links Manager. O assistente do DB2 Setup é o método recomendado para instalação do DB2 Data Links Manager para Solaris Operating Environment.

## **Pré-requisitos:**

Efetue login com um ID de usuário com autoridade root.

## **Procedimento:**

Para instalar o DB2 Data Links Manager para Solaris utilizando o assistente do DB2 Setup:

- 1. Insira e monte o CD-ROM do produto DB2.
- 2. Vá para o diretório em que o CD-ROM está montado digitando o comando **cd /cdrom**, em que **cdrom** é o ponto de montagem do CD-ROM do produto.
- 3. Digite o comando **./db2setup**. A barra de lançamento é aberta.
- 4. Selecione **Instalar Produtos**.

<span id="page-81-0"></span>5. Selecione os produtos que deseja e que tenha licença para instalar. Clique em **Próximo** para lançar o assistente do DB2 Setup.

Você pode optar pela opção **Personalizada** do produto para exibir e alterar os componentes que serão instalados.

Selecione **Próximo** para continuar com o processo de instalação ou em **Cancelar** para voltar para uma janela anterior. Selecione **Ajuda** para obter mais informações ou assistência durante a instalação de qualquer produto DB2.

Quando a instalação estiver concluída, o DB2 Data Links Manager estará instalado no diretório /opt/IBM/db2/V8.1/.

O assistente do DB2 Setup pode ser utilizado a qualquer momento para criar outra instância ou para instalar outros produtos ou componentes do DB2. Efetue login com um ID de usuário com autoridade root e execute o comando **./db2setup** a partir do CD-ROM do produto DB2.

Se deseja que seu produto DB2 tenha acesso à documentação DB2 tanto no seu computador local como em um outro computador de sua rede, você deve instalar o Centro de Informações do DB2. O Centro de Informações do DB2 contém a documentação para o DB2 Universal Database e para os produtos relacionados ao DB2.

## **Conceitos Relacionados:**

- v "DB2 Data Links [Manager"](#page-9-0) na página 2
- v "Antes de Instalar o DB2 Data Links Manager (Solaris Operating [Environment\)"](#page-72-0) na [página](#page-72-0) 65
- v "Centro de [Informações](#page-119-0) do DB2" na página 112
- v "Cenários de Instalação do Centro de [Informações](#page-125-0) do DB2" na página 118

## **Tarefas Relacionadas:**

- v "Verificando a Instalação (Solaris Operating [Environment\)"](#page-85-0) na página 78
- v "Instalando o DB2 Data Links Manager Manualmente Utilizando o Comando db2\_install (Solaris Operating Environment)" na página 74
- v "Instalando o Centro de [Informações](#page-121-0) do DB2 Utilizando o Assistente do DB2 Setup [\(UNIX\)"](#page-121-0) na página 114

# **Instalando o DB2 Data Links Manager Manualmente Utilizando o Comando db2\_install (Solaris Operating Environment)**

O assistente do DB2 Setup é o método recomendado para instalação dos produtos DB2 em sistemas operacionais baseados no UNIX. Este assistente pode executar todas as tarefas necessárias para instalação do DB2 Data Links Manager. Entretanto, se desejar ter mais controle sobre o processo de instalação, poderá instalar manualmente o DB2 Data Links Manager utilizando o comando **db2\_install**.

### **Pré-requisitos:**

Efetue login com um ID de usuário com autoridade root.

## **Procedimento:**

Para instalar o DB2 Data Links Manager para Solaris utilizando o comando **db2\_install**:

- 1. Insira e monte o CD-ROM apropriado.
- 2. Se o Volume Manager *não* estiver em execução em seu sistema, digite os seguintes comandos para montar o CD-ROM:

mkdir -p */cdrom/unnamed\_cdrom* mount -F hsfs -o ro /dev/dsk/c0t6d0s2 /cdrom/unnamed\_cdrom

em que */cdrom/unnamed\_cdrom* representa o diretório de montagem do CD-ROM e /dev/dsk/c0t6d0s2 representa o dispositivo da unidade de CD-ROM.

**Nota:** Se estiver montando a unidade de CD-ROM a partir de um sistema remoto que utilize NFS, o sistema de arquivos do CD-ROM na máquina remota deverá ser exportado com acesso root. Esse sistema de arquivos também deve ser montado com acesso root na máquina local.

Se o vold (Volume Manager) *estiver* sendo executado no sistema, o CD-ROM será montado automaticamente como:

/cdrom/unnamed\_cdrom

3. Execute o comando **db2\_install** como a seguir:

/cdrom/unnamed\_cdrom/db2\_install

O comando **db2\_install** solicita a instalação de um ou mais dos itens a seguir e o diretório base em que os arquivos do produto devem ser instalados. Os produtos são listados por palavra-chave e descrição de produto.

### **DB2.DLM**

DB2 Data Links Manager for Solaris

O comando exibe o seguinte prompt: Especifique uma ou mais das palavras-chave separadas por espaços.

- 4. Digite a palavra-chave do produto a ser instalado quando solicitado.
- 5. Digite o nome do diretório base quando solicitado. O diretório base padrão é /opt.

Se o diretório base padrão for utilizado, todos os arquivos serão instalados no diretório /opt/IBM/db2/V8.1.

6. Digite Sim para iniciar a instalação do produto.

Se deseja que seu produto DB2 tenha acesso à documentação DB2 tanto no seu computador local como em um outro computador de sua rede, você deve instalar o Centro de Informações do DB2. O Centro de Informações do DB2 contém a documentação para o DB2 Universal Database e para os produtos relacionados ao DB2.

## **Conceitos Relacionados:**

- "DB2 Data Links [Manager"](#page-9-0) na página 2
- v "Antes de Instalar o DB2 Data Links Manager (Solaris Operating [Environment\)"](#page-72-0) na [página](#page-72-0) 65
- v "Centro de [Informações](#page-119-0) do DB2" na página 112
- v "Cenários de Instalação do Centro de [Informações](#page-125-0) do DB2" na página 118

## **Tarefas Relacionadas:**

- v "Verificando a Instalação (Solaris Operating [Environment\)"](#page-85-0) na página 78
- v ["Instalando](#page-80-0) o DB2 Data Links Manager Utilizando o Assistente do DB2 Setup (Solaris Operating [Environment\)"](#page-80-0) na página 73

v "Instalando o Centro de [Informações](#page-121-0) do DB2 Utilizando o Assistente do DB2 Setup [\(UNIX\)"](#page-121-0) na página 114

# **Ações Executadas pelo Assistente do DB2 Setup (Solaris Operating Environment)**

Depois que a instalação for concluída e antes de sair do assistente do DB2® Setup, você pode selecionar **Exibir Log** para rever o processo de instalação. O arquivo /tmp/db2setup.log também poderá ser consultado para obter mais informações detalhadas. Se você executou o comando **./db2setup -t /tmp/trace.out** para capturar erros de instalação, poderá rever o log de rastreio em /tmp/trace.out.

As seguintes ações são executadas pelo assistente do DB2 Setup:

## **Diretório de Instalação**

DB2 Data Links Manager e o DB2 Universal Database™ são instalados no diretório /opt/IBM/db2/V8.1/. O DB2 Data Links Manager utiliza o DB2 UDB para manter informações registradas dos arquivos com link estabelecido.

### **IDs de Usuário e de Grupo**

Serão criados um gid (ID de Grupo) e um uid (ID de Usuário) para o DB2 Data Links Manager Administrator, se você tiver selecionado para isso durante a instalação.

## **Criação da Instância**

É criada uma instância para o Data Links File Manager. A instância padrão, associada ao ID de grupo e de usuário padrão, chama-se DLFM.

### **Variáveis de Registro**

As seguintes variáveis de registro são definidas:

```
DLFM_PORT=port_number
   DB2 HASH JOIN=ON
DLFM_INSTALL_PATH=/home/instance/sqllib/bin
   //em que instance é o ID do Data Links Administrator
DLFM_INSTANCE_NAME=instance_name
DB2INSTANCE=instance_name
DLFM_BACKUP_DIR_NAME=$HOME/dlfmbackup //apenas no UFS
DLFM_BACKUP_TARGET=LOCAL
    //Você tem três opções: LOCAL, TSM e XBSA
DLFM_FS_ENVIRONMENT=NATIVE //o único valor disponível no Solaris™
                            //ou YES se você o tiver ativado
DLFM_ASNCOPYD_PORT=65535
DLFM_NUM_ARCHIVE_SUBSYSTEMS=2
```
em que:

- v *port\_number* representa o número da porta reservado para o Data Links File Manager.
- v *instance\_name* representa o nome da instância Data Links File Manager.

#### **Variável de Registro DLFM\_AUTOSTART**

Com o Data Links Manager, o instalador tem uma opção de solicitar que o DLFM seja iniciado em qualquer reinicialização da máquina em que o Data Links Manager esteja instalado. Após a instalação do Data Links Manager, a reinicialização carregará automaticamente o DLFF e montará todos os sistemas de arquivos DLFS definidos. Entretanto, a inicialização do DLFM é opcional.

| | | | | | | Se essa opção for selecionada durante a instalação, a variável de registro DLFM\_AUTOSTART do DB2 será definida como ″YES″. Na reinicialização, o comando **dlfm start** será emitido (por meio de uma entrada no arquivo /etc/inittab).

Se essa opção *não* for selecionada durante a instalação, a variável de registro ″DLFM\_AUTOSTART″ do DB2 será definida como ″NO″. Na reinicialização, o comando **dlfm start** não será emitido.

Se, após a instalação, você quiser alterar esse comportamento, será necessário apenas alterar o valor da variável de registro DLFM\_AUTOSTART do DB2 utilizando o comando **db2set**. Por exemplo, db2set DLFM\_AUTOSTART=YES. O efeito dessa alteração será visto na reinicialização do sistema. Se, de qualquer modo, a variável não for definida, seu valor padrão será ″NO″.

### **Variáveis PATH**

| | | | | | | | | | | | |

> As seguintes variáveis são definidas no arquivo de script db2profile ou db2cshrc do DB2 Data Links Manager Administrator:

(para a shell bash, Bourne ou Korn) export PATH=\$PATH:\$HOME/sqllib/bin:\$HOME/sqllib/adm:\$HOME/sqllib/misc (para a shell C) setenv PATH=\${PATH}:\${HOME}/sqllib/bin:\${HOME}/sqllib/adm:\${HOME}/sqllib/misc

Para executar o arquivo de script db2profile ou db2cshrc do DB2 Data Links Manager Administrator sempre que esse ID de usuário efetuar logon no sistema, inclua a seguinte entrada no script .profile do DB2 Data Links Manager Administrator:

*INSTHOME*/sqllib/db2profile (para a shell bash, Bourne ou Korn) source *INSTHOME*/sqllib db2cshrc (para a shell C)

em que *INSTHOME* representa o diretório pessoal do DB2 Data Links Manager Administrator.

#### **Configuração do Virtual File System**

O diretório dlfs é criado em /usr/lib/fs/. O diretório /usr/lib/fs/dlfs conteria os auxiliares dlfs.

### **Banco de Dados DLFM\_DB do DB2 Criado**

É criado um banco de dados DLFM\_DB no nó que contém o DB2 Data Links Manager.

### **Conceitos Relacionados:**

v "Antes de Instalar o DB2 Data Links Manager (Solaris Operating [Environment\)"](#page-72-0) na [página](#page-72-0) 65

## **Tarefas Relacionadas:**

- v ["Instalando](#page-80-0) o DB2 Data Links Manager Utilizando o Assistente do DB2 Setup (Solaris Operating [Environment\)"](#page-80-0) na página 73
- v "Instalando o DB2 Data Links Manager [Manualmente](#page-81-0) Utilizando o Comando db2\_install (Solaris Operating [Environment\)"](#page-81-0) na página 74

# <span id="page-85-0"></span>**Verificando Se o DLFM\_DB Foi Criado e Catalogado com Êxito (Solaris Operating Environment)**

Quando o assistente do DB2® Setup termina de instalar o DB2 Data Links Manager em seu sistema, você deve assegurar que ele tenha criado e catalogado com êxito o banco de dados DLFM\_DB, listando o conteúdo do System Database Directory. Depois de ter verificado a existência desse banco de dados, é necessário instalar um esquema de backup e recuperação para auxiliar na recuperação de falha e proteger a integridade dos dados.

## **Procedimento:**

Para verificar se o banco de dados DLFM\_DB foi criado e catalogado com êxito:

1. Execute o script db2profile ou db2cshrc como a seguir:

. *INSTHOME*/sqllib/db2profile (para a shell bash, Bourne ou Korn) source *INSTHOME*/sqllib/db2cshrc (para a shell C)

em que *INSTHOME* representa o diretório pessoal do proprietário da instância.

2. Recupere a entrada para o banco de dados DLFM\_DB no System Database Directory:

db2 list database directory

Este comando deve retornar saída semelhante à seguinte:

System Database Directory

Número de entradas no diretório = 1 Entrada 1 do banco de dados: Alias do banco de dados = DLFM\_DB Nome do banco de dados = DLFM DB Diretório do banco de dados local = /home/dlfm Nível de release do banco de dados = 9.00 Comentário Tipo de entrada do diretório  $=$  Indireta (1) Número do nó do catálogo  $= 0$ 

## **Conceitos Relacionados:**

v "Antes de Instalar o DB2 Data Links Manager (Solaris Operating [Environment\)"](#page-72-0) na [página](#page-72-0) 65

## **Tarefas Relacionadas:**

v ["Instalando](#page-80-0) o DB2 Data Links Manager Utilizando o Assistente do DB2 Setup (Solaris Operating [Environment\)"](#page-80-0) na página 73

# **Verificando a Instalação (Solaris Operating Environment)**

Este tópico descreve como verificar sua instalação no Solaris Operating Environment. Ele ajuda a configurar um ambiente DB2 Data Links Manager para controlar arquivos com link estabelecido em colunas DATALINK em um servidor DB2 Universal Database.

**Procedimento:**

<span id="page-86-0"></span>Para verificar a instalação do Data Links Manager:

- 1. Crie um ambiente de teste no servidor DB2.
- 2. Crie um ambiente de teste no servidor DB2 Data Links.
- 3. Registre o Data Links Server com o banco de dados DB2.
- 4. Verifique se o arquivo de amostra é controlado pelo DLFF.
- 5. Verifique se o arquivo de amostra é acessível.
- 6. Exiba o arquivo de amostra.

## **Conceitos Relacionados:**

v "Antes de Instalar o DB2 Data Links Manager (Solaris Operating [Environment\)"](#page-72-0) na [página](#page-72-0) 65

## **Tarefas Relacionadas:**

- v "Criando um Ambiente de Teste no Servidor DB2 (Solaris Operating Environment)" na página 79
- v "Criando um Ambiente de Teste no Servidor DB2 Data Links (Solaris [Operating](#page-88-0) [Environment\)"](#page-88-0) na página 81
- v ["Registrando](#page-37-0) o Servidor Data Links com o Banco de Dados DB2 (Windows)" na [página](#page-37-0) 30
- v ["Verificando](#page-95-0) Se o Arquivo de Amostra É Controlado pelo DLFF (Solaris Operating [Environment\)"](#page-95-0) na página 88
- v ["Verificando](#page-96-0) Se o Arquivo de Amostra É Acessível (Solaris Operating [Environment\)"](#page-96-0) na página 89
- v "Exibindo o Arquivo de Amostra (Solaris Operating [Environment\)"](#page-97-0) na página 90
- v ["Instalando](#page-80-0) o DB2 Data Links Manager Utilizando o Assistente do DB2 Setup (Solaris Operating [Environment\)"](#page-80-0) na página 73
- v "Instalando o DB2 Data Links Manager [Manualmente](#page-81-0) Utilizando o Comando db2\_install (Solaris Operating [Environment\)"](#page-81-0) na página 74

## **Tarefas de Verificação da Instalação**

# **Criando um Ambiente de Teste no Servidor DB2 (Solaris Operating Environment)**

*Criando um Ambiente de Teste no Servidor DB2* faz parte da grande tarefa da seção *Verificando a Instalação do Data Links Manager*.

## **Pré-requisitos:**

- v Efetue logon no sistema com um ID de usuário válido do DB2 que tenha autoridade root.
- v Um ID de usuário válido do DB2 que tenha autoridade SYSADM (System Administrative) na instância VALIDATE que você criará. Por padrão, qualquer ID de usuário que pertença ao grupo principal do proprietário da instância tem a autoridade SYSADM em uma instância.

#### **Procedimento:**

Para criar um ambiente de teste no servidor DB2:

1. Crie uma instância no servidor DB2 utilizando o comando **db2icrt**. Esta instância conterá um banco de dados no qual as tabelas que contenham colunas do tipo de dados DATALINK residirão.

No exemplo, crie uma instância chamada VALIDATE digitando os seguintes comandos:

groupadd testers useradd pgrp='testers' groups='testers' home='/home/validate' validate /opt/IBMdb2/V8.1/instance/db2icrt -u validate validate

- 2. Efetue logout.
- 3. Efetue logon no sistema com um ID de usuário válido do DB2 que tenha a autoridade SYSADM (System Administrative) na instância VALIDATE que você criou. Por padrão, qualquer ID de usuário que pertença ao grupo principal do proprietário da instância tem a autoridade SYSADM em uma instância.
- 4. Assegure que a instância VALIDATE seja a instância atual digitando o seguinte comando:

db2 get instance

Este comando deverá retornar a seguinte saída:

A instância atual do gerenciador do banco de dados é: VALIDATE

Se você não receber esta saída, digite os seguintes comandos:

set DB2INSTANCE=VALIDATE db2 get instance

5. Defina o parâmetro de configuração do gerenciador de banco de dados DATALINKS como *YES* no arquivo de configuração da instância VALIDATE digitando o seguinte comando:

db2 update dbm cfg using datalinks yes

Para desativar a funcionalidade do DB2 Data Links Manager no servidor DB2, defina o parâmetro de configuração do gerenciador de banco de dados DATALINKS como *no*.

- 6. Inicie a instância VALIDATE digitando o comando **db2start**.
	- **Nota:** Se você alterar uma definição em um arquivo de configuração do gerenciador de banco de dados da instância, deverá assegurar que a instância seja parada e iniciada novamente (utilizando os comandos **db2stop** e **db2start**) para que as alterações sejam efetivadas. No exemplo, a instância VALIDATE não foi iniciada, então apenas emita o comando **db2start**.
- 7. Crie um banco de dados utilizando o comando **db2 create database**. Este banco de dados conterá uma tabela que utiliza o tipo de dados DATALINK. Para o exemplo, crie um banco de dados STAFF digitando o seguinte comando:

db2 create database staff

- 8. Conecte-se ao banco de dados STAFF digitando o seguinte comando: db2 connect to staff
- 9. Crie uma tabela EMPLOYEE no banco de dados STAFF recém-criado que tenha uma coluna definida com um tipo de dados DATALINK, digitando o seguinte comando:

db2 "create table employee (id int, fname varchar(30), lname varchar(30), picture datalink linktype url file link control integrity all read permission db write permission blocked recovery yes on unlink restore)"

<span id="page-88-0"></span>10. Termine todas as conexões nesse banco de dados digitando o seguinte comando:

db2 connect reset

11. Efetue logout.

Agora você pode criar um ambiente de teste no servidor DB2 Data Links.

### **Tarefas Relacionadas:**

- v "UNIX details when creating instances" no *Administration Guide: Implementation*
- v "Criando um Ambiente de Teste no Servidor DB2 Data Links (Solaris Operating Environment)" na página 81

## **Referência Relacionada:**

- v "CREATE DATABASE Command" no *Command Reference*
- v "db2icrt Create Instance Command" no *Command Reference*

# **Criando um Ambiente de Teste no Servidor DB2 Data Links (Solaris Operating Environment)**

*Criando um Ambiente de Teste no Servidor DB2 Data Links* faz parte da grande tarefa da seção *Verificando a Instalação do DB2 Data Links Manager*. Depois de criar um ambiente de teste no servidor DB2 UDB, deveremos criar agora um ambiente de teste no servidor DB2 Data Links.

## **Procedimento:**

Para criar o ambiente de teste no servidor Data Links:

- 1. Prepare seu sistema de arquivos para o Data Links Manager.
- 2. Registre o sistema de arquivos com o Data Links File Filter.
- 3. Registre o banco de dados DB2.Registre o banco de dados DB2.
- 4. Autorize um ID de usuário do DB2 a estabelecer link com um arquivo
- 5. Crie um arquivo de amostra.

### **Tarefas Relacionadas:**

- v ["Preparando](#page-89-0) o Sistema de Arquivos para o Data Links Manager (Solaris Operating [Environment\)"](#page-89-0) na página 82
- v ["Registrando](#page-89-0) o Sistema de Arquivos com o DLFF (Solaris Operating [Environment\)"](#page-89-0) na página 82
- v ["Registrando](#page-91-0) o Banco de Dados DB2 com o Data Links File Manager (Solaris Operating [Environment\)"](#page-91-0) na página 84
- v ["Autorizando](#page-92-0) um ID de Usuário do DB2 a Estabelecer Link com um Arquivo (Solaris Operating [Environment\)"](#page-92-0) na página 85
- v ["Criando](#page-93-0) o Arquivo de Amostra para o DB2 Data Links Manager (Solaris Operating [Environment\)"](#page-93-0) na página 86
- v "Criando um Ambiente de Teste no Servidor DB2 (Solaris [Operating](#page-86-0) [Environment\)"](#page-86-0) na página 79

# <span id="page-89-0"></span>**Preparando o Sistema de Arquivos para o Data Links Manager (Solaris Operating Environment)**

*Preparando o Sistema de Arquivos para o DB2 Data Links Manager* faz parte da grande tarefa da seção *Criando um Ambiente de Teste no Servidor DB2 Data Links*.

Você pode utilizar um sistema de arquivos existente ou criar um UFS (UNIX File System) para testar a instalação do Data Links Manager. Um sistema de arquivos UFS existente pode ser utilizado contanto que não haja conflito com o fato dele ser controlado pelo DLFF.

## **Pré-requisitos:**

Efetue login com um ID de usuário com autoridade root.

## **Procedimento:**

Para preparar um UFS para utilizar um DLFF (Data Links Filesystem Filter):

- 1. (Opcional) Crie um sistema de arquivos UFS utilizando o comando **newfs**. Um sistema de arquivos UFS existente também pode ser utilizado. Para obter mais informações sobre as opções para a criação de um novo sistema de arquivos, consulte a documentação do produto Solaris.
- 2. Abra o arquivo /etc/vfstab, registre as entradas como: /dev/dsk/*c0t0d0s6* /dev/rdsk/*c0t0d0s6* /dlfs dlfs - yes Basefs=ufs

em que *c0t0d0s6* representa um valor de amostra para este exemplo.

3. (Opcional) Se você não configurou seu sistema de arquivos utilizando o assistente de Instalação do DB2 durante a instalação, poderá modificar as propriedades de um sistema de arquivos para que fique sob o controle do DLFF e montá-lo digitando os seguintes comandos:

/opt/IBM/db2/V8.1/instance/dlfmfsmd *dlfm\_mountpoint*

em que *dlfm\_mountpoint* representa o ponto de montagem do UFS que você está utilizando.

Para o exemplo, digite o seguinte comando:

/opt/IBM/db2/V8.1/instance/dlfmfsmd /test

4. Efetue logout.

Agora você pode registrar o sistema de arquivos com o DLFF.

### **Tarefas Relacionadas:**

v "Registrando o Sistema de Arquivos com o DLFF (Solaris Operating Environment)" na página 82

## **Registrando o Sistema de Arquivos com o DLFF (Solaris Operating Environment)**

*Registrando o Sistema de Arquivos com o DLFF* faz parte da grande tarefa da seção *Criando um Ambiente de Teste no Servidor DB2 Data Links*.

#### **Pré-requisitos:**

Efetue logon no sistema como o DB2 Data Links Manager Administrator.

## **Procedimento:**

Para registrar o sistema de arquivos /test com o Data Links Filesystem Filter:

1. Execute o script db2profile ou db2cshrc como a seguir:

em que *INSTHOME* representa o diretório pessoal do proprietário da instância.

- 2. Inicie o Data Links File Manager digitando o comando **dlfm start**.
- 3. Certifique-se de que o Data Links File Manager tenha sido iniciado com êxito digitando o comando **dlfm see**.

Se os processos de backend do Data Links File Manager tiverem sido iniciados com êxito e estiverem em execução, você receberá saída semelhante à seguinte:

```
PID PPID PGID RUNAME UNAME ETIME DAEMON NAME
1661 1653 1652 root dlfm 20:40:15 dlfm_mon_wd_(dlfm)
1665 1653 1652 root dlfm 20:40:15 dlfm_upcalld_(dlfm)
1666 1653 1652 root dlfm 20:40:15 dlfm_delgrpd_(dlfm)
1674 1663 1652 root dlfm 20:40:13 dlfm_ar_ag_(dlfm)
1675 1663 1652 root dlfm 20:40:13 dlfm_ar_ag_(dlfm)
1663 1653 1652 root dlfm 20:40:15 dlfm_archived_(dlfm)
1653 1 1652 root dlfm 20:40:18 dlfm_wd_(dlfm)
1662 1653 1652 root dlfm 20:40:15 dlfm_cmgrd_(dlfm)
1664 1653 1652 root dlfm 20:40:15 dlfm_gcd_(dlfm)
```
4. Certifique-se de que você tenha montado e configurado com êxito o UFS que está sob o controle de um DLFF:

/usr/sbin/mount -v | awk '\$5 == "dlfs"'

Para o exemplo, este comando na Versão 7 do Solaris deve retornar saída semelhante à seguinte:

/dev/dsk/c0t1d0s0 on /dlfstest type dlfs rw/suid/Basefs=ufs on Wed Jan 9 08:39:53 2002 /dev/dsk/c0t2d0s0 on /dlfstest type dlfs rw/suid/Basefs=ufs on Wed Jan 9 08:39:53 2002

Para o exemplo, este comando na Versão 8 do Solaris deve retornar saída semelhante à seguinte:

/dev/dsk/c1t1d0s3 on /dlfstest type dlfs read/write/setuid/intr/largefiles/onerr or=panic/dev=800043 on Wed Jan 9 08:40:28 2002

5. Registre um sistema de arquivos que esteja sob o controle de um Data Links Filesystem Filter digitando o seguinte comando:

dlfm add\_prefix *prefix\_path*

em que *prefix\_path* representa a localização do sistema de arquivos que está sob o controle de um DLFF.

O seguinte comando registra o servidor Data Links para utilizar o Data Links Filesystem Filter no sistema de arquivos test:

dlfm add\_prefix /test

Para listar os prefixos registrados, digite o seguinte comando:

dlfm list registered prefixes

Agora você pode registrar o banco de dados DB2 com o Data Links File Manager.

#### **Tarefas Relacionadas:**

v ["Registrando](#page-91-0) o Banco de Dados DB2 com o Data Links File Manager (Solaris Operating [Environment\)"](#page-91-0) na página 84

### **Referência Relacionada:**

*INSTHOME*/sqllib/db2profile (para a shell bash, Bourne ou Korn) source *INSTHOME*/sqllib/db2cshrc (para a shell C)

- v "dlfm add\_prefix command" no *DB2 Data Links Manager Administration Guide and Reference*
- v "dlfm list registered prefixes command" no *DB2 Data Links Manager Administration Guide and Reference*

# <span id="page-91-0"></span>**Registrando o Banco de Dados DB2 com o Data Links File Manager (Solaris Operating Environment)**

*Registrando o Banco de Dados DB2 com o Data Links File Manager* faz parte da grande tarefa da seção *Criando um Ambiente de Teste no Servidor DB2 Data Links*.

## **Pré-requisitos:**

Efetue logon no sistema como DB2 Data Links Manager Administrator.

## **Procedimento:**

Para registrar um novo banco de dados com o Data Links File Manager:

1. Registre o banco de dados DB2 UDB remoto em que a coluna com tipo DATALINK foi definida, digitando o seguinte comando:

dlfm add\_db *database instance hostname*

em que

- v *database* representa o nome do alias do banco de dados remoto.
- v *instance* representa a instância em que *database* reside. Se você estiver registrando uma instância do Windows em um Data Links Manager do Solaris, *instance* deverá estar em maiúsculas.
- v *hostname* representa o nome do host do servidor DB2 UDB em que *database* reside.

O seguinte comando registrará um banco de dados STAFF que reside na instância VALIDATE em um servidor DB2 UDB com um nome de host de db2server.services.com:

dlfm add\_db staff validate db2server.services.com

Não especifique o DLFM\_DB ao executar este comando. O DLFM\_DB é um banco de dados local utilizado para acompanhar os arquivos que estão sob o controle do Data Links File Manager.

Para listar o banco de dados registrado, digite o seguinte comando:

dlfm list registered databases

2. Efetue logout.

Agora você pode autorizar um ID de usuário do DB2 a estabelecer link com um arquivo.

## **Tarefas Relacionadas:**

- v ["Registrando](#page-89-0) o Sistema de Arquivos com o DLFF (Solaris Operating [Environment\)"](#page-89-0) na página 82
- v ["Criando](#page-93-0) o Arquivo de Amostra para o DB2 Data Links Manager (Solaris Operating [Environment\)"](#page-93-0) na página 86
- v ["Autorizando](#page-92-0) um ID de Usuário do DB2 a Estabelecer Link com um Arquivo (Solaris Operating [Environment\)"](#page-92-0) na página 85

## **Referência Relacionada:**

- v "dlfm add\_db command" no *DB2 Data Links Manager Administration Guide and Reference*
- v "dlfm list registered databases command" no *DB2 Data Links Manager Administration Guide and Reference*

# <span id="page-92-0"></span>**Autorizando um ID de Usuário do DB2 a Estabelecer Link com um Arquivo (Solaris Operating Environment)**

Você pode autorizar um ID de usuário do DB2 a estabelecer link com um arquivo. *Autorizando um ID de Usuário do DB2 a Estabelecer Link com um Arquivo* faz parte da grande tarefa da seção *Criando um Ambiente de Teste no Servidor DB2 Data Links*.

## **Pré-requisitos:**

Efetue logon no sistema como o DB2 Data Links Manager Administrator.

## **Procedimento:**

Para autorizar um ID de usuário do DB2 a estabelecer link com um arquivo no diretório de exemplo /test/pictures:

1. Execute:

dlfm grant link privilege on dir */test/pictures/* to user *db2-username* for db *staff* inst *validate* node *db2server.services.com*

em que *db2-username* deve ser o ID de usuário com o qual você efetua logon ao executar a operação de link (por exemplo, utilizando a instrução SQL INSERT) no DB2.

2. Para verificar se o comando **dlfm grant** foi especificado corretamente:

dlfm list registered users for directory *"/test/pictures/* on db *staff* inst *validate* node *db2server.services.com*

Este comando deve retornar o *db2-username* que foi especificado acima.

3. Efetue logout.

Por padrão, os controles de segurança de link são definidos como ATIVADOS durante a instalação. Utilize o comando **dlfm set link security off** para desativar esse recurso e o comando **dlfm set link security on** para reativá-lo.

Agora você pode criar um arquivo de amostra.

## **Tarefas Relacionadas:**

v ["Criando](#page-93-0) o Arquivo de Amostra para o DB2 Data Links Manager (Solaris Operating [Environment\)"](#page-93-0) na página 86

## **Referência Relacionada:**

- v "dlfm grant command" no *DB2 Data Links Manager Administration Guide and Reference*
- v "dlfm set link security command" no *DB2 Data Links Manager Administration Guide and Reference*

# <span id="page-93-0"></span>**Criando o Arquivo de Amostra para o DB2 Data Links Manager (Solaris Operating Environment)**

Você pode criar um arquivo de amostra para o DB2 Data Links Manager. *Criando o Arquivo de Amostra para o DB2 Data Links Manager* faz parte da grande tarefa da seção *Criando um Ambiente de Teste no Servidor DB2 Data Links*.

## **Pré-requisitos:**

Efetue logon no sistema com qualquer ID de usuário que *não* seja um DB2 Data Links Manager Administrator.

## **Procedimento:**

Para criar um arquivo de amostra:

1. Crie um diretório no sistema de arquivos que esteja sob o controle de um DLFF (Data Links Filesystem Filter) para armazenar arquivos para que sejam controlados por um servidor DB2, digitando o seguinte comando:

mkdir *filesystem\_name*/*directory\_name*

em que:

- v *filesystem\_name* representa o nome do sistema de arquivos que está sob o controle de um DLFF.
- v *directory\_name* representa o nome do diretório que você deseja criar.

O DB2 Data Links Manager Administrator nunca deve ser o proprietário de nenhum arquivo ou diretório que esteja em um sistema de arquivos sob o controle de um Data Links Filesystem Filter. Digite o seguinte comando para criar o diretório pictures no sistema de arquivos /test:

mkdir /test/pictures

- 2. Altere as permissões do diretório pictures recém-criado para que qualquer ID de usuário possa criar um arquivo nele, digitando o seguinte comando: chmod 777 /test/pictures
- 3. Crie um arquivo psmith.bmp no diretório /test/pictures para ser gerenciado pelo Data Links File Manager:

echo "Esta é uma foto de Paul Smith." > /test/pictures/psmith.bmp

4. Efetue logout.

O arquivo de amostra psmith.bmp é um arquivo de texto, não um bitmap como a extensão .bmp pode sugerir. Com a finalidade de verificar sua instalação, este arquivo representa a foto de um funcionário que será inserida em uma tabela definida com o tipo de dados DATALINKS.

Agora você pode registrar o servidor Data Links com o banco de dados DB2.

## **Tarefas Relacionadas:**

- v ["Registrando](#page-94-0) o Servidor Data Links com o Banco de Dados DB2 (Solaris Operating [Environment\)"](#page-94-0) na página 87
- v ["Autorizando](#page-92-0) um ID de Usuário do DB2 a Estabelecer Link com um Arquivo (Solaris Operating [Environment\)"](#page-92-0) na página 85

# <span id="page-94-0"></span>**Registrando o Servidor Data Links com o Banco de Dados DB2 (Solaris Operating Environment)**

Você pode registrar o servidor Data Links com um banco de dados DB2. *Registrando o Servidor Data Links com o Banco de Dados DB2* faz parte da grande tarefa da seção *Verificando a Instalação do DB2 Data Links Manager*.

### **Pré-requisitos:**

Efetue logon no servidor DB2 com um ID de usuário válido do DB2 que tenha a autoridade SYSADM (System Administrative) na instância VALIDATE que você criou. Por padrão, qualquer ID de usuário que pertença ao grupo *Administradores Locais* tem a autoridade SYSADM em uma instância.

### **Procedimento:**

Para registrar o servidor Data Links com o banco de dados DB2 UDB remoto, no qual a coluna do tipo DATALINK foi definida anteriormente:

1. Digite o seguinte comando:

db2 get instance

Este comando deverá retornar a seguinte saída:

A instância atual do gerenciador do banco de dados é: VALIDATE

Se você não receber esta saída, digite os seguintes comandos:

- set DB2INSTANCE=VALIDATE db2 get instance
- 2. Inicie a instância VALIDATE digitando o comando **db2start**.
- 3. Registre um servidor Data Links que controlará os arquivos com link estabelecido em uma coluna do tipo DATALINK, digitando o seguinte comando:

```
db2 "add datalinks manager for database database_alias
    using node hostname port port_number"
```
em que:

- v *database\_alias* representa o nome do alias do banco de dados.
- v *hostname* representa o nome do host completo do servidor Data Links.
- v *port\_number* representa o número da porta que você reservou para comunicações entre o servidor Data Links e o servidor DB2. Você especificou esse número de porta durante a instalação do DB2 Data Links Manager.

Para o exemplo, digite o seguinte comando:

db2 "add datalinks manager for database staff using node dlmserver.services.com port 50100"

- 4. Conecte-se ao banco de dados STAFF digitando o seguinte comando: db2 connect to staff
- 5. Insira uma entrada na tabela EMPLOYEE que foi criada digitando o seguinte comando:

db2 "insert into employee values (001,'Paul','Smith', dlvalue('http://*file\_location*/*controlled\_file*'))"

em que:

v *file\_location* representa a localização completa do arquivo que está sob o controle de um Data Links Filesystem Filter no servidor Data Links.

<span id="page-95-0"></span>v *controlled\_file* representa o nome do arquivo que você deseja controlar no servidor Data Links.

Para o exemplo, insira o seguinte comando

```
db2 "insert into employee values (001,'Paul','Smith',
   dlvalue('http://dlmserver.services.com/test/pictures/psmith.bmp'))"
```
6. Efetue logout.

Agora você pode verificar se o arquivo de amostra é controlado pelo DLFF.

### **Tarefas Relacionadas:**

- v "Verificando Se o Arquivo de Amostra É Controlado pelo DLFF (Solaris Operating Environment)" na página 88
- v ["Criando](#page-93-0) o Arquivo de Amostra para o DB2 Data Links Manager (Solaris Operating [Environment\)"](#page-93-0) na página 86

# **Verificando Se o Arquivo de Amostra É Controlado pelo DLFF (Solaris Operating Environment)**

*Verificando Se o Arquivo de Amostra É Controlado pelo DLFF* faz parte da grande tarefa da seção *Verificando a Instalação do DB2 Data Links Manager*.

#### **Pré-requisitos:**

Efetue logon no sistema com qualquer ID de usuário, exceto com ID de usuário com autoridade root ou como o DB2 Data Links Manager Administrator.

### **Procedimento:**

Para verificar se o arquivo de amostra psmith.bmp está sob o controle do Data Links Filesystem Filter:

1. Digite:

```
cat controlled_file
```
em que *controlled\_file* representa o nome do caminho completo do arquivo que é controlado pelo servidor Data Links.

Para o exemplo, digite o seguinte comando:

cat /test/pictures/psmith.bmp

**Nota:** Estamos utilizando o comando **cat** aqui porque psmith.bmp é realmente um arquivo de texto. A execução do comando **cat** em um arquivo binário verdadeiro retornaria saída ilegível.

Se o arquivo estiver sendo controlado pelo Data Links File Manager, você receberá o seguinte erro:

Não é possível abrir /test/pictures/psmith.bmp

2. Efetue logout.

Agora você pode verificar se o arquivo de amostra é acessível.

## **Tarefas Relacionadas:**

- v "Criando um Ambiente de Teste no Servidor DB2 Data Links (Solaris [Operating](#page-88-0) [Environment\)"](#page-88-0) na página 81
- v ["Verificando](#page-96-0) Se o Arquivo de Amostra É Acessível (Solaris Operating [Environment\)"](#page-96-0) na página 89

# <span id="page-96-0"></span>**Verificando Se o Arquivo de Amostra É Acessível (Solaris Operating Environment)**

*Verificando Se o Arquivo de Amostra É Acessível* faz parte da grande tarefa da seção *Verificando a Instalação do DB2 Data Links Manager*

## **Pré-requisitos:**

Efetue logon no sistema com um ID de usuário válido do DB2 que tenha a autoridade SYSADM (System Administrative) na instância VALIDATE que você criou. Por padrão, qualquer ID de usuário que pertença ao grupo principal do proprietário da instância tem a autoridade SYSADM em uma instância.

### **Procedimento:**

Para verificar se o arquivo de amostra psmith.bmp pode ser acessado enquanto está sob o controle do Data Links File Manager:

1. Execute o script db2profile ou db2cshrc como a seguir:

*INSTHOME*/sqllib/db2profile (para a shell bash, Bourne ou Korn) source *INSTHOME*/sqllib/db2cshrc (para a shell C)

em que *INSTHOME* representa o diretório pessoal do proprietário da instância.

- 2. Inicie a instância VALIDATE digitando o comando **db2start**.
- 3. Conecte-se ao banco de dados STAFF digitando o seguinte comando: db2 connect to staff
- 4. Selecione o arquivo controlado emitindo uma instrução SQL SELECT.

Para o exemplo, digite o seguinte comando:

db2 "select dlurlpath(picture) from employee where lname = 'Smith'"

Este comando retorna o nome do caminho completo com um token de acesso no formato:

*controlled\_filepath*/*access\_token*;*controlled\_filename*

em que:

- v *controlled\_filepath* representa o caminho completo do arquivo controlado.
- v *access\_token* representa uma chave criptografada atribuída pelo gerenciador do banco de dados.
- v *controlled\_filename* representa o nome do arquivo que está sob o controle de um Data Links Filesystem Filter.

Por exemplo, você receberá um token de acesso semelhante ao seguinte: /test/pictures/HVJ5NXGC0WQ.I5KKB6;psmith.bmp

Este token de acesso será utilizado para ler este arquivo no servidor Data Links.

**Nota:** Por padrão, este token de acesso é válido apenas durante 60 segundos. Isso significa que, depois que você digitar esse comando, você terá apenas 60 segundos para concluir as etapas restantes desta seção. É possível aumentar o tempo de expiração do token de acesso atualizando o parâmetro de configuração *dl\_expint* do banco de dados.

Para alterar o tempo de expiração padrão de um token de acesso para 10 minutos (o valor é digitado em segundos), digite os seguintes comandos:

db2 update db cfg for staff using dl\_expint 600 db2 terminate db2 connect to staff

Se você alterar uma definição de qualquer parâmetro de configuração do banco de dados, será necessário reconectar-se ao banco de dados para que as alterações sejam efetivadas.

<span id="page-97-0"></span>5. Efetue logout.

Agora você pode exibir o arquivo de amostra.

## **Tarefas Relacionadas:**

- v ["Verificando](#page-95-0) Se o Arquivo de Amostra É Controlado pelo DLFF (Solaris Operating [Environment\)"](#page-95-0) na página 88
- v "Exibindo o Arquivo de Amostra (Solaris Operating Environment)" na página 90

# **Exibindo o Arquivo de Amostra (Solaris Operating Environment)**

*Exibindo o Arquivo de Amostra* faz parte da grande tarefa da seção *Verificando a Instalação do DB2 Data Links Manager*. O token de acesso obtido na etapa anterior será utilizado para exibir o arquivo psmith.bmp.

## **Pré-requisitos:**

Efetue logon no sistema com qualquer ID de usuário, exceto com ID de usuário com autoridade root ou como o DB2 Data Links Manager Administrator.

## **Procedimento:**

Para verificar se você pode acessar o arquivo que está sob o controle do Data Links File Manager:

1. Digite o seguinte comando:

cat "/test/pictures/*access\_token*;psmith.bmp"

em que *access\_token* representa a chave criptografada que você recebeu na etapa anterior.

Você deve receber a seguinte saída desse comando:

"Esta é uma foto de Paul Smith."

Se não tiver recebido um erro, você terá acesso a este arquivo e terá instalado e configurado o DB2 Data Links Manager corretamente.

### **Tarefas Relacionadas:**

- v ["Verificando](#page-95-0) Se o Arquivo de Amostra É Controlado pelo DLFF (Solaris Operating [Environment\)"](#page-95-0) na página 88
- v ["Verificando](#page-96-0) Se o Arquivo de Amostra É Acessível (Solaris Operating [Environment\)"](#page-96-0) na página 89

# **Aplicando um FixPak para o Data Links Manager em Solaris Operating Environment**

Para aplicar o Data Links Manager FixPak em Solaris Operating Environments:

1. Como DB2 Data Links Manager Administrator, desative o DB2 Data Links Manager executando os seguintes comandos:

dlfm stop dlfm stopdbm

Assegure que não haja nenhum processo do DB2 ou DLFM remanescente.

2. Como root, desmonte cada sistema de arquivos dlfs (sistemas de arquivos controlados pelo DB2 Data Links Manager) executando o seguinte comando:

umount /filesystem\_name

em que /filesystem\_name representa o nome do sistema de arquivos dlfs que você deseja desmontar.

3. Como root, descarregue o driver do dispositivo DLFS executando o seguinte comando:

rem\_drv dlfsdrv

- 4. Instale o FixPak.
- 5. Depois de concluída a instalação com êxito do FixPak, como root, atualize a instância do Data Links Manager executando o seguinte comando:

/opt/IBMdb2/V8.1/instance/dlfmupdt dlm\_instance\_name

em que dlm\_instance\_name representa o nome do DB2 Data Links Manager Administrator.

6. Como root, carregue o driver do dispositivo DLFS executando o seguinte comando:

add\_drv -m '\* 0777 dlfm dlfmgrp' dlfsdrv

7. Como root, monte cada um dos sistemas de arquivos DLFS executando o seguinte comando:

mount -v dlfs /filesystem\_name

8. Como DB2 Data Links Manager Administrator, execute os comandos a seguir para tornar visível o DB2 Data Links Manager:

dlfm bind dlfm start

### **Conceitos Relacionados:**

v "Antes de Instalar o DB2 Data Links Manager (Solaris Operating [Environment\)"](#page-72-0) na [página](#page-72-0) 65

## **Referência Relacionada:**

v "O Que Há de Novo no DB2 Data Links [Manager](#page-8-0) Versão 8" na página 1

# **Capítulo 5. Desinstalando o Data Links Manager** |

|

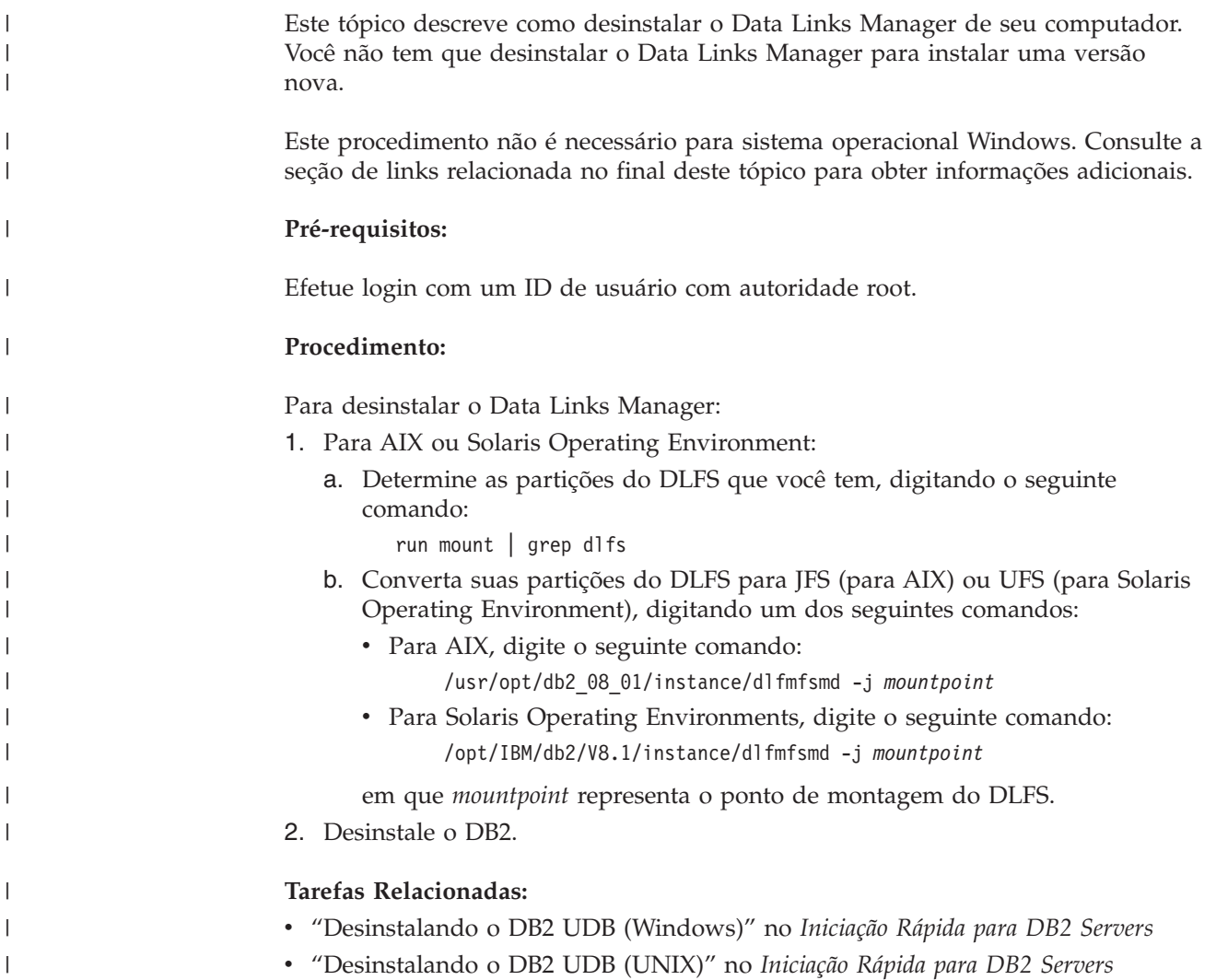

# **Apêndice A. Informações Técnicas sobre o DB2 Universal Database**

# **Informações Técnicas sobre o DB2**

As informações técnicas sobre o DB2 estão disponíveis através das seguintes ferramentas e métodos:

- v Centro de Informações do DB2
	- Tópicos
	- Ajuda para Ferramentas do DB2
	- Programas de Amostra
	- Tutoriais
- v Arquivos PDF que podem ser transferidos por download e manuais impressos
	- Guias
	- Manuais de Referência
- v Ajuda da Linha de Comandos
	- Ajuda do Comando
- Ajuda da Mensagem
- Código Fonte Instalado
	- Programas de Amostra

Você pode acessar informações técnicas adicionais sobre o DB2 Universal Database tais como technotes, white papers, e Redbooks on-line no ibm.com. Acesse o site do DB2 Information Management Library no endereço [www.ibm.com/software/data/db2/udb/support.html.](http://www.ibm.com/software/data/pubs/)

## **Atualizações da Documentação do DB2**

A IBM pode periodicamente fazer FixPaks de documentações e outras atualizações de documentações para o Centro de Informações do DB2 disponível. Acessando o Centro de Informações do DB2 no site www.ibm.com, você estará sempre visualizando as informações mais atualizadas. Se o Centro de Informações do DB2 foi instalado localmente, é necessário instalar quaisquer atualizações manualmente antes de visualizá-lo. As atualizações de documentação permitem que você atualize as informações instaladas a partir do *CD do Centro de Informações do DB2* quando estas tornarem-se disponíveis.

O Centro de Informações é atualizado mais freqüentemente que os manuais em PDF ou impressos. Para obter as informações técnicas sobre o DB2 mais recentes, instale as atualizações da documentação conforme essas se tornam disponíveis ou vá para o site do Centro de Informações do DB2 em www.ibm.com.

### **Tarefas Relacionadas:**

v ["Chamando](#page-110-0) a Ajuda Contextual a partir de uma Ferramenta do DB2" na página [103](#page-110-0)

## **Referência Relacionada:**

v ["Documentação](#page-103-0) Impressa e no Formato PDF do DB2" na página 96

## <span id="page-103-0"></span>**Documentação Impressa e no Formato PDF do DB2**

As seguintes tabelas fornecem as informações necessárias para solicitar a cópia impressa do manual, ou para imprimir ou visualizar o arquivo PDF de cada manual do DB2. Uma descrição completa de cada manual do DB2 está disponível no Centro de Publicações da IBM no site www.ibm.com/shop/publications/order.

As informações técnicas sobre o DB2 estão categorizadas pelos seguintes títulos:

- v Informações Principais do DB2
- v Informações de Administração
- v Informações de [Desenvolvimento](#page-104-0) de Aplicativos
- v [Informações](#page-105-0) de Inteligência de Negócios
- v [Informações](#page-105-0) do DB2 Connect
- v [Informações](#page-106-0) Iniciais
- [Informações](#page-106-0) do Tutorial
- v Informações de [Componente](#page-106-0) Opcional
- Notas sobre o [Release](#page-107-0)

As tabelas a seguir descrevem, para cada manual da biblioteca do DB2, as informações necessárias para solicitar a cópia impressa ou a impressão ou exibição do PDF desse manual. Uma descrição completa de cada manual da biblioteca do DB2 está disponível a partir do Centro de Publicações da IBM em [www.ibm.com/shop/publications/order](http://www.ibm.com/shop/publications/order)

## **Informações Principais sobre o DB2**

As informações contidas nesses manuais são fundamentais para todos os usuários do DB2 e você comprovará que elas são úteis, seja você um programador, um administrador de banco de dados ou alguém que trabalhe com o DB2 Connect, o DB2 Warehouse Manager ou outros produtos DB2.

| Nome                                                                 | Número do Formulário     | Nome do Arquivo PDF |
|----------------------------------------------------------------------|--------------------------|---------------------|
| IBM DB2 Universal Database<br>Command Reference                      | SC09-4828                | db2n0x81            |
| IBM DB2 Universal Database<br>Glossary                               | Sem número de formulário | db2t0x81            |
| IBM DB2 Universal Database -<br>Referência de Mensagens, Volume<br>7 | G517-7364                | db2m1x81            |
| IBM DB2 Universal Database -<br>Referência de Mensagens, Volume<br>2 | G517-7365                | db2m2x81            |
| IBM DB2 Universal Database -<br>O Que Há de Novo                     | S517-7363                | db2q0x81            |

*Tabela 3. Informações Principais do DB2*

# **Informações de Administração**

As informações nesses manuais abrangem os tópicos necessários para planejar, implementar e manter os bancos de dados, os data warehouses e os sistemas federados do DB2 com eficiência.

<span id="page-104-0"></span>*Tabela 4. Informações de Administração*

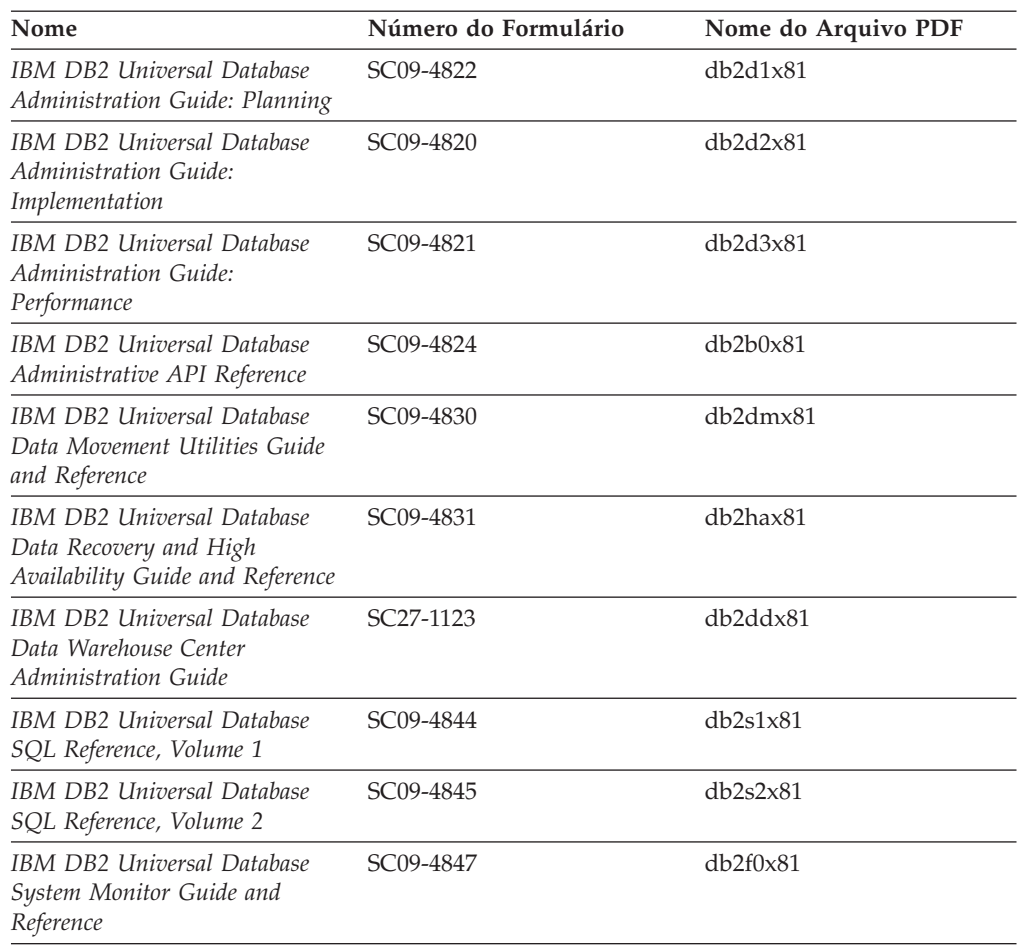

# **Informações de Desenvolvimento de Aplicativos**

As informações nesses manuais são de especial interesse para desenvolvedores de aplicativos ou programadores que trabalhem com o DB2 UDB (DB2 Universal Database). Você encontrará informações sobre idiomas e compiladores suportados, bem como a documentação necessária para acessar o DB2 UDB usando várias interfaces de programação suportadas, tais como SQL, ODBC, JDBC, SQLJ e CLI incorporadas. Se você visualizar essas informações on-line em HTML, é possível também acessar o código fonte para os programas de amostra que são mencionados nos manuais em formato HTML a partir do Centro de Informações do DB2.

*Tabela 5. Informações de Desenvolvimento de Aplicativos*

| Nome                                                                                                 | Número do Formulário | Nome do Arquivo PDF |
|----------------------------------------------------------------------------------------------------|----------------------|---------------------|
| IBM DB2 Universal Database<br>Application Development Guide:<br>Building and Running<br>Applications | SC09-4825            | dh2axx81            |
| IBM DB2 Universal Database<br>Application Development Guide:<br>Programming Client Applications      | SC09-4826            | dh2a1x81            |

<span id="page-105-0"></span>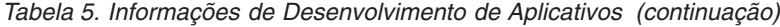

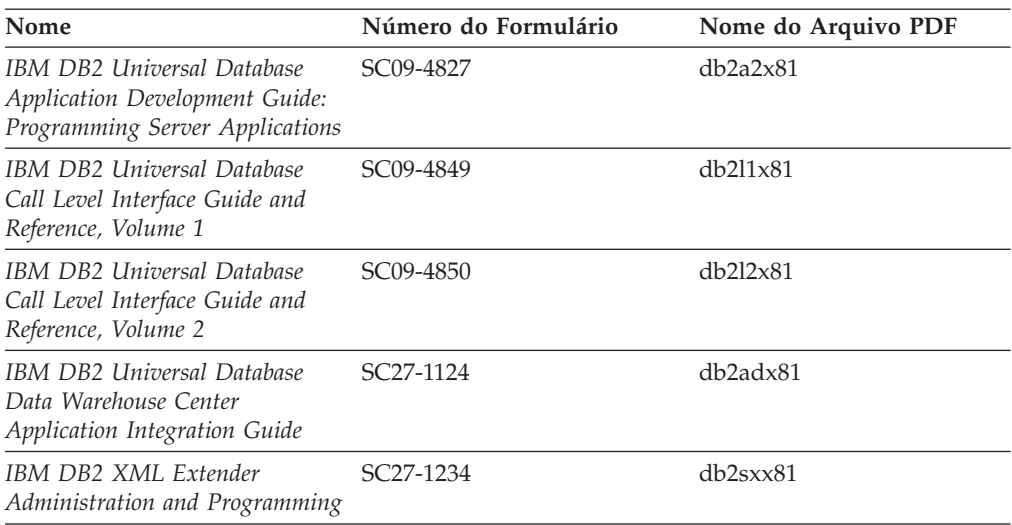

# **Informações de Inteligência de Negócios**

As informações nesses manuais descrevem como utilizar os componentes que aprimoram as capacidades analíticas e de data warehousing do DB2 Universal Database.

*Tabela 6. Informações de Inteligência de Negócios*

| Nome                                                                                                    | Número do Formulário   | Nome do Arquivo PDF |
|----------------------------------------------------------------------------------------------------|------------------------|---------------------|
| IBM DB2 Warehouse Manager<br>Standard Edition Information<br>Catalog Center Administration<br>Guide                             | SC <sub>27</sub> -1125 | db2dix81            |
| Guia de Instalação do IBM DB2<br>Warehouse Manager Standard<br>Edition                                                          | G517-7366              | db2idx81            |
| IBM DB2 Warehouse Manager<br>Standard Edition Managing ETI<br><b>Solution Conversion Programs</b><br>with DB2 Warehouse Manager | SC18-7727              | iwhe1mstx80         |

# **Informações do DB2 Connect**

As informações nesta categoria descrevem como acessar os dados do host ou do iSeries utilizando o DB2 Connect Enterprise Edition ou o DB2 Connect Personal Edition.

*Tabela 7. Informações do DB2 Connect*

| Nome                                                                                  | Número do Formulário     | Nome do Arquivo PDF |
|---------------------------------------------------------------------------------------|--------------------------|---------------------|
| <b>IBM</b> Connectivity Supplement                                                    | Sem número de formulário | db2h1x81            |
| IBM DB2 Connect - Iniciação<br>Rápida para o DB2 Connect<br><b>Enterprise Edition</b> | G517-7383                | db2c6x81            |
| IBM DB2 Connect - Iniciação<br>Rápida para o DB2 Connect<br>Personal Edition          | G517-7384                | db2c1x81            |

*Tabela 7. Informações do DB2 Connect (continuação)*

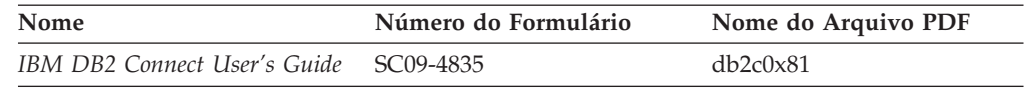

# <span id="page-106-0"></span>**Informações Iniciais**

As informações nesta categoria são úteis na instalação e configuração dos servidores, clientes e outros produtos DB2.

#### *Tabela 8. Informações Iniciais*

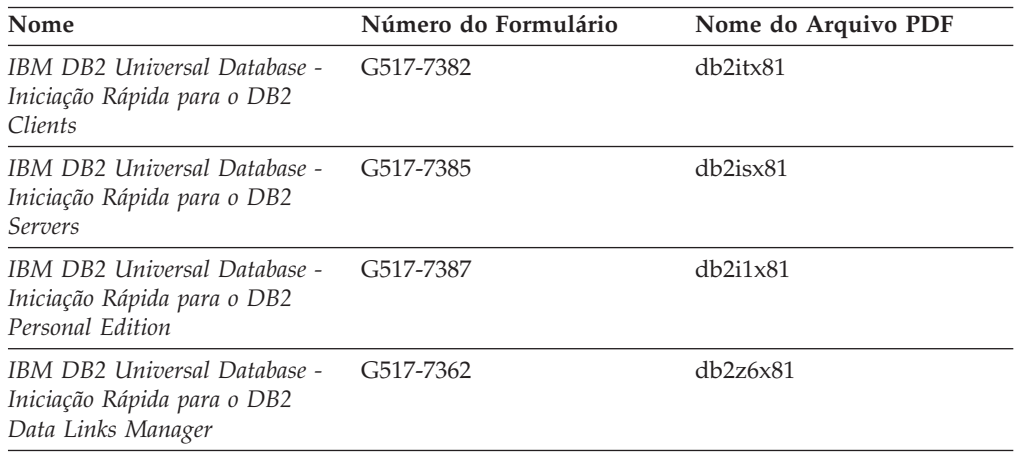

# **Informações do Tutorial**

As informações do Tutorial introduzem recursos do DB2 e ensinam como executar várias tarefas do DB2.

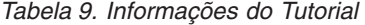

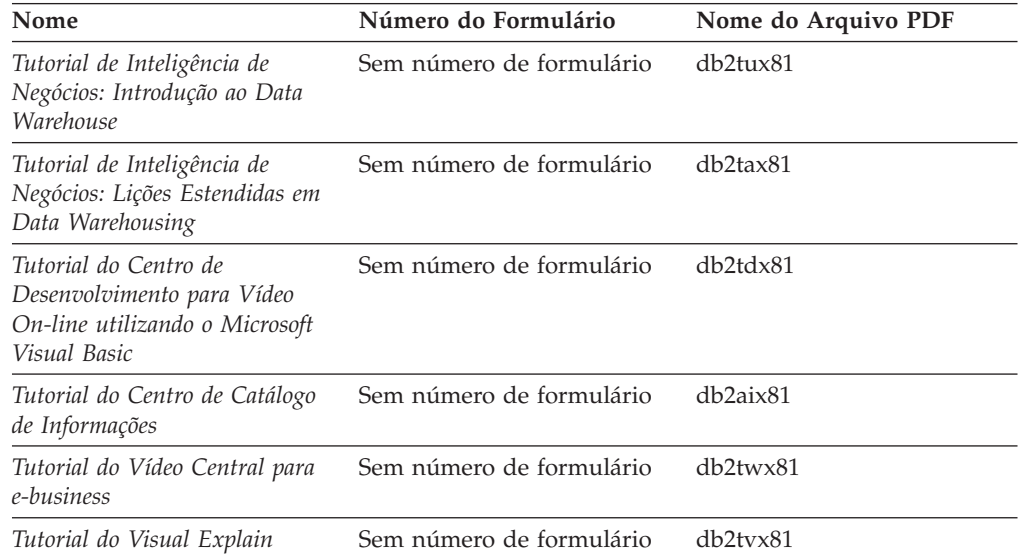

# **Informações de Componente Opcional**

As informações nesta categoria descrevem como trabalhar com os componentes opcionais do DB2.

<span id="page-107-0"></span>*Tabela 10. Informações de Componente Opcional*

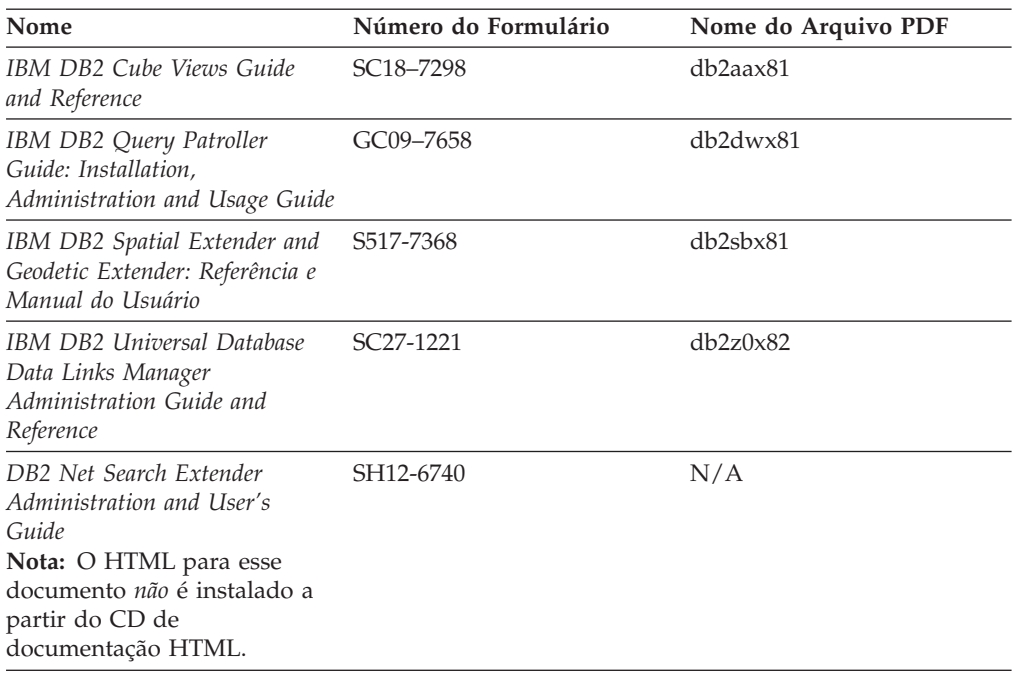

## **Notas sobre o Release**

As notas sobre o release fornecem informações adicionais específicas para o release e o nível de FixPak do seu produto. As notas sobre o release também fornecem resumos das atualizações da documentação incorporados em cada release e FixPak.

*Tabela 11. Notas sobre o Release*

| <b>Nome</b>            | Número do Formulário                       | Nome do Arquivo PDF |
|------------------------|--------------------------------------------|---------------------|
| DB2 Release Notes      | Consultar nota.                            | Consultar nota.     |
| DB2 Installation Notes | Disponível apenas no<br>CD-ROM do produto. | Não disponível.     |

**Nota:** As Notas sobre o Release estão disponíveis em:

- v Formatos XHTML e de Texto nos CDs do produto
- v Formato PDF no CD de Documentação em PDF

Além do mais, as porções das Notas sobre o Release que discutem *Problemas Conhecidos e Soluções Alternativas* e *Incompatibilidades entre os Releases* também aparecem no Centro de Informações do DB2.

Para exibir o arquivo ASCII das notas sobre o release em plataformas baseadas em UNIX, consulte o arquivo Release.Notes. Este arquivo está localizado no diretório DB2DIR/Readme/*%L*, em que *%L* representa o nome do local e DB2DIR representa:

- Para sistemas operacionais AIX: /usr/opt/db2\_08\_01
- v Para todos os outros sistemas operacionais com base em UNIX: /opt/IBM/db2/V8.1
## **Nomes dos Arquivos PDF**

Na coluna do Nome do Arquivo PDF nas tabelas a seguir, o caracter na sexta posição do nome do arquivo indica a versão do idioma de um manual. Por exemplo, o nome do arquivo db2d1e80 identifica a versão em inglês do *Administration Guide: Planning* e o nome do arquivo db2d1g80 identifica a versão em alemão do mesmo manual. As seguintes letras são utilizadas na sexta posição do nome do arquivo para indicar a versão do idioma:

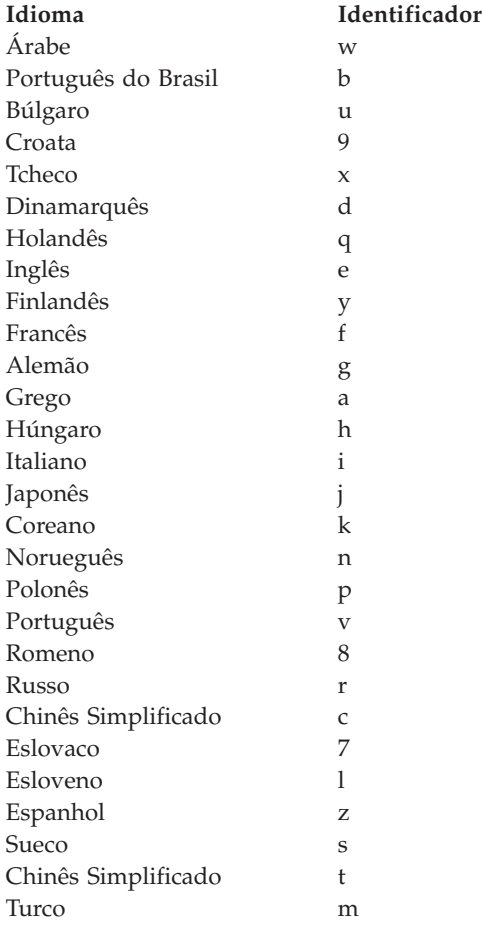

″**Sem número de formulário**″ indica que o manual está disponível apenas em PDF e não possui uma versão impressa.

## **Conceitos Relacionados:**

v ["Informações](#page-102-0) Técnicas sobre o DB2" na página 95

## **Tarefas Relacionadas:**

- v ["Imprimindo](#page-109-0) Manuais do DB2 a partir dos Arquivos PDF" na página 102
- v ["Solicitando](#page-109-0) Manuais Impressos do DB2" na página 102
- v ["Chamando](#page-110-0) a Ajuda Contextual a partir de uma Ferramenta do DB2" na página [103](#page-110-0)

## <span id="page-109-0"></span>**Imprimindo Manuais do DB2 a partir dos Arquivos PDF**

Você pode imprimir os manuais do DB2 a partir dos arquivos PDF no CD de *Documentação do DB2 em PDF*. Utilizando o Adobe Acrobat Reader, é possível imprimir o manual inteiro ou um intervalo específico de páginas.

## **Pré-requisitos:**

Certifique-se que tenha o Adobe Acrobat Reader. Ele está disponível a partir do site da Adobe em [www.adobe.com](http://www.adobe.com/)

## **Procedimento:**

Para imprimir um manual do DB2 a partir de um arquivo PDF:

- 1. Insira o CD de *Documentação do DB2 em PDF*. Nos sistemas operacionais UNIX, monte o CD de Documentação do DB2 em PDF. Consulte seu manual *Iniciação Rápida* para obter detalhes sobre como montar um CD nos sistemas operacionais UNIX.
- 2. Abra o arquivo index.htm. Ele será aberto em uma janela do navegador.
- 3. Clique no título do PDF que você deseja consultar. Ele será aberto no Acrobat Reader.
- 4. Selecione **Arquivo** → **Imprimir** para imprimir as partes desejadas do manual.

## **Conceitos Relacionados:**

v "Centro de [Informações](#page-119-0) do DB2" na página 112

## **Tarefas Relacionadas:**

- v "Montando o CD-ROM (AIX)" no *Iniciação Rápida para DB2 Servers*
- v "Montando o CD-ROM (HP-UX)" no *Iniciação Rápida para DB2 Servers*
- v "Montando o CD-ROM (Linux)" no *Iniciação Rápida para DB2 Servers*
- v "Solicitando Manuais Impressos do DB2" na página 102
- v "Montando o CD-ROM (Solaris Operating Environment)" no *Iniciação Rápida para DB2 Servers*

## **Referência Relacionada:**

v ["Documentação](#page-103-0) Impressa e no Formato PDF do DB2" na página 96

# **Solicitando Manuais Impressos do DB2**

Se preferir utilizar manuais em cópia impressa, há três maneiras de solicitá-los.

## **Procedimento:**

Para solicitar cópias impressas de manuais do Centro de Publicações da IBM para seu país, caso seja suportado:

- v Entre em contato com o revendedor autorizado IBM ou o representante de marketing. Para localizar um representante IBM local, verifique o IBM Worldwide Directory of Contacts em [www.ibm.com/planetwide](http://www.ibm.com/planetwide)
- v Ligue para 1-800-879-2755 nos Estados Unidos ou para 1-800-IBM-4YOU no Canadá. No Brasil, ligue para 0-800-7014-262.

<span id="page-110-0"></span>v Visite o Centro de Publicações da IBM em <http://www.ibm.com/shop/publications/order>

Inicialmente, os manuais impressos são os mesmos que estão disponíveis em formato PDF no *CD de Documentação do DB2 em PDF* e contêm o mesmo conteúdo que a documentação disponível no *CD de Documentação do DB2 em HTML*.

**Nota:** O Centro de Informações é atualizado com mais freqüência do que os manuais em PDF ou as cópias impressas; instale os FixPaks de documentação e atualizações de documentação conforme se tornam disponíveis ou consulte o Centro de Informações em <http://publib.boulder.ibm.com/infocenter/db2help/> para obter as informações mais recentes.

## **Tarefas Relacionadas:**

v ["Imprimindo](#page-109-0) Manuais do DB2 a partir dos Arquivos PDF" na página 102

## **Referência Relacionada:**

v ["Documentação](#page-103-0) Impressa e no Formato PDF do DB2" na página 96

## **Chamando a Ajuda Contextual a partir de uma Ferramenta do DB2**

A ajuda contextual fornece informações sobre as tarefas ou controles que estão associados com uma determinada janela, bloco de notas, assistente ou orientador. Ela está disponível a partir das ferramentas de administração e desenvolvimento do DB2 que possuem interfaces gráficas com o usuário. Existem dois tipos de ajudas contextuais:

- v Ajuda acessada através do botão **Ajuda** que está localizado em cada janela ou bloco de notas
- v Infopops, que são janelas de informações pop-up exibidas quando o cursor do mouse é colocado sobre um campo ou controle, ou quando um campo ou controle é selecionado em uma janela, bloco de notas, assistente ou orientador e F1 é pressionado.

O botão **Ajuda** fornece acesso às informações de visão geral, de pré-requisitos e de tarefas. Os infopops descrevem os campos e controles individuais.

## **Procedimento:**

Para chamar a ajuda contextual:

v Para obter a ajuda de janelas e blocos de notas, inicie uma das ferramentas do DB2 e, em seguida, abra qualquer janela ou bloco de notas. Clique no botão **Ajuda** no canto inferior direito da janela ou bloco de notas para chamar a ajuda contextual.

Você pode também acessar a ajuda contextual a partir do itemde menu **Ajuda** na parte superior de cada centro de ferramentas do DB2.

Nos assistentes e orientadores, clique no link Visão Geral da Tarefa na primeira página para visualizar a ajuda contextual.

v Para obter a ajuda infopop sobre os controles individuais em uma janela ou bloco de notas, clique no controle e, em seguida, em **F1**. Informações pop-up que contêm detalhes sobre o controle são exibidas em uma janela amarela.

<span id="page-111-0"></span>**Nota:** Para exibir infopops apenas mantendo pressionado o cursor do mouse sobre um campo ou controle, selecione a caixa de opções **Exibir Infopops Automaticamente** na página **Geral** do bloco de notas Definições das Ferramentas.

Semelhante aos infopops, as informações pop-up de diagnóstico são uma outra forma de ajuda contextual; elas contêm regras de entrada de dados. As informações pop-up de diagnóstico são exibidas em uma janela roxa que aparece quando dados que não são válidos ou são insuficientes são inseridos. Informações pop-up de diagnóstico podem aparecer para:

- Campos obrigatórios.
- Campos cujos dados seguem um formato preciso, como um campo de data.

## **Tarefas Relacionadas:**

- v "Chamando o Centro de [Informações](#page-113-0) do DB2" na página 106
- v "Chamando a Ajuda da Mensagem a partir do Processador da Linha de Comandos" na página 104
- v ["Chamando](#page-112-0) a Ajuda do Comando a partir do Processador da Linha de [Comandos"](#page-112-0) na página 105
- v ["Chamando](#page-112-0) a Ajuda de Estado do SQL a partir do Processador da Linha de [Comandos"](#page-112-0) na página 105

## **Chamando a Ajuda da Mensagem a partir do Processador da Linha de Comandos**

A ajuda de mensagens descreve a causa de uma mensagem de erro e descreve qualquer ação que você deve tomar em resposta ao erro.

## **Procedimento:**

Para chamar a ajuda da mensagem, abra o processador da linha de comandos e insira:

? *XXXnnnnn*

em que *XXXnnnnn* representa um identificador de mensagem válido.

Por exemplo, ? SQL30081 exibe a ajuda sobre mensagens do SQL30081.

## **Tarefas Relacionadas:**

- v ["Chamando](#page-110-0) a Ajuda Contextual a partir de uma Ferramenta do DB2" na página [103](#page-110-0)
- v "Chamando o Centro de [Informações](#page-113-0) do DB2" na página 106
- v ["Chamando](#page-112-0) a Ajuda do Comando a partir do Processador da Linha de [Comandos"](#page-112-0) na página 105
- v ["Chamando](#page-112-0) a Ajuda de Estado do SQL a partir do Processador da Linha de [Comandos"](#page-112-0) na página 105

## **Referência Relacionada:**

v "db2 - Command Line Processor Invocation Command" no *Command Reference*

# <span id="page-112-0"></span>**Chamando a Ajuda do Comando a partir do Processador da Linha de Comandos**

A ajuda de comandos explica a sintaxe dos comandos no processador da linha de comandos.

## **Procedimento:**

Para chamar a ajuda de comandos, abra o processador da linha de comandos e digite:

? *command*

em que *command* representa uma palavra-chave ou um comando inteiro.

Por exemplo, ? catalog exibe ajuda para todos os comandos CATALOG, enquanto ? catalog database exibe ajuda somente para o comando CATALOG DATABASE.

#### **Tarefas Relacionadas:**

- v ["Chamando](#page-110-0) a Ajuda Contextual a partir de uma Ferramenta do DB2" na página [103](#page-110-0)
- v "Chamando o Centro de [Informações](#page-113-0) do DB2" na página 106
- v ["Chamando](#page-111-0) a Ajuda da Mensagem a partir do Processador da Linha de [Comandos"](#page-111-0) na página 104
- v "Chamando a Ajuda de Estado do SQL a partir do Processador da Linha de Comandos" na página 105

## **Referência Relacionada:**

v "db2 - Command Line Processor Invocation Command" no *Command Reference*

# **Chamando a Ajuda de Estado do SQL a partir do Processador da Linha de Comandos**

O DB2 UDB retorna um valor de SQLSTATE para as condições que podem ser o resultado de uma instrução SQL. O SQLSTATE ajuda a explicar o significado dos estados do SQL e os códigos de classe do estado do SQL.

#### **Procedimento:**

Para chamar a ajuda do estado SQL, abra o processador da linha de comandos e digite:

? *sqlstate* ou ? *class code*

, em que *sqlstate* representa um estado SQL válido de cinco dígitos e *class code* representa os primeiros dois dígitos do estado SQL.

Por exemplo, ? 08003 exibe ajuda para o estado 08003 do SQL, e ? 08 exibe o auxílio para o código de classe 08.

#### **Tarefas Relacionadas:**

- v "Chamando o Centro de [Informações](#page-113-0) do DB2" na página 106
- v ["Chamando](#page-111-0) a Ajuda da Mensagem a partir do Processador da Linha de [Comandos"](#page-111-0) na página 104

v ["Chamando](#page-112-0) a Ajuda do Comando a partir do Processador da Linha de [Comandos"](#page-112-0) na página 105

# <span id="page-113-0"></span>**Chamando o Centro de Informações do DB2**

|  $\begin{array}{c} \hline \end{array}$  $\begin{array}{c} \hline \end{array}$ 

|  $\begin{array}{c} \hline \end{array}$ |

| | | | |

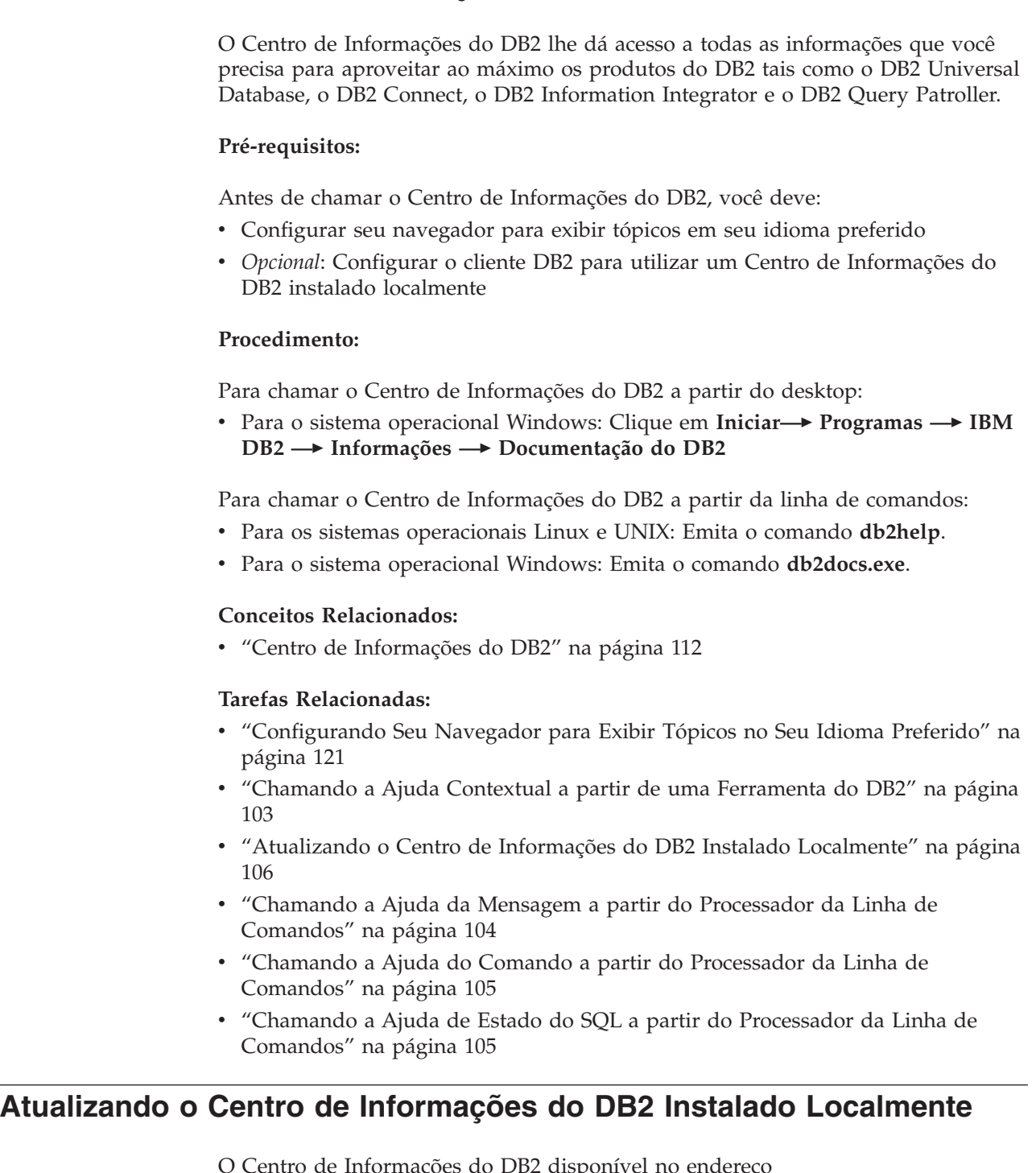

O Centro de Informações do DB2 disponível no endereço <http://publib.boulder.ibm.com/infocenter/db2help/> será atualizado periodicamente com documentação nova ou alterada. A IBM pode disponibilizar uma versão atualizada do *CD do Centro de Informações do DB2* para permitir a atualização de uma versão do Centro de Informações do DB2 instalada localmente.

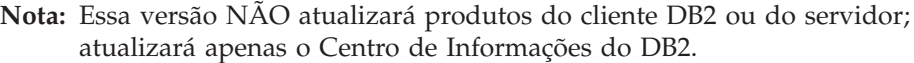

#### **Procedimento:**

<span id="page-114-0"></span>| |

> | | | | | | | | | | | | | |

Para fazer download e aplicar a imagem de documentação atualizada mais recentemente:

- 1. Assegure-se que sua máquina esteja conectada à Internet.
- 2. Abra o Centro de Informações do DB2 situado no Web site da IBM em: <http://publib.boulder.ibm.com/infocenter/db2help/>
- 3. Siga o link **Downloads — Documentação do DB2** na página de boas vindas do Centro de Informações do DB2.
- 4. Determine se a versão do Centro de Informações do DB2 instalada localmente está desatualizada comparando o nível da imagem de documentação atualizada mais recentemente com o nível de documentação instalado. O nível de documentação instalado está listado na página Bem-vindo do Centro de Informações do DB2.
- 5. Se houver uma versão mais recente do Centro de Informações do DB2 disponível, faça o download da imagem do *CD do Centro de Informações do DB2* atualizada mais recentemente aplicável a seu sistema operacional.
- 6. Siga as instruções fornecidas na página da Web para instalar a imagem atualizada do *CD do Centro de Informações do DB2*.

#### **Conceitos Relacionados:**

v "Cenários de Instalação do Centro de [Informações](#page-125-0) do DB2" na página 118

#### **Tarefas Relacionadas:**

- v "Chamando o Centro de [Informações](#page-113-0) do DB2" na página 106
- v "Instalando o Centro de [Informações](#page-121-0) do DB2 Utilizando o Assistente do DB2 Setup [\(UNIX\)"](#page-121-0) na página 114
- v "Instalando o Centro de [Informações](#page-123-0) do DB2 Utilizando o Assistente do DB2 Setup [\(Windows\)"](#page-123-0) na página 116

## **Informações sobre Resolução de Problemas do DB2**

Uma ampla variedade de informações sobre resolução e determinação de problemas está disponível para auxiliá-lo na utilização de produtos do DB2®.

#### **Documentação do DB2**

Informações sobre resolução de problemas são distribuídas através do Centro de Informações do DB2, como também através de manuais em PDF que formam a biblioteca do DB2. Você pode consultar a seção ″Support and troubleshooting information″ da árvore de navegação do Centro de Informações do DB2 (no painel esquerdo da janela do navegador) para consultar uma lista completa da documentação de resolução de problemas do DB2.

#### **Web site DB2 Technical Support**

Consulte o Web site DB2 Technical Support se estiver tendo problemas e quiser ajuda para localizar as possíveis causas e soluções. O site de Suporte Técnico tem links para as mais recentes publicações, TechNotes, APARs (Authorized Program Analysis Reports) e FixPaks do DB2 e a última

<span id="page-115-0"></span>listagem de códigos de erros internos do DB2 e outros recursos. Você pode pesquisar essa base de conhecimento para localizar as possíveis soluções para seus problemas.

Acesse o Web site DB2 Technical Support no endereço [http://www.ibm.com/software/data/db2/udb/winos2unix/support](http://www.ibm.com/software/data/db2/udb/support.html)

## **DB2 Problem Determination Tutorial Series**

Consulte o Web site DB2 Problem Determination Tutorial Series para localizar informações sobre como identificar e resolver rapidamente problemas que possam ser encontrados durante o trabalho com os produtos DB2. Um tutorial apresenta os recursos e as ferramentas de determinação de problemas disponíveis do DB2 e ajuda a decidir quando utilizá-las. Outros tutoriais tratam de tópicos relacionados, como ″Database Engine Problem Determination″, ″Performance Problem Determination″ e ″Application Problem Determination″.

Consulte o conjunto completo de tutoriais de determinação de problemas do DB2 no site DB2 Technical Support no endereço [http://www.ibm.com/cgi](http://www.ibm.com/software/data/support/pdm/db2tutorials.html)[bin/db2www/data/db2/udb/winos2unix/support/tutorial\\_main.d2w/toc](http://www.ibm.com/software/data/support/pdm/db2tutorials.html)

## **Conceitos Relacionados:**

- v "Centro de [Informações](#page-119-0) do DB2" na página 112
- v "Introdução à Determinação de Problemas Tutorial de Suporte Técnico do DB2" no *Guia de Resolução de Problemas*

## **Acessibilidade**

Os recursos de acessibilidade ajudam os usuários com deficiência física, tais como mobilidade restrita ou visão limitada a utilizar os produtos de software de forma bem sucedida. A lista seguinte especifica os principais recursos de acessibilidade nos produtos da Versão 8 do DB2®:

- Toda a funcionalidade do DB2 está disponível utilizando o teclado para a navegação ao invés do mouse. Para obter mais informações, consulte "Entrada de Dados e Navegação Através do Teclado".
- v É possível personalizar o tamanho e a cor das fontes nas interfaces com o usuário do DB2. Para obter mais informações, consulte "Exibição [Acessível"](#page-116-0) na [página](#page-116-0) 109.
- v Os produtos do DB2 suportam os aplicativos de acessibilidade que utilizam o Java™ Accessibility API. Para obter mais informações, consulte ["Compatibilidade](#page-116-0) com [Tecnologias](#page-116-0) Assistidas" na página 109.
- v A documentação do DB2 é fornecida em um formato acessível. Para obter mais informações, consulte ["Documentação](#page-116-0) Acessível" na página 109.

## **Entrada de Dados e Navegação Através do Teclado**

## **Entrada pelo Teclado**

É possível operar as ferramentas do DB2 utilizando somente o teclado. É possível utilizar as teclas ou as combinações de teclas para desempenhar operações que podem ser feitas também através do mouse. Os pressionamentos de teclas dos sistemas operacionais padrão são utilizados para operações de sistemas operacionais padrão.

## <span id="page-116-0"></span>**Navegação do Teclado**

É possível navegar a interface do usuário das ferramentas do DB2 usando teclas ou combinações de teclas.

## **Foco do Teclado**

Em sistemas operacionais UNIX, a área da janela ativa onde o pressionamento de teclas terá efeito está realçada.

## **Exibição Acessível**

As ferramentas do DB2 têm recursos que melhoram a acessibilidade para os usuários com pouca visão ou outros problemas com a visão. Esses aperfeiçoamentos de acessibilidade incluem suporte para propriedades de fontes personalizáveis.

## **Definições das Fontes**

Você pode selecionar a cor, o tamanho, e fonte para o texto das janelas de diálogo e menus, utilizando o bloco de notas do Configurações de Ferramentas.

Para informações adicionais sobre definições das fontes, consulte Alterando Fontes para Menus e Texto: Ajuda da GUI Comum.

## **Independente da Cor**

Não é necessário distinguir entre cores para utilizar quaisquer funções neste produto.

## **Compatibilidade com Tecnologias Assistidas**

As interfaces das ferramentas do DB2 suportam o Java Accessibility API, o qual lhe permite utilizar leitoras de tela e outras tecnologias assistidas com produtos do DB<sub>2</sub>

## **Documentação Acessível**

A documentação para o DB2 é fornecida no formato XHTML 1.0, o qual é visível na maioria dos navegadores da Web. O XHTML lhe permite visualizar a documentação de acordo com as preferências de exibição definidas em seu navegador. Permite também que você utilize as leitoras de tela e outras tecnologias de assistência.

Os diagramas de sintaxe são fornecidos no formato decimal pontilhado. Esse formato só está disponível se estiver acessando a documentação on-line utilizando um leitor de tela.

#### **Conceitos Relacionados:**

v "Diagramas de Sintaxe Decimais Pontilhados" na página 109

## **Diagramas de Sintaxe Decimais Pontilhados**

Os diagramas de sintaxe são fornecidos no formato decimal pontilhado para os usuários que acessam o Centro de Informações usando um leitor de tela.

No formato decimal pontilhado, cada elemento de sintaxe é gravado em uma linha separada. Se dois ou mais elementos de sintaxe estiverem sempre presentes juntos (ou sempre ausentes juntos), poderão aparecer na mesma linha, porque podem ser considerados como um único elemento de sintaxe composto.

Cada linha é iniciada com um número decimal pontilhado, por exemplo, 3, 3.1 ou 3.1.1. Para ouvir corretamente esses números, certifique-se de que a leitora de tela esteja definida para ler a pontuação em voz alta. Todos os elementos de sintaxe que possuem o mesmo número decimal pontilhado (por exemplo, todos os elementos de sintaxe que possuem o número 3.1) são alternativas mutuamente exclusivas. Se você ouvir as linhas 3.1 USERID e 3.1 SYSTEMID, saberá que sua sintaxe pode incluir USERID ou SYSTEMID, mas não ambos.

O nível de numeração decimal pontilhada indica o nível de aninhamento. Por exemplo, se um elemento de sintaxe com o número decimal pontilhado 3 vier seguido por uma série de elementos de sintaxe com o número decimal pontilhado 3.1, todos os elementos de sintaxe com a numeração 3.1 serão subordinados ao elemento de sintaxe com a numeração 3.

Determinadas palavras e símbolos são utilizados ao lado dos números decimais pontilhados para incluir informações sobre os elementos de sintaxe. Ocasionalmente, essas palavras e símbolos podem ocorrer no início do próprio elemento. Para facilitar a identificação, se a palavra ou o símbolo fizer parte do elemento de sintaxe, ele virá precedido pelo caractere barra invertida (\). O símbolo \* pode ser utilizado ao lado de um número decimal pontilhado para indicar que o elemento de sintaxe se repetirá. Por exemplo, o elemento de sintaxe \*FILE com o número decimal pontilhado 3 recebe o formato 3 \\* FILE. O formato  $3*$  FILE indica que o elemento de sintaxe FILE será repetido. O formato  $3* \$ \* FILE indica que o elemento de sintaxe \* FILE será repetido.

Caracteres como vírgulas, que são utilizados para separar uma cadeia de elementos de sintaxe, são mostrados na sintaxe antes dos itens que eles separam. Esses caracteres podem aparecer na mesma linha de cada item ou em uma linha separada com o mesmo número decimal pontilhado dos itens relevantes. A linha também pode mostrar outro símbolo fornecendo informações sobre os elementos da sintaxe. Por exemplo, as linhas 5.1\*, 5.1 LASTRUN e 5.1 DELETE significam que, se você utilizar mais de um dos elementos de sintaxe LASTRUN e DELETE, os elementos deverão ser separados por uma vírgula. Se não for fornecido nenhum separador, utilize um espaço em branco para separar cada elemento de sintaxe.

Se um elemento de sintaxe vier precedido pelo símbolo %, isso indica uma referência que está definida em algum outro lugar. A cadeia que vem depois do símbolo % é o nome de um fragmento de sintaxe, em vez de um literal. Por exemplo, a linha 2.1 %OP1 significa que você deve referir-se ao fragmento de sintaxe separado OP1.

As seguintes palavras e símbolos são utilizados ao lado dos números decimais pontilhados:

v ? significa um elemento de sintaxe opcional. Um número decimal pontilhado seguido pelo símbolo ? indica que todos os elementos de sintaxe com um número decimal pontilhado correspondente e todos os elementos de sintaxe subordinados são opcionais. Se houver apenas um elemento de sintaxe com um número decimal pontilhado, o símbolo ? será exibido na mesma linha que o elemento de sintaxe (por exemplo, 5? NOTIFY). Se houver mais de um elemento de sintaxe com um número decimal pontilhado, o símbolo ? será exibido sozinho em uma linha, seguido pelos elementos de sintaxe que são opcionais. Por exemplo, se você ouvir as linhas 5 ?, 5 NOTIFY e 5 UPDATE, saberá que os elementos de sintaxe NOTIFY e UPDATE são opcionais, isto é, você pode escolher um ou nenhum deles. O símbolo ? equivale a uma linha secundária em um diagrama em linhas paralelas.

- v ! significa um elemento de sintaxe padrão. Um número decimal pontilhado seguido pelo símbolo ! e por um elemento de sintaxe indica que o elemento de sintaxe é a opção padrão para todos os elementos de sintaxe que compartilharem o mesmo número decimal pontilhado. Apenas um dos elementos de sintaxe que compartilham o mesmo número decimal pontilhado pode especificar um símbolo !. Por exemplo, se você ouvir as linhas 2? FILE, 2.1! (KEEP) e 2.1 (DELETE), saberá que (KEEP) é a opção padrão para a palavra-chave FILE. Nesse exemplo, se você incluir a palavra-chave FILE, mas não especificar uma opção, a opção padrão KEEP será aplicada. Uma opção padrão também será aplicada ao próximo maior número decimal pontilhado. Nesse exemplo, se a palavra-chave FILE for omitida, o padrão FILE(KEEP) será utilizado. No entanto, se você ouvir as linhas 2? FILE, 2.1, 2.1.1! (KEEP) e 2.1.1 (DELETE), a opção padrão KEEP será aplicada apenas ao próximo maior número decimal pontilhado, 2.1 (que não possui uma palavra-chave associada) e não será aplicada a 2? FILE. Nada será utilizado se a palavra-chave FILE for omitida.
- v \* significa um elemento de sintaxe que pode ser repetido 0 ou mais vezes. Um número decimal pontilhado seguido pelo símbolo \* indica que esse elemento de sintaxe pode ser utilizado zero ou mais vezes, isto é, é opcional e pode ser repetido. Por exemplo, se você ouvir a área de dados da linha 5.1\*, saberá que é possível incluir uma área de dados, mais de uma área de dados, ou nenhuma área de dados. Se ouvir as linhas 3\*, 3 HOST e 3 STATE, saberá que pode incluir HOST, STATE, ambos juntos ou nada.

## **Notas:**

- 1. Se um número decimal pontilhado tiver um asterisco (\*) ao lado e houver apenas um item com esse número decimal pontilhado, será possível repetir esse mesmo item mais de uma vez.
- 2. Se um número decimal pontilhado tiver um asterisco ao lado e vários itens tiverem esse número decimal pontilhado, será possível utilizar mais de um item da lista, mas não será possível utilizá-los mais de uma vez cada um. No exemplo anterior, você poderia gravar HOST STATE, mas não HOST HOST.
- 3. O símbolo \* equivale a uma linha de auto-retorno em um diagrama de sintaxe em linhas paralelas.
- v + significa um elemento de sintaxe que deve ser incluído uma ou mais vezes. Um número decimal pontilhado seguido pelo símbolo + indica que esse elemento de sintaxe deve ser incluído uma ou mais vezes, isto é, deve ser incluído pelo menos uma vez e pode ser repetido. Por exemplo, se você ouvir a área de dados da linha 6.1+, você deverá incluir ao menos uma área de dados. Se ouvir as linhas 2+, 2 HOST e 2 STATE, saberá que deve incluir HOST, STATE ou ambos. Semelhante ao símbolo \*, o símbolo + pode repetir um determinado item apenas se este for o único item com aquele número decimal pontilhado. O símbolo +, como o símbolo \*, equivale a uma linha de auto-retorno em um diagrama de sintaxe em linhas paralelas.

## **Referência Relacionada:**

v "How to read the syntax diagrams" no *SQL Reference, Volume 2*

## <span id="page-119-0"></span>**Tutoriais do DB2**

Os tutoriais do DB2® o ajudam a aprender sobre vários aspectos do DB2 Universal Database. Os tutoriais fornecem lições com instruções passo-a-passo nas áreas de desenvolvimento de aplicativos, ajuste de desempenho de consulta SQL, trabalho com armazéns de dados, gerenciamento de metadados e desenvolvimento de serviços Web utilizando o DB2.

## **Antes de Iniciar:**

Você pode visualizar as versões em XHTML dos tutoriais do Centro de Informações em [http://publib.boulder.ibm.com/infocenter/db2help/.](http://publib.boulder.ibm.com/infocenter/db2help/)

Algumas lições do tutorial utilizam amostras de dados ou códigos. Consulte cada tutorial para obter uma descrição de todos os pré-requisitos para suas tarefas específicas.

## **Tutoriais do DB2 Universal Database:**

Clique no título de um tutorial na lista a seguir para visualizá-lo.

- *Tutorial de Inteligência de Negócios: Introdução ao Data Warehouse Center* Desempenha tarefas de warehousing de dados introdutórias utilizando o Data Warehouse Center.
- *Tutorial de Inteligência de Negócios: Lições Estendidas em Data Warehousing* Desempenha tarefas de warehousing de dados avançadas utilizando o Data Warehouse Center.
- *Tutorial do Centro de Catálogo de Informações*

Cria e gerencia um catálogo de informações para localizar e utilizar metadados utilizando o Centro de Catálogo de Informações.

*Tutorial do Visual Explain*

Analisa, otimiza e ajusta instruções SQL para um melhor desempenho utilizando o Visual Explain.

## **Centro de Informações do DB2**

O Centro de Informações do DB2® dá acesso a todas as informações que você precisa para aproveitar ao máximo os produtos da família DB2, incluindo o Universal Database™, o DB2 Connect™, o DB2 Information Integrator™ e o DB2 Query Patroller<sup>™</sup>. O Centro de Informações do DB2 também documenta os principais recursos e componentes do DB2, incluindo replicação, data warehousing e DB2 extenders.

O Centro de Informações do DB2 possui os seguintes recursos se for visualizado no Mozilla 1.0 ou posterior ou no Microsoft Internet Explorer 5.5 ou posterior. Alguns recursos exigem ativação do suporte para JavaScript:

#### **Opções Flexíveis de Instalação**

Você pode optar por visualizar a documentação do DB2 utilizando a opção que melhor atende suas necessidades:

v Para assegurar-se facilmente de que sua documentação está sempre atualizada, acesse toda a sua documentação diretamente do Centro de Informações do DB2 situado no Web site da IBM em <http://publib.boulder.ibm.com/infocenter/db2help/>

- v Para minimizar seus esforços em manter-se atualizado e para manter o tráfego de rede de sua internet, você pode instalar a documentação do DB2 em um único servidor em sua intranet.
- v Para maximizar sua flexibilidade e reduzir sua dependência nas conexões de rede, você pode instalar a documentação do DB2 em seu cliente DB2.

## **Pesquisa**

| | | | |

| | | | | | | | | | | | | | | | | | | |

| | | | |

Você pode pesquisar todos os tópicos do Centro de Informações do DB2 inserindo um termo de pesquisa no campo de texto **Pesquisar**. Você pode recuperar correspondências exatas colocando os termos entre aspas e pode refinar sua pesquisa com operadores curingas (\*, ?) e operadores Booleano (AND, NOT, OR).

## **Índice Orientado por Tarefas**

É possível localizar tópicos na documentação do DB2 a partir de um índice único. O índice é organizado primeiramente pelos tipos de tarefas que você possa querer executar, mas também inclui entradas para visão geral de produtos, informações de referência, um índice e um glossário.

- v As visões gerais de produtos descrevem o relacionamento entre os produtos disponíveis na família do DB2, os recursos que cada um deles oferece e as informações atualizadas sobre release.
- v As categorias de objetivos como instalação, administração e desenvolvimento incluem tópicos que permitem a conclusão rápida de tarefas e o desenvolvimento de um entendimento mais completo das informações de segundo plano para conclusão dessas tarefas.
- v Os tópicos de referência fornecem informações detalhadas sobre um assunto, incluindo sintaxe de instrução e comando, ajuda da mensagem e requisitos.

## **Mostrar o Tópico Atual no Índice**

É possível mostrar onde o tópico atual se encontra no índice clicando no botão **Atualizar / Mostrar Tópico Atual** na estrutura do índice. Esse recurso é útil se você tiver seguido vários links para os tópicos relacionados em vários arquivos ou tiver chegado a um tópico a partir de resultados da pesquisa.

**Índice** É possível acessar todas as documentações a partir do índice. O índice está organizado em ordem alfabética pelo termo do índice.

## **Glossário**

Você pode utilizar o glossário para consultar definições de termos utilizados na documentação do DB2. O glossário está organizado em ordem alfabética pelo termo do glossário.

## **Informações Localizadas Integradas**

O Centro de Informações do DB2 exibe informações no idioma preferido definido nas preferências do seu navegador. Se um determinado tópico não está disponível no seu idioma preferido, o Centro de Informações do DB2 exibe a versão em inglês desse tópico.

## **Conceitos Relacionados:**

v "Cenários de Instalação do Centro de [Informações](#page-125-0) do DB2" na página 118

## **Tarefas Relacionadas:**

v ["Atualizando](#page-113-0) o Centro de Informações do DB2 Instalado Localmente" na página [106](#page-113-0)

- <span id="page-121-0"></span>v ["Configurando](#page-128-0) Seu Navegador para Exibir Tópicos no Seu Idioma Preferido" na [página](#page-128-0) 121
- v "Chamando o Centro de [Informações](#page-113-0) do DB2" na página 106
- v "Instalando o Centro de Informações do DB2 Utilizando o Assistente do DB2 Setup (UNIX)" na página 114
- v "Instalando o Centro de [Informações](#page-123-0) do DB2 Utilizando o Assistente do DB2 Setup [\(Windows\)"](#page-123-0) na página 116

# **Instalando o Centro de Informações do DB2 Utilizando o Assistente do DB2 Setup (UNIX)**

A documentação do produto DB2 pode ser acessada de três maneiras: a partir do Web site da IBM, a partir de um servidor de intranet ou a partir de uma versão instalada no seu computador. Por padrão, produtos DB2 acessam a documentação do DB2 a partir de um Web site da IBM. Se você deseja acessar a documentação do DB2 a partir de um servidor de intranet ou a partir de seu computador, é necessário instalar a documentação do *CD do Centro de Informações do DB2*. Utilizando o assistente do DB2 Setup, você pode definir as preferências de instalação e instalar o Centro de Informações do DB2 em um computador que utiliza um sistema operacional UNIX.

## **Pré-requisitos:**

Esta seção lista os requisitos de hardware, sistema operacional, software e comunicação para a instalação do Centro de Informações do DB2 em computadores UNIX.

v **Requisitos de Hardware**

É necessário um dos seguintes processadores:

- PowerPC (AIX)
- HP 9000 (HP-UX)
- Intel 32 bits (Linux)
- Computadores com Solaris UltraSPARC (Solaris Operating Environment)
- v **Requisitos de Sistema Operacional**

É necessário um dos seguintes sistemas operacionais:

- IBM AIX 5.1 (em PowerPC)
- HP-UX 11i (em HP 9000)
- Redhat Linux 8.0 (em Intel de 32 bits)
- SuSE Linux 8.1 (em Intel de 32 bits)
- Sun Solaris Versão 8 (em computadores com Solaris Operating Environment UltraSPARC)
- v **Requisitos de Software**
	- O navegador a seguir é suportado:
		- Mozilla Versão 1.0 ou superior
- v O Assistente para instalação é um instalador gráfico. É necessário ter uma implementação do software X Window System capaz de processar uma interface gráfica com o usuário para que o assistente do DB2 Setup seja executado em seu computador. Antes de executar o assistente do DB2 Setup, certifique-se de que você tenha exportado adequadamente sua exibição. Por exemplo, digite o seguinte comando no prompt de comandos:

export DISPLAY=9.26.163.144:0.

## v **Requisitos de Comunicação**

– TCP/IP

## **Procedimento:**

Para instalar o Centro de Informações do DB2 utilizando o assistente do DB2 Setup:

- 1. Efetue o logon no sistema.
- 2. Insira e monte o CD do produto Centro de Informações do DB2 no seu sistema.
- 3. Altere para o diretório no qual o CD foi montado, digitando o seguinte comando:

cd /*cd*

em que */cd* representa o ponto de montagem do CD.

- 4. Digite o comando **./db2setup** para iniciar o Assistente de instalação do DB2.
- 5. O **IBM DB2 Setup Launchpad** abre. Para prosseguir diretamente para a instalação do Centro de Informações do DB2, clique em **Instalar o Produto**. A ajuda on-line está disponível para orientá-lo pelas etapas restantes. Para chamar a ajuda on-line, clique em **Ajuda**. Você pode clicar em **Cancelar** a qualquer momento para encerrar a instalação.
- 6. Na janela **Selecione o Produto que Deseja Instalar**, clique em **Próximo**.
- 7. Clique em **Próximo** na janela **Bem-vindo ao Assistente do DB2 Setup para o Centro de Informações do DB2**. O assistente do DB2 Setup o guiará pelo processo de instalação do programa.
- 8. Para continuar com a instalação, você precisa aceitar o acordo de licença. Na janela **Acordo de Licença** selecione **Eu aceito os termos neste acordo de licença** e clique em **Próximo**.
- 9. Selecione a localização em que você deseja instalar o Centro de Informações do DB2 na janela **Selecionar a Ação de Instalação**. Se deseja utilizar um arquivo de resposta para instalar o Centro de Informações do DB2 mais tarde neste ou em outros computadores, selecione **Salvar suas Definições em um Arquivo de Resposta**. Clique em **Próximo**.
- 10. Selecione os idiomas em que o Centro de Informações do DB2 será instalado na janela **Selecionar os Idiomas para Instalar**. Clique em **Próximo**.
- 11. Configure o Centro de Informações do DB2 para comunicação de entrada em **Especificar a Porta do Centro de Informações do DB2**. Clique em **Próximo** para continuar a instalação.
- 12. Reveja as opções de instalação feitas na janela **Iniciar Cópias de Arquivos**. Para rever ou alterar quaisquer definições, clique em **Voltar**. Clique em **Instalar** para copiar os arquivos do Centro de Informações do DB2 em seu computador.

Você também pode instalar o Centro de Informações do DB2 utilizando um arquivo de resposta.

Os logs de instalação db2setup.his, db2setup.log, e db2setup.err estão localizados, por padrão, no diretório /tmp. Você pode especificar a localização do arquivo de log.

O arquivo db2setup.log captura todas as informações de instalação do produto DB2, incluindo os erros. O arquivo db2setup.his grava todas as instalações do produto DB2 em seu computador. O DB2 anexa o arquivo db2setup.log no arquivo <span id="page-123-0"></span>db2setup.his. O arquivo db2setup.err captura qualquer saída de erro que é retornada pelo Java, por exemplo, informações de exceções e trap.

Quando a instalação estiver concluída, o Centro de Informações do DB2 será instalado em um dos diretórios a seguir, dependendo do seu sistema operacional UNIX:

- AIX:  $/$ usr $/$ opt $/db2_08_01$
- HP-UX: /opt/IBM/db2/V8.1
- Linux:  $\frac{\text{opt}}{\text{IBM}}\cdot\text{db2}}/V8.1$
- Solaris Operating Environment: /opt/IBM/db2/V8.1

## **Conceitos Relacionados:**

v "Cenários de Instalação do Centro de [Informações](#page-125-0) do DB2" na página 118

## **Tarefas Relacionadas:**

- v ["Configurando](#page-128-0) Seu Navegador para Exibir Tópicos no Seu Idioma Preferido" na [página](#page-128-0) 121
- v "Instalando o Centro de Informações do DB2 Utilizando o Assistente do DB2 Setup (Windows)" na página 116

## **Instalando o Centro de Informações do DB2 Utilizando o Assistente do DB2 Setup (Windows)**

A documentação do produto DB2 pode ser acessada de três maneiras: a partir do Web site da IBM, a partir de um servidor de intranet ou a partir de uma versão instalada no seu computador. Por padrão, produtos DB2 acessam a documentação do DB2 a partir de um Web site da IBM. Se você deseja acessar a documentação do DB2 a partir de um servidor de intranet ou a partir de seu próprio computador, é necessário instalar a documentação do DB2 do *CD do Centro de Informações do DB2*. Utilizando o assistente do DB2 Setup, você pode definir as preferências de instalação e instalar o Centro de Informações do DB2 em um computador que utiliza um sistema operacional Windows.

## **Pré-requisitos:**

Esta seção lista os requisitos de hardware, sistema operacional, software e comunicação para a instalação do Centro de Informações do DB2 em computadores no Windows.

v **Requisitos de Hardware**

São necessários os seguintes processadores:

- Computadores de 32 bits: uma CPU com processador Pentium ou compatível com Pentium.
- v **Requisitos de Sistema Operacional**

É necessário um dos seguintes sistemas operacionais:

- Windows 2000
- Windows XP
- v **Requisitos de Software**
	- Os navegadores a seguir são suportados:
		- Mozilla 1.0 ou superior
		- Internet Explorer Versão 5.5 ou 6.0 (Versão 6.0 para Windows XP)

## v **Requisitos de Comunicação**

– TCP/IP

## **Procedimento:**

Para instalar o Centro de Informações do DB2 utilizando o assistente do DB2 Setup:

- 1. Efetue o logon no sistema com a conta definida para a instalação do Centro de Informações do DB2.
- 2. Insira o CD na unidade. Se ativado, o recurso de execução automática inicia o IBM DB2 Setup Launchpad.
- 3. O assistente do DB2 Setup determina a linguagem do sistema e ativa o programa de instalação para esse idioma. Para executar o programa de instalação em um idioma que não seja o inglês, ou se a inicialização automática do programa de instalação falhar, você pode iniciar o assistente do DB2 Setup manualmente.

Para iniciar manualmente o assistente do DB2 Setup:

- a. Clique em **Iniciar** e selecione **Executar**.
- b. No campo **Abrir**, digite o seguinte comando:

x:\setup *language*

em que *x:* representa sua unidade de CD e *language* representa o idioma em que o programa de instalação será executado.

- c. Clique em **OK**.
- 4. O **IBM DB2 Setup Launchpad** abre. Para prosseguir diretamente para a instalação do Centro de Informações do DB2, clique em **Instalar o Produto**. A ajuda on-line está disponível para orientá-lo pelas etapas restantes. Para chamar a ajuda on-line, clique em **Ajuda**. Você pode clicar em **Cancelar** a qualquer momento para encerrar a instalação.
- 5. Na janela **Selecione o Produto que Deseja Instalar**, clique em **Próximo**.
- 6. Clique em **Próximo** na janela **Bem-vindo ao Assistente do DB2 Setup para o Centro de Informações do DB2**. O assistente do DB2 Setup o guiará pelo processo de instalação do programa.
- 7. Para continuar com a instalação, você precisa aceitar o acordo de licença. Na janela **Acordo de Licença**, selecione **Eu aceito os termos neste acordo de licença** e clique em **Próximo**.
- 8. Selecione a localização em que você deseja instalar o Centro de Informações do DB2 na janela **Selecionar a Ação de Instalação**. Se deseja utilizar um arquivo de resposta para instalar o Centro de Informações do DB2 mais tarde neste ou em outros computadores, selecione **Salvar suas Definições em um Arquivo de Resposta**. Clique em **Próximo**.
- 9. Selecione os idiomas em que o Centro de Informações do DB2 será instalado na janela **Selecionar os Idiomas para Instalar**. Clique em **Próximo**.
- 10. Configure o Centro de Informações do DB2 para comunicação de entrada em **Especificar a Porta do Centro de Informações do DB2**. Clique em **Próximo** para continuar a instalação.
- 11. Reveja as opções de instalação feitas na janela **Iniciar Cópias de Arquivos**. Para rever ou alterar quaisquer definições, clique em **Voltar**. Clique em **Instalar** para copiar os arquivos do Centro de Informações do DB2 em seu computador.

<span id="page-125-0"></span>Você pode instalar o Centro de Informações do DB2 utilizando um arquivo de resposta. Você pode também utilizar o comando **db2rspgn** para gerar um arquivo de resposta baseado em uma instalação existente.

Para informações sobre erros encontrados durante a instalação, consulte os arquivos db2.log e db2wi.log localizados no diretório 'Meus Documentos'\DB2LOG\. A localização do diretório 'Meus Documentos' dependerá das definições do seu computador.

O arquivo db2wi.log captura as informações mais recentes sobre instalação do DB2. O db2.log captura o histórico de instalações de produtos DB2.

## **Conceitos Relacionados:**

v "Cenários de Instalação do Centro de Informações do DB2" na página 118

## **Tarefas Relacionadas:**

- v ["Configurando](#page-128-0) Seu Navegador para Exibir Tópicos no Seu Idioma Preferido" na [página](#page-128-0) 121
- v "Instalando o Centro de [Informações](#page-121-0) do DB2 Utilizando o Assistente do DB2 Setup [\(UNIX\)"](#page-121-0) na página 114

## **Cenários de Instalação do Centro de Informações do DB2**

Pessoas em ambientes de trabalho diferentes precisam acessar a documentação do produto DB2 de modo apropriado para seus ambientes. Portanto, você pode acessar a documentação do produto DB2 das três maneiras seguintes: no Web site da IBM, a partir de um servidor de intranet ou a partir de uma versão instalada no seu computador. Nos três casos, a documentação se encontra no Centro de Informações do DB2, que é uma Web arquitetada de informações com base nos tópicos que você visualiza com um navegador. Por padrão, os produtos DB2 acessam o Centro de Informações do DB2 no Web site da IBM. Entretanto, se você deseja acessar o Centro de Informações do DB2 a partir de um servidor de intranet ou a partir do seu próprio computador, você deve instalar o Centro de Informações do DB2 utilizando o CD do Centro de Informações do DB2 encontrado no Pacote Mídia do produto. Utilize os três cenários a seguir para ajudar a determinar qual método de acesso do Centro de Informações do DB2 funciona melhor para você e seu ambiente de trabalho e quais as questões sobre instalação que você precisa considerar.

## **Cenário: Acessando o Centro de Informações do DB2 no Web Site da IBM:**

Colin é um consultor de tecnologia de informações de uma empresa de treinamento. Ele é especializado em tecnologia de banco de dados e SQL e apresenta seminários sobre esses assuntos para empresas em toda a América do Norte, utilizando o DB2 Universal Database Express Edition. Parte dos seminários do Colin inclui a utilização de documentação do DB2 como uma ferramenta de ensino. Por exemplo, durante o curso sobre SQL, Colin utiliza a documentação do DB2 sobre SQL como um modo de ensinar sintaxe básica ou avançada para consultas do banco de dados.

A maioria das empresas em que Colin ensina têm acesso à Internet. Essa situação influenciou na decisão do Colin de configurar seu computador móvel para acessar o Centro de Informações do DB2 no Web site da IBM quando ele instalou a última versão do DB2 Universal Database Express Edition. Essa configuração permite que Colin tenha acesso à documentação mais recente do DB2 durante seus seminários.

Entretanto, as vezes, durante viagens, Colin não tinha acesso à Internet. Isso representava um problema para ele, especialmente quando precisava acessar a documentação do DB2 para preparar seus seminários. Para evitar situações como essa, Colin instalou uma cópia do Centro de Informações do DB2 em seu computador móvel.

Colin aprecia a flexibilidade de ter sempre uma cópia da documentação do DB2 à sua disposição. Utilizando o comando **db2set**, ele pode facilmente configurar as variáveis de registro em seu computador móvel para acessar o Centro de Informações do DB2 tanto no Web site da IBM como em seu computador móvel, dependendo da situação.

## **Cenário: Acessando o Centro de Informações do DB2 em um Servidor de Intranet:**

Eva trabalha como administradora senior do banco de dados de uma companhia de seguros de vida. Suas responsabilidades incluem a instalação e configuração da versão mais recente do DB2 Universal Database Enterprise Server Edition nos servidores da banco de dados UNIX da empresa. Sua empresa informou recentemente aos seus funcionários que, por motivo de segurança, não os proporcionará o acesso à Internet. Como sua empresa tem um ambiente de rede, Eva decidiu instalar uma cópia do Centro de Informações do DB2 em um servidor de intranet para que todos os funcionários da empresa que utilizam o armazém de dados da empresa freqüentemente (representantes de vendas, gerentes de vendas e analistas de negócios) pudessem acessar a documentação do DB2.

Durante a instalação do Centro de Informações do DB2 no servidor de Intranet, o assistente do DB2 Setup solicitou a Eva que especificasse a porta que o Centro de Informações do DB2 usaria para receber comunicação de entrada de outros computadores da rede. Ela fez isso, especificando o nome do serviço e o número da porta do servidor de intranet em que ela estava instalando o Centro de Informações do DB2.

Eva então instruiu sua equipe do banco de dados a instalar a versão mais recente do DB2 Universal Database em todos os computadores dos funcionários utilizando um arquivo de resposta, para assegurar-se de que cada computador estava configurado para acessar o Centro de Informações do DB2 utilizando o nome do host e o número da porta do servidor de intranet.

Contudo, devido a um mal entendido, Miguel, um administrador junior de banco de dados da equipe de Eva, instalou uma cópia do Centro de Informações do DB2 em vários computadores de funcionários, ao invés de configurar o DB2 Universal Database para acessar o Centro de Informações do DB2 no servidor de intranet. Para corrigir essa situação, Eva falou para Miguel utilizar o comando **db2set** para alterar as variáveis de registro do Centro de Informações do DB2 (DB2\_DOCHOST para o nome do host e DB2\_DOCPORT para o número da porta) em cada um desses computadores. Agora todos os computadores apropriados na rede têm acesso ao Centro de Informações do DB2 e os funcionários podem localizar respostas para suas perguntas sobre DB2 na documentação do DB2.

## **Cenário: Acessando o Centro de Informações do DB2 em seu Computador:**

Tsu-Chen tem uma fábrica em uma cidade pequena que não tem um ISP local para lhe fornecer acesso à Internet. Ele comprou o DB2 Universal Database Personal Edition para gerenciar seu inventário, seus pedidos de produtos, informações de

sua conta bancária e despesas de seu negócio. Como nunca tinha usado o produto DB2 antes, Tsu-Chen precisava aprender como usá-lo através da documentação do produto DB2.

Após ter instalado o DB2 Universal Database Personal Edition em seu computador utilizando a opção de instalação típica, Tsu-Chen tentou acessar a documentação do DB2. Entretanto, seu navegador exibiu uma mensagem de erro de que a página que ele estava tentando abrir não tinha sido localizada. Tsu-Chen verificou o guia *Início Rápido para o DB2 Universal Database Personal Edition* e descobriu que ele tinha que instalar o Centro de Informações do DB2 se ele quisesse acessar a documentação do DB2 em seu computador. Ele encontrou o *CD do Centro de Informações do DB2* no pacote de mídia e o instalou.

Através do ativador de aplicativos de seu sistema operacional, Tsu-Chen agora tem acesso ao Centro de Informações do DB2 e pode aprender como utilizar seu produto DB2 para aumentar o sucesso do seu negócio.

## **Resumo de Opções para Acesso à Documentação do DB2:**

A seguinte tabela fornece recomendações sobre quais opções funcionariam melhor no seu ambiente de trabalho para acessar a documentação do produto DB2 no Centro de Informações do DB2.

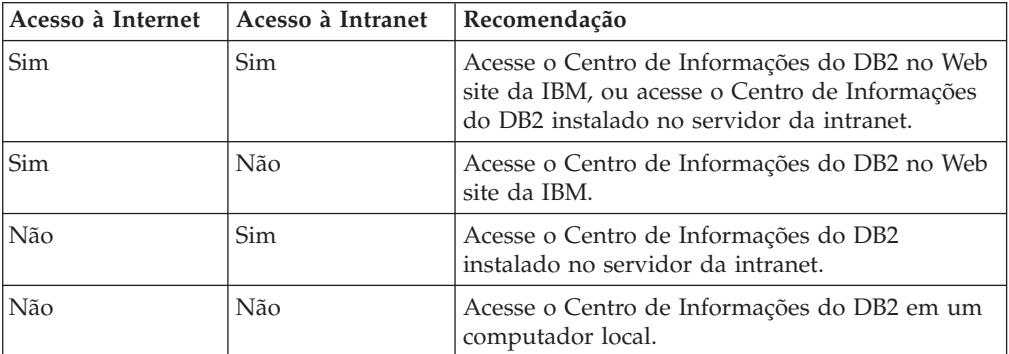

## **Conceitos Relacionados:**

v "Centro de [Informações](#page-119-0) do DB2" na página 112

## **Tarefas Relacionadas:**

- v ["Atualizando](#page-113-0) o Centro de Informações do DB2 Instalado Localmente" na página [106](#page-113-0)
- v "Instalando o Centro de [Informações](#page-121-0) do DB2 Utilizando o Assistente do DB2 Setup [\(UNIX\)"](#page-121-0) na página 114
- v "Instalando o Centro de [Informações](#page-123-0) do DB2 Utilizando o Assistente do DB2 Setup [\(Windows\)"](#page-123-0) na página 116

## **Referência Relacionada:**

v "db2set - DB2 Profile Registry Command" no *Command Reference*

# <span id="page-128-0"></span>**Configurando Seu Navegador para Exibir Tópicos no Seu Idioma** | **Preferido** |

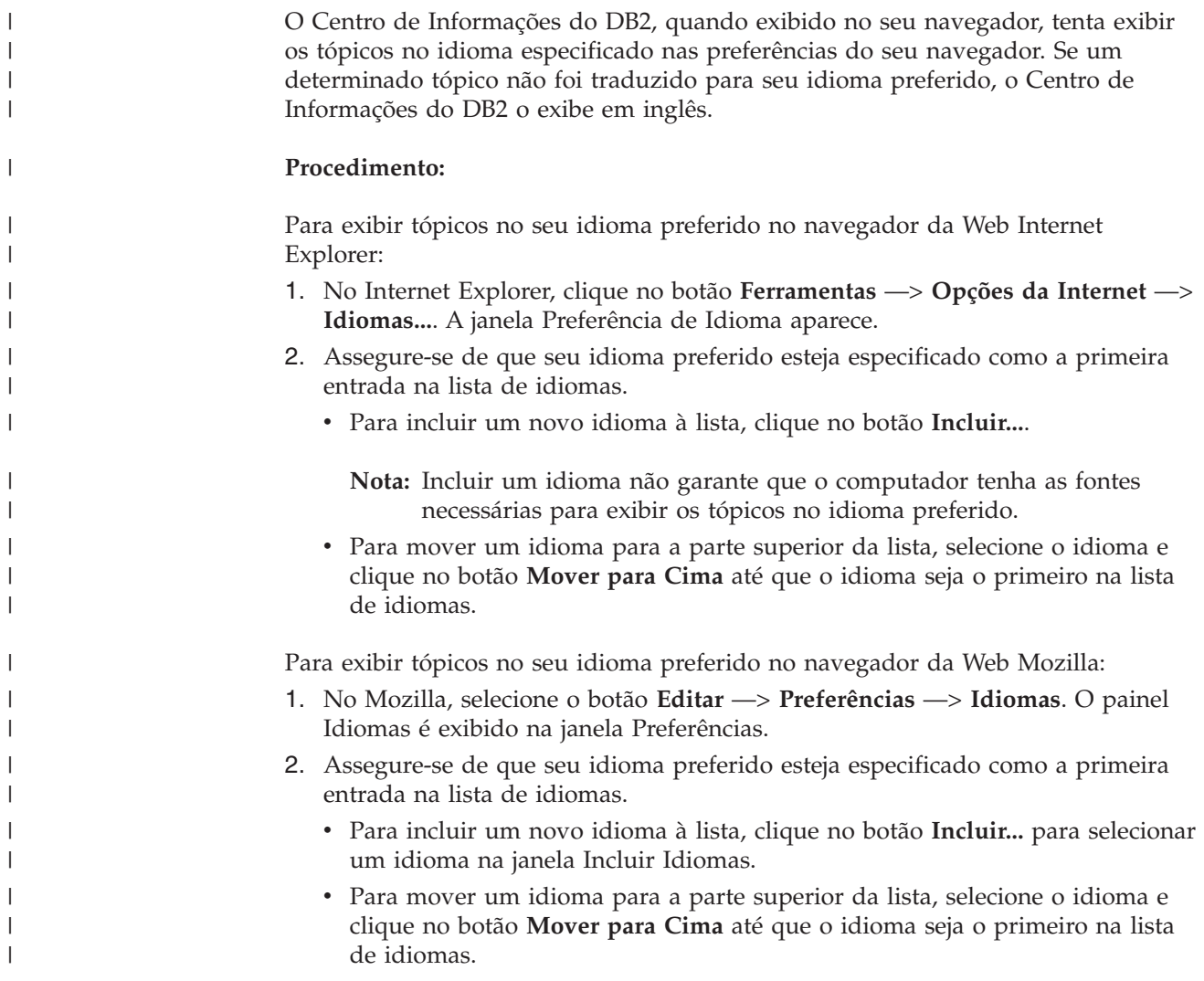

## **Certificação pelo Common Criteria de Produtos DB2 Universal Database** |

Para a Versão 8.2, os produtos do DB2 UDB (DB2 Universal Database) são certificados de acordo com o Common Criteria EAL4 [\(Common](http://niap.nist.gov/cc-scheme/) Criteria Home [Page\)](http://niap.nist.gov/cc-scheme/). Os produtos a seguir são certificados nos seguintes sistemas operacionais:

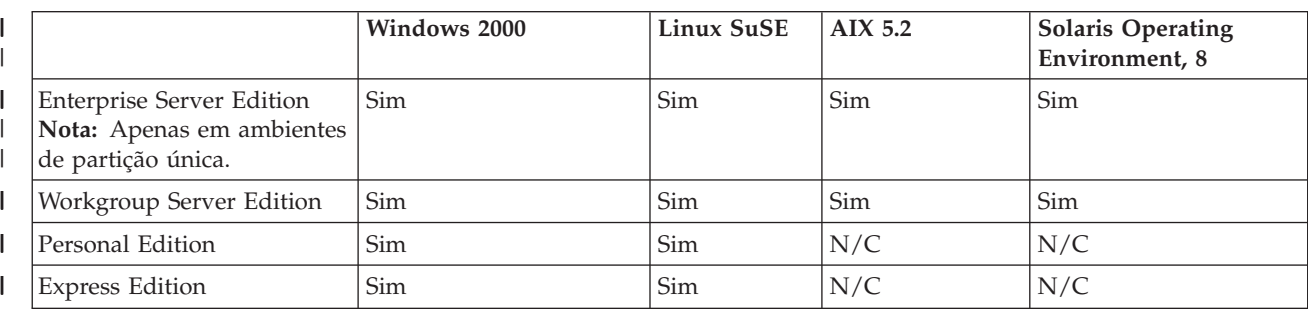

*Tabela 12. Configurações Certificadas do DB2 Universal Database*

|

| | | |

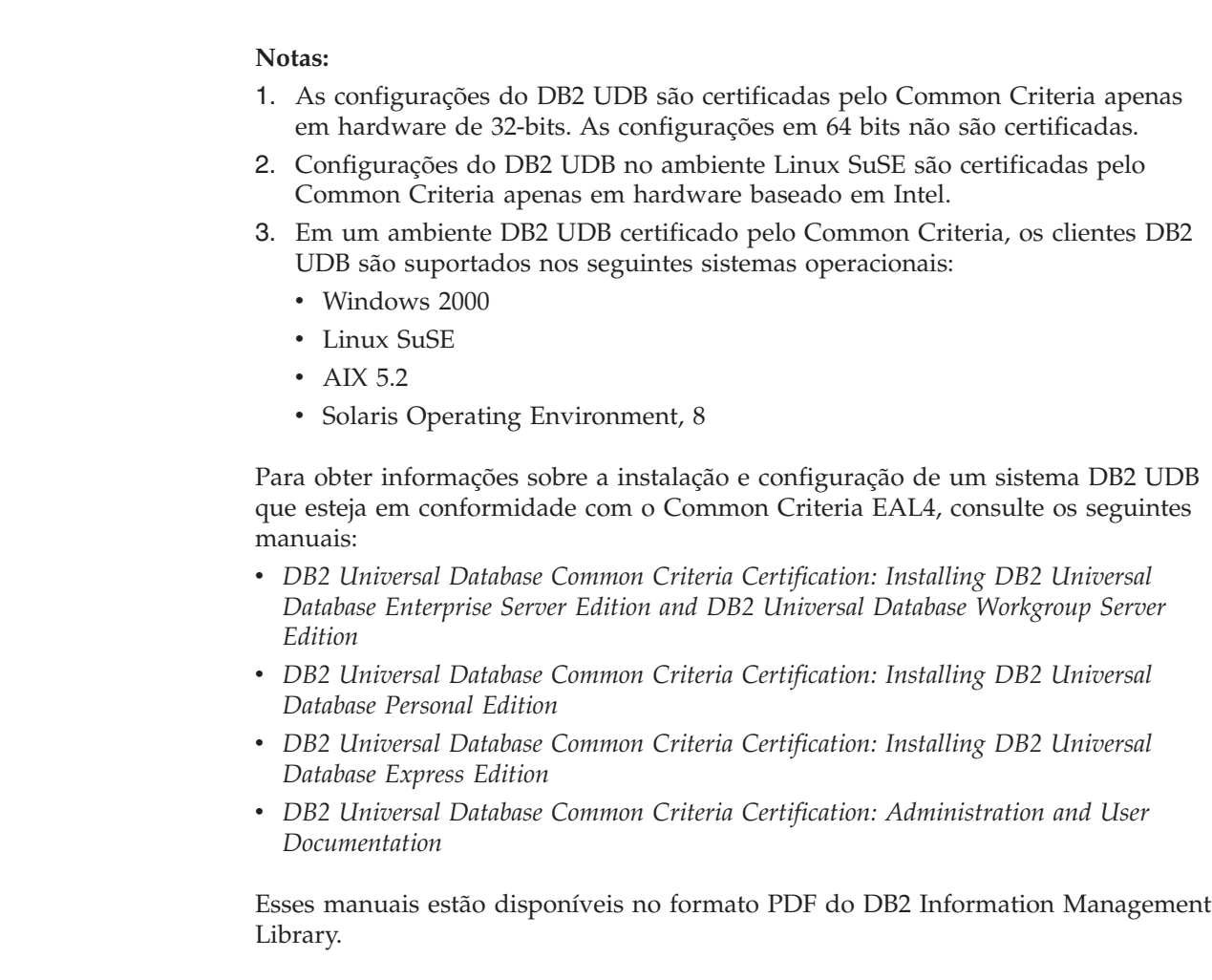

 $\vert$  $\|$ | | | | |  $\vert$ |  $\vert$  $\begin{array}{c} \hline \end{array}$  $\begin{array}{c} \hline \end{array}$ 

|  $\vert$  $\begin{array}{c} \hline \end{array}$ |  $\vert$  $\vert$  $\,$  $\,$   $\,$  $\|$  $\mid$  $\|$  $\|$ 

 $\begin{array}{c} \hline \end{array}$  $\overline{\phantom{a}}$ 

# **Apêndice B. Avisos**

É possível que a IBM não ofereça os produtos, serviços ou recursos discutidos neste documento em outros países. Consulte um representante IBM local para obter informações sobre produtos e serviços disponíveis atualmente em sua área. Qualquer referência a produtos, programas ou serviços IBM não significa que apenas produtos, programas ou serviços IBM possam ser utilizados. Qualquer produto, programa ou serviço funcionalmente equivalente, que não infrinja nenhum direito de propriedade intelectual da IBM, poderá ser utilizado em substituição a este produto, programa ou serviço. Entretanto a avaliação e verificação da operação de qualquer produto, programa ou serviço não-IBM são de responsabilidade do Cliente.

A IBM pode ter patentes ou solicitações de patentes pendentes relativas a assuntos tratados nesta publicação. O fornecimento desta publicação não garante ao Cliente nenhum direito sobre tais patentes. Pedidos de licença devem ser enviados, por escrito, para:

Gerência de Relações Comerciais e Industriais da IBM Brasil Av. Pasteur 138-146 Botafogo Rio de Janeiro - RJ CEP 22290-240

Para pedidos de licença relacionados a informações de DBCS (Conjunto de Caracteres de Byte Duplo), entre em contato com o Departamento de Propriedade Intelectual da IBM em seu país ou envie pedidos de licença, por escrito, para:

IBM World Trade Asia Corporation Licensing 2-31 Roppongi 3-chome, Minato-ku Tokyo 106, Japan

**O parágrafo a seguir não se aplica a nenhum país em que tais disposições não estejam de acordo com a legislação local:** A INTERNATIONAL BUSINESS MACHINES CORPORATION FORNECE ESTA PUBLICAÇÃO "NO ESTADO EM QUE SE ENCONTRA" SEM GARANTIA DE NENHUM TIPO, SEJA EXPRESSA OU IMPLÍCITA, INCLUINDO, MAS NÃO SE LIMITANDO ÀS GARANTIAS IMPLÍCITAS DE NÃO-VIOLAÇÃO, MERCADO OU ADEQUAÇÃO A UM DETERMINADO PROPÓSITO. Alguns países não permitem a exclusão de garantias expressas ou implícitas em certas transações; portanto, esta disposição pode não se aplicar ao Cliente.

Esta publicação pode incluir imprecisões técnicas ou erros tipográficos. Periodicamente, são feitas alterações nas informações aqui contidas; tais alterações serão incorporadas em futuras edições desta publicação. A IBM pode, a qualquer momento, aperfeiçoar e/ou alterar os produtos e/ou programas descritos nesta publicação, sem aviso prévio.

Referências nestas informações a Web sites não-IBM são fornecidas apenas por conveniência e não representam de forma alguma um endosso a estes Web sites. Os materiais contidos nestes Web sites não fazem parte dos materiais deste produto IBM e a utilização destes Web sites é de inteira responsabilidade do Cliente.

A IBM pode utilizar ou distribuir as informações fornecidas da forma que julgar apropriada sem incorrer em qualquer obrigação para com o Cliente.

Licenciados deste programa que desejam obter informações sobre este assunto com objetivo de permitir: (i) a troca de informações entre programas criados independentemente e outros programas (incluindo este) e (ii) a utilização mútua das informações trocadas, devem entrar em contato com:

Gerência de Relações Comerciais e Industriais da IBM Brasil Av. Pasteur, 138-146 Botafogo Rio de Janeiro, RJ CEP: 22290-240

Tais informações podem estar disponíveis, sujeitas a termos e condições apropriadas, incluindo em alguns casos o pagamento de uma taxa.

O programa licenciado descrito neste documento e todo o material licenciado disponível são fornecidos pela IBM sob os termos do Contrato com o Cliente IBM, do Contrato de Licença do Programa Internacional IBM ou de qualquer outro contrato equivalente.

Todos os dados de desempenho aqui contidos foram determinados em um ambiente controlado. Portanto, os resultados obtidos em outros ambientes operacionais podem variar significativamente. Algumas medidas podem ter sido tomadas em sistemas de nível de desenvolvimento e não há garantia de que tais medidas serão iguais em sistemas geralmente disponíveis. Além disso, algumas medidas podem ter sido estimadas por extrapolação. Os resultados reais podem variar. Os usuários deste documento devem verificar os dados aplicáveis para o seu ambiente específico.

As informações relativas a produtos não-IBM foram obtidas junto aos fornecedores dos produtos, de seus anúncios publicados ou de outras fontes disponíveis publicamente. A IBM não testou estes produtos e não pode confirmar a precisão do desempenho, compatibilidade nem qualquer outra reivindicação relacionada a produtos não-IBM. Dúvidas sobre a capacidade de produtos não-IBM devem ser encaminhadas diretamente a seus fornecedores.

Todas as declarações relacionadas aos objetivos e intenções futuras da IBM estão sujeitas a alterações ou cancelamento sem aviso prévio e representam apenas metas e objetivos.

Estas informações podem conter exemplos de dados e relatórios utilizados nas operações diárias de negócios. Para ilustrá-lo da forma mais completa possível, os exemplos podem incluir nomes de indivíduos, empresas, marcas e produtos. Todos os nomes são fictícios e qualquer semelhança com nomes e endereços utilizados por uma empresa real é mera coincidência.

## LICENÇA DE COPYRIGHT:

Estas informações podem conter programas aplicativos de exemplo na linguagem fonte, que ilustram as técnicas de programação em diversas plataformas operacionais. Você pode copiar, modificar e distribuir estes programas de exemplo sem a necessidade de pagar à IBM, com objetivos de desenvolvimento, utilização, marketing ou distribuição de programas aplicativos em conformidade com a interface de programação do aplicativo para a plataforma operacional para a qual os programas de exemplo são criados. Estes exemplos não foram testados

completamente em todas as condições. Portanto, a IBM não pode garantir ou confirmar a confiabilidade, manutenção ou função destes programas.

Cada cópia ou parte deste exemplo de programa ou qualquer trabalho derivado deve incluir um aviso de copyright com os dizeres:

© (*nome da sua empresa*) (*ano*). Partes deste código são derivadas dos Programas de Exemplo da IBM Corp. © Copyright IBM Corp. \_*digite o ano ou anos*\_. Todos os direitos reservados.

## **Marcas Comerciais**

Os termos a seguir são marcas comerciais da International Business Machines Corporation nos Estados Unidos e/ou em outros países e foram utilizados em pelo menos um dos documentos da biblioteca de documentação do DB2 UDB.

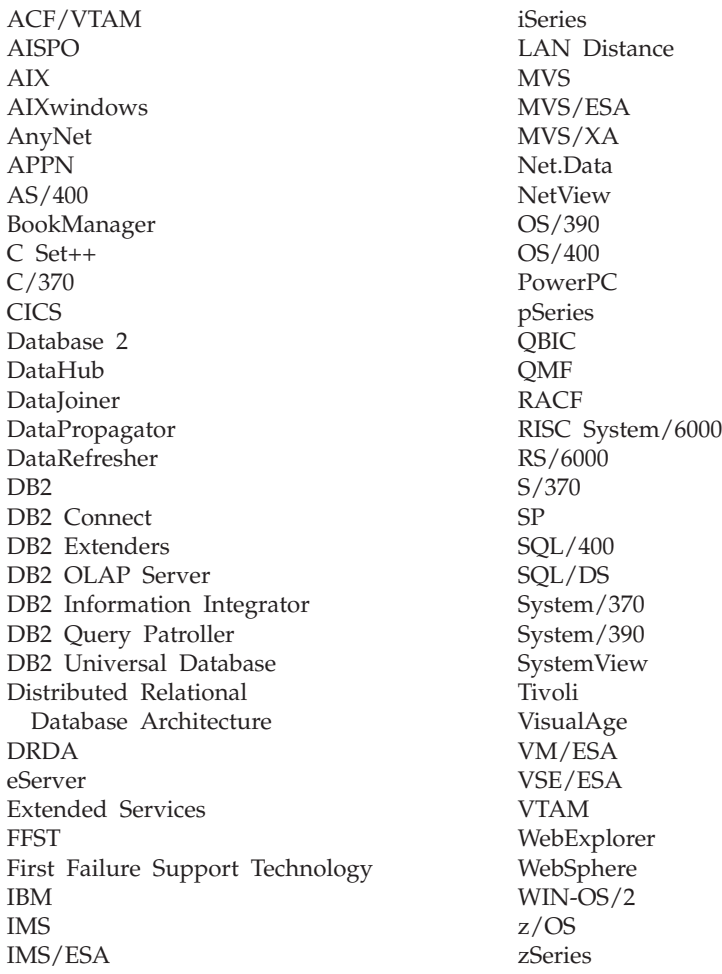

Os termos a seguir são marcas comerciais ou marcas de serviço de outras empresas e foram utilizados em pelo menos um dos documentos da biblioteca de documentação do DB2 UDB:

Microsoft, Windows, Windows NT e o logotipo Windows são marcas comerciais da Microsoft Corporation nos Estados Unidos e/ou em outros países.

Intel e Pentium são marcas comerciais da Intel Corporation nos Estados Unidos e/ou em outros países.

Java e todas as marcas comerciais baseadas em Java são marcas da Sun Microsystems, Inc. nos Estados Unidos e/ou em outros países.

UNIX é uma marca registrada do The Open Group nos Estados Unidos e em outros países.

Outros nomes de empresas, produtos ou serviços podem ser marcas comerciais ou marcas de serviço de terceiros.

# **Índice Remissivo**

# **A**

acessibilidade [diagramas](#page-116-0) de sintaxe no formato decimal [pontilhado](#page-116-0) 109 [recursos](#page-115-0) 108 AIX ambiente NFS resolução de [problemas](#page-57-0) 50 ambientes de teste [servidor](#page-60-0) DB2 53 aplicando [FixPak](#page-70-0) 63 arquivo de amostra, [exibindo](#page-69-0) 62 [autorizando](#page-64-0) link com um arquivo 57 clocks do [sistema](#page-42-0) 35 [considerações](#page-49-0) sobre a instalação [JFS](#page-49-0) 42 crie um arquivo de [amostra](#page-65-0) 58 [db2setup](#page-42-0) versus SMIT 35 HSM [\(Hierarchical](#page-49-0) Storage [Manager\)](#page-49-0) 42 instalação [considerações](#page-42-0) 35 instalando Data Links [Manager,](#page-51-0) [manualmente](#page-51-0) 44 DB2 Data Links [Manager](#page-52-0) 45 DB2 Data Links [Manager,](#page-55-0) [verificando](#page-55-0) o DLFM\_DB 48 níveis de versão do [produto](#page-49-0) para [JFS](#page-49-0) 42 número da porta [TCP/IP](#page-42-0) 35 [preparando](#page-61-0) seu sistema de arquivos para o DB2 Data Links [Manager](#page-61-0) 54 registrando [Bancos](#page-64-0) de dados do DB2 57 Data Links [Server](#page-66-0) 59 sistemas de [arquivos](#page-63-0) 56 [requisitos](#page-42-0) de espaço em disco 35 [requisitos](#page-42-0) de memória 35 tarefas de [pós-instalação](#page-55-0) 48, [49,](#page-56-0) [61](#page-68-0)[,](#page-69-0) [62](#page-69-0) verificando arquivo de [amostra](#page-68-0) 61 [instalação](#page-58-0) 51 Ajuda da instrução SQL [chamando](#page-112-0) 105 ajuda da mensagem [chamando](#page-111-0) 104 ajuda do comando [chamando](#page-112-0) 105 ambientes de teste [criando](#page-60-0) 53 servidor DB2 [AIX](#page-60-0) 53 Solaris Operating [Environment](#page-86-0) 79 [Windows](#page-31-0) NT 24 servidor DB2 Data Links [AIX](#page-60-0) 53 Solaris Operating [Environment](#page-88-0) 81 [Windows](#page-32-0) 25

[ambientes](#page-57-0) do NFS (Network File System), resolução de [problemas](#page-57-0) 50 amostras criando [AIX](#page-65-0) 58 Solaris Operating [Environment](#page-93-0) 86 [Windows](#page-36-0) 29 exibindo  $AY$  62 Solaris Operating [Environment](#page-97-0) 90 [Windows](#page-41-0) NT 34 verificando [AIX](#page-68-0) 61 Solaris Operating [Environment](#page-95-0) 88 [Windows](#page-38-0) 31, [32](#page-39-0) aplicando FixPak Solaris [Operating](#page-97-0)<br>Fnyironments 90 **[Environments](#page-97-0)** [Windows](#page-41-0) 34 Assistente Setup [AIX](#page-53-0) 46, [76](#page-83-0) [Windows](#page-28-0) 21 atalhos do teclado [suporte](#page-115-0) para 108 Atualizando [documentação](#page-113-0) em HMTL 106 autorizando link com um arquivo [AIX](#page-64-0) 57 Solaris Operating [Environment](#page-92-0) 85 [Windows](#page-35-0) 28

# **B**

bancos de dados do DLFM [convertendo](#page-46-0) para o formato da Versão [8.1](#page-46-0) 39 Biblioteca e Mensagens do Produto DB2 AIX, instalando [manualmente](#page-56-0) 49

# **C**

Centro de Informações [instalando](#page-121-0) 114, [116,](#page-123-0) [118](#page-125-0) Centro de [Informações](#page-119-0) do DB2 112 [chamando](#page-113-0) 106 chamando Ajuda da [instrução](#page-112-0) SQL 105 ajuda da [mensagem](#page-111-0) 104 ajuda do [comando](#page-112-0) 105 clientes do DB2 com Data Links [Manager](#page-12-0) 5 clocks do sistema AIX, [sincronizando](#page-42-0) 35 Solaris Operating [Environment,](#page-72-0) [sincronizando](#page-72-0) 65 Windows, [sincronizando](#page-20-0) 13 colunas DATALINK [tamanho](#page-18-0) da variável de registro 11 comando db2setup [AIX](#page-52-0) 45 instalando o DB2 Data Links Manager [AIX](#page-51-0) 44 Solaris [Operating](#page-80-0) [Environment](#page-80-0) 73, [74](#page-81-0) comandos [cacls](#page-36-0) 29 [db2\\_install](#page-51-0) 44, [74](#page-81-0) db2 list database [directory](#page-29-0) 22 [db2dlmmg](#page-20-0) 13, [35,](#page-42-0) [65](#page-72-0) [db2icrt](#page-31-0) 24 [db2imigr](#page-20-0) 13, [35,](#page-42-0) [65](#page-72-0) [db2set](#page-20-0) 13, [35,](#page-42-0) [65](#page-72-0) [db2setup](#page-52-0) 45, [46,](#page-53-0) [73,](#page-80-0) [76](#page-83-0) dlfm [client\\_conf](#page-56-0) 49 dlfm [server\\_conf](#page-56-0) 49 dlfm [setup](#page-56-0) 49 [dlfmcrt](#page-56-0) 49 [lista](#page-33-0) dlff 26 [nome](#page-20-0) do host 13 [nslookup](#page-20-0) 13 [pkgadd](#page-51-0) 44, [74](#page-81-0) [configurando](#page-18-0) 11 contas de usuários direitos, no [Windows](#page-20-0) 13 Convertendo [bancos](#page-46-0) de dados do DLFM 39 criando arquivo de amostra [AIX](#page-65-0) 58 Solaris Operating [Environment](#page-93-0) 86 criando um [arquivo](#page-57-0) de teclas 50

# **D**

Data Links Manager [clientes](#page-12-0) do DB2 5 requisitos de memória [AIX](#page-42-0) 35 Solaris Operating [Environment](#page-72-0) 65 [Windows](#page-20-0) 13 requisitos do sistema [AIX](#page-42-0) 35 Solaris Operating [Environment](#page-72-0) 65 [Windows](#page-20-0) 13 versões com o [servidor](#page-20-0) DB2 no [Windows](#page-20-0) 13 DB2 Data Links Manager descrições dos [componentes](#page-10-0) 3 [instalações](#page-18-0) típicas 11 [paradigma](#page-13-0) do sistema de arquivos 6 [recursos](#page-8-0) da versão 8.1 1 [servidor](#page-13-0) DB2 6 sistemas [suportados](#page-10-0) 3 [trabalhando](#page-15-0) com aplicativos 8 [visão](#page-9-0) geral 2 DCE-DFS [definindo](#page-56-0) o diretório de archive do [disco](#page-56-0) 49 [deficiência](#page-115-0) 108

[desenvolvimento](#page-15-0) de aplicações 8 [desinstalar](#page-100-0) 93 [diagramas](#page-116-0) de sintaxe no formato decimal [pontilhado](#page-116-0) 109 DLFF (Data Links [Filesystem](#page-11-0) Filter) 4 DLFM (Data Links File [Manager\)](#page-11-0) 4 conta do [usuário](#page-20-0) 13, [35,](#page-42-0) [65](#page-72-0) DLFM\_DB verificando [Windows](#page-29-0) NT 22 DLFS-DMAPP [visão](#page-11-0) geral 4 DLM (Logging [Manager\)](#page-11-0) 4 dlmadmin username [Windows](#page-20-0) 13 DMAPP [registrando](#page-56-0) no script de pré-início [DFS](#page-56-0) 49 registro [pré-inicial](#page-53-0) 46 [DMAPP\(Data](#page-53-0) Manager Application) 46 documentação [exibindo](#page-113-0) 106 Documentação em HTML [atualizando](#page-113-0) 106

# **E**

entrega [isócrona](#page-13-0) 6

# **F**

FixPak aplicando [AIX](#page-70-0) 63 Solaris [Operating](#page-97-0) [Environments](#page-97-0) 90 [Windows](#page-41-0) 34

# **H**

help [exibindo](#page-113-0) 106, [121](#page-128-0) para comandos [chamando](#page-112-0) 105 para instruções SQL [chamando](#page-112-0) 105 para mensagens [chamando](#page-111-0) 104 HSM [\(Hierarchical](#page-49-0) Storage Manager) 42

# **I**

ID do Usuário do Data Links Manager Administrator [AIX](#page-42-0) 35 Solaris Operating [Environment](#page-72-0) 65 identificação de problema [informações](#page-114-0) on-line 107 [tutoriais](#page-114-0) 107 imprimindo [arquivos](#page-109-0) PDF 102 instalando AIX, [diretório](#page-53-0) 46 Centro de [Informações](#page-121-0) 114, [116,](#page-123-0) [118](#page-125-0) instalando *(continuação)* Data Links Manager [AIX](#page-52-0) 45 Solaris Operating [Environment](#page-80-0) 73 [Windows](#page-27-0) 20 produtos e [componentes](#page-80-0) adicionais no [Solaris](#page-80-0) 73 Solaris, [diretório](#page-83-0) 76 verificando [AIX](#page-58-0) 51 Solaris Operating [Environment](#page-85-0) 78 [Windows](#page-30-0) 23 [verificando](#page-85-0) o DLFM\_DB 78

# **J**

JFS (Journaled File System) [considerações](#page-49-0) sobre DLFM 42 [considerações](#page-49-0) sobre instalação 42

# **M**

manuais do DB2 [imprimindo](#page-109-0) arquivos PDF 102 manuais impressos, [solicitando](#page-109-0) 102 migração DB2 File [Manager](#page-72-0) para Solaris 65 DB2 File Manager para [Windows](#page-20-0) 13 do DB2 Data Links para AIX [Versão](#page-42-0) [6.1](#page-42-0) 35 do DB2 Data Links para AIX [Versão](#page-42-0) [7.1](#page-42-0) 35 do DB2 Data Links para AIX [Versão](#page-42-0) [7.2](#page-42-0) 35 no [AIX](#page-42-0) 35 no [Solaris](#page-72-0) 65 no [Windows](#page-20-0) 13 [montando](#page-51-0) o CD-ROM 44, [74](#page-81-0)

# **N**

níveis de versão Data Links [Manager](#page-20-0) e servidor [DB2](#page-20-0) 13 DB2 Data Links [Manager](#page-8-0) 1 [nomes](#page-20-0) do host 13 **NTFS** [compartilhamento](#page-20-0) de unidade 13 unidade [formatada](#page-20-0) 13 números das portas TCP/IP [DLFM](#page-42-0) no AIX 35 DLFM no Solaris [Operating](#page-72-0) [Environment](#page-72-0) 65 DLFM no [Windows](#page-20-0) 13

## **O**

on-line ajuda, [acessando](#page-110-0) 103

## **P**

privilégios grupo [administrador,](#page-20-0) Windows 13

# **R**

registrando banco de dados do DB2 [AIX](#page-64-0) 57 Solaris Operating [Environment](#page-91-0) 84 [Windows](#page-34-0) 27 servidor Data Links com DB2 [Windows](#page-37-0) 30, [59,](#page-66-0) [87](#page-94-0) sistema de arquivos com DLFF [AIX](#page-63-0) 56 Solaris Operating [Environment](#page-89-0) 82 [unidade](#page-33-0) NTFS com DLFF 26 registro AIX, [variáveis](#page-42-0) 35, [46,](#page-53-0) [76](#page-83-0) Solaris, [variáveis](#page-72-0) 65 Windows [entradas](#page-28-0) 21 [variáveis](#page-20-0) 13 requisitos de memória Data Links Manager [AIX](#page-42-0) 35 Solaris Operating [Environment](#page-72-0) 65 [Windows](#page-20-0) 13 requisitos do sistema Data Links Manager [AIX](#page-42-0) 35 Solaris Operating [Environment](#page-72-0) 65 [Windows](#page-20-0) 13 resolução de problemas [informações](#page-114-0) on-line 107 [tutoriais](#page-114-0) 107

# **S**

script [db2cshrc](#page-56-0) 49 script [db2profile](#page-56-0) 49 servidores DB2 Universal Database [utilização](#page-13-0) pelo DB2 Data Links [Manager](#page-13-0) 6 sistemas de arquivos [AIX](#page-61-0) 54 [DCE-DFS](#page-61-0) 54 [JFS](#page-61-0) 54 [registrando](#page-89-0) com DLFF no Solaris Operating [Environment](#page-89-0) 82 UFS, [preparando](#page-89-0) no Solaris Operating [Environment](#page-89-0) 82 Solaris Operating Environment [ambiente](#page-88-0) de teste 81 ambientes de teste [servidor](#page-86-0) DB2 79 arquivo de amostra, [exibindo](#page-97-0) 90 [autorizando](#page-92-0) link com um arquivo 85 clocks do [sistema](#page-72-0) 65 crie um arquivo de [amostra](#page-93-0) 86 instalação [considerações](#page-72-0) 65 produtos e [componentes](#page-80-0) adicionais [utilizando](#page-80-0) o db2setup 73 [requisitos,](#page-72-0) espaço em disco 65 instalando Data Links [Manager,](#page-81-0) [manualmente](#page-81-0) 74 Data Links Manager, [utilizando](#page-80-0) o [assistente](#page-80-0) do DB2 Setup 73

Solaris Operating Environment *(continuação)* instalando *(continuação)* DB2 Data Links [Manager,](#page-85-0) [verificando](#page-85-0) DLFM\_DB 78 níveis de versão do [produto](#page-72-0) para [UFS](#page-72-0) 65 número da porta [TCP/IP](#page-72-0) 65 parâmetros de [configuração](#page-72-0) do [kernel](#page-72-0) 65 [preparando](#page-89-0) o sistema de arquivos para o Data Links [Manager](#page-89-0) 82 registrando banco de [dados](#page-91-0) do DB2 84 [servidor](#page-94-0) Data Links 87 sistema de [arquivos](#page-89-0) 82 requisitos de memória Data Links [Manager](#page-72-0) 65 tarefas de [pós-instalação](#page-95-0) 88, [89](#page-96-0) verificando arquivo de [amostra](#page-95-0) 88, [89](#page-96-0) [instalação](#page-85-0) 78 Volume [Manager](#page-81-0) 74 Solaris Operating Environments [aplicando](#page-97-0) FixPak 90 [solicitando](#page-109-0) manuais do DB2 102 suporte DCE-DFS [cancelamento](#page-9-0) 2

# **T**

tamanho da variável de registro colunas [DATALINK](#page-18-0) 11 tarefas de pós-instalação AIX [utilizando](#page-56-0) SMIT 49 [Windows](#page-29-0) NT 22 TCP/IP [AIX](#page-42-0) 35 Solaris Operating [Environment](#page-72-0) 65 [Windows](#page-20-0) 13 tipo de dados DATALINK [visão](#page-16-0) geral 9 tipos de dados DATALINK [visão](#page-16-0) geral 9 tokens de acesso no [Windows](#page-39-0) 32 [tutoriais](#page-119-0) 112 resolução de [problemas](#page-114-0) e [determinação](#page-114-0) de problemas 107 [tutoriais](#page-119-0) do DB2 112

# **U**

UFS sistema de arquivos, [preparando](#page-89-0) no Solaris Operating [Environment](#page-89-0) 82

# **V**

verificando arquivo de amostra DLM [AIX](#page-68-0) 61 Solaris Operating [Environment](#page-95-0) 88 [Windows](#page-38-0) NT 31

Versão 8 suporte DCE-DFS [cancelamento](#page-9-0) 2 VFS (Virtual File [System\)](#page-53-0) 46, [76](#page-83-0) visão geral DB2 Data Links [Manager](#page-9-0) 2

# **W**

Windows [ambiente](#page-32-0) de teste 25 [aplicando](#page-41-0) FixPaks 34 arquivo de amostra [exibindo](#page-41-0) 34 [verificando](#page-38-0) 31 [autorizando](#page-35-0) link com um arquivo 28 criando [ambientes](#page-33-0) de teste 26 instalando DB2 Data Links [Manager](#page-27-0) 20 registrando banco de [dados](#page-34-0) do DB2 27 [servidor](#page-37-0) Data Links 30 tarefas de [pós-instalação](#page-30-0) 23, [31,](#page-38-0) [32](#page-39-0) verificando arquivo de [amostra](#page-39-0) 32

## **Entrando em Contato com a IBM**

Nos Estados Unidos, ligue para qualquer um dos seguintes números para entrar em contato com a IBM:

- v 1-800-IBM-SERV (1-800-426-7378) para atendimento ao cliente
- v 1-888-426-4343 para conhecer as opções de serviço disponíveis
- v 1-800-IBM-4YOU (426-4968) para Departamento de Marketing e Vendas do DB2

No Canadá, ligue para qualquer um dos seguintes números para entrar em contato com a IBM:

- v 1-800-IBM-SERV (1-800-426-7378) para atendimento ao cliente
- 1-800-465-9600 para conhecer as opções de serviços disponíveis
- v 1-800-IBM-4YOU (1-800-426-4968) para o departamento de marketing e vendas do DB2

No Brasil, ligue para qualquer um dos seguintes números para entrar em contato com a IBM:

- v 0-800-7014-262 para atendimento ao cliente
- $\cdot$  0-800-7014-850 para FAX

Para localizar um escritório da IBM em seu país ou região, acesse o IBM's Directory of Worldwide Contacts na Web no endereço <http://www.ibm.com/planetwide>

## **Informações sobre o Produto**

Informações sobre os produtos DB2 Universal Database estão disponíveis por telefone ou através da World Wide Web no endereço http://www.ibm.com/software/data/db2/udb

Esse site contém as informações mais recentes sobre a biblioteca técnica, solicitação de manuais, downloads de produtos, newsgroups, FixPaks, notícias e links para recursos da Web.

Se você mora nos Estados Unidos, poderá ligar para um dos seguintes números:

- v 1-800-IBM-CALL (1-800-426-2255) para solicitar produtos ou obter informações gerais.
- 1-800-879-2755 para pedir publicações.

Se você mora no Brasil, poderá ligar para um dos seguintes números:

- v 0-800-7014-262 para solicitar produtos ou obter informações gerais.
- $\cdot$  0-800-7014-850 para FAX.

Para obter informações sobre como entrar em contato com a IBM fora dos Estados Unidos, acesse a página Worldwide da IBM no endereço [www.ibm.com/planetwide](http://www.ibm.com/planetwide)

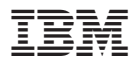

Número da Peça: CT2TGBP

Impresso na Irlanda.

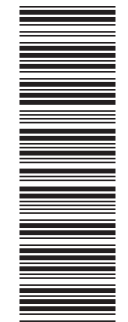

(1P) P/N: CT2TGBP

 $(1P)$   $P/N$ :  $CTZTGBP$ 

G517-7362-01

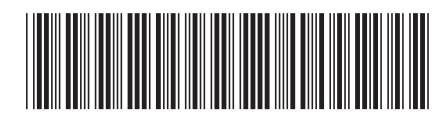

Spine information: Spine information:

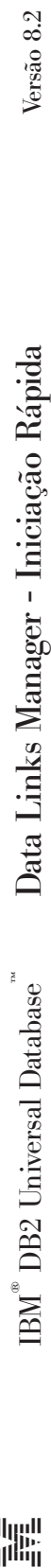

||:||||<br>||····||

البرراا<br>ا<sup>اااا</sup>اا